# **Manual** de **Calidad de Datos** CORRIENTES OBTENIDOS CON ADCP

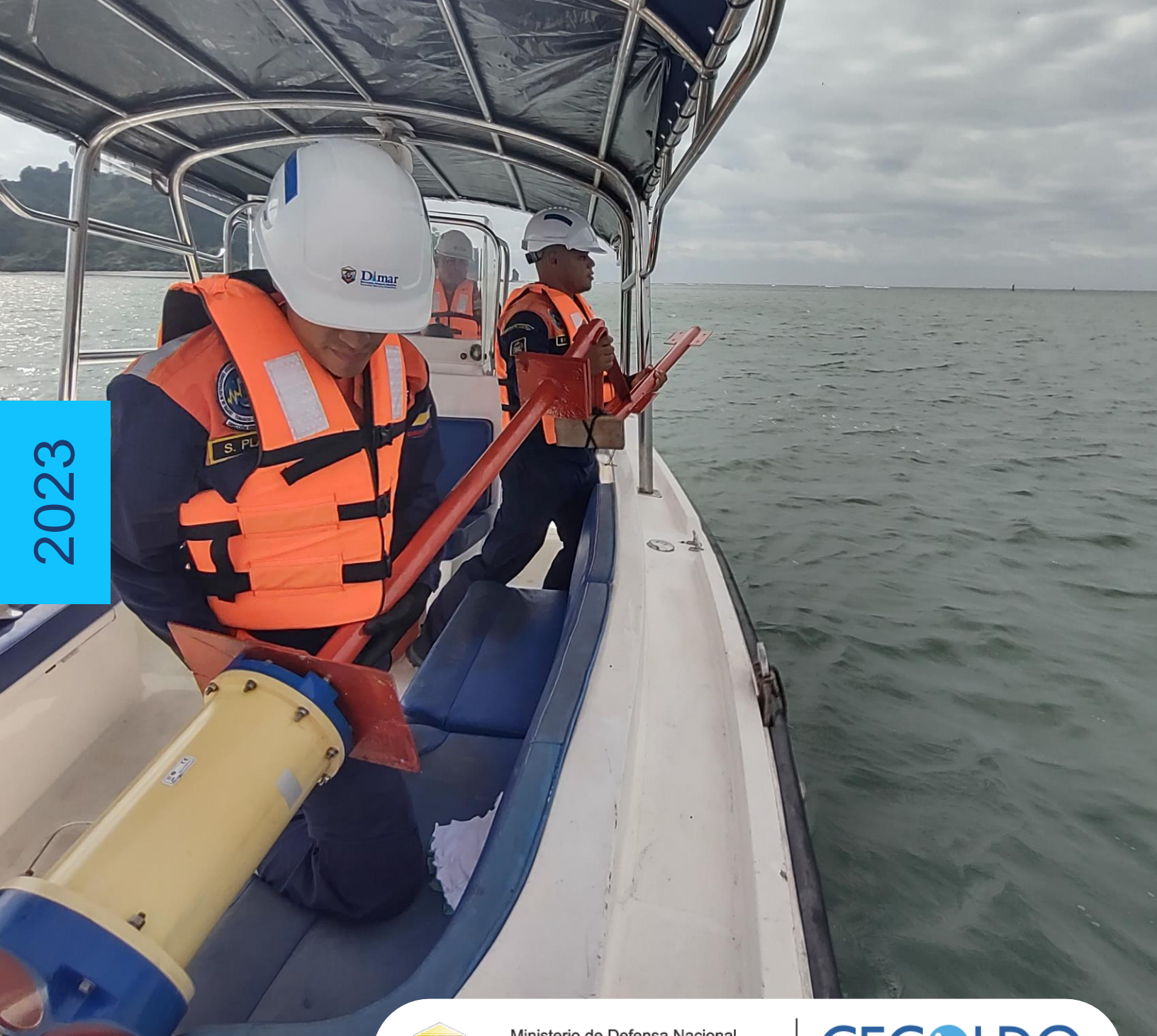

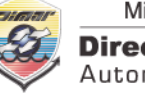

Ministerio de Defensa Nacional **Dirección General Marítima** Autoridad Marítima Colombiana

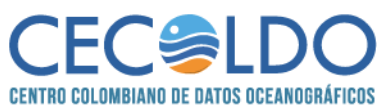

# **Manual de calidad de datos de corrientes obtenidos con ADCP**

Una publicación digital del Centro Colombiano de Datos Oceanográficos (Cecoldo) a cargo de la Dirección General Marítima (Dimar) Teléfono: +57 (601) 220 0490 Bogotá D.C., Colombia [https://cecoldo.dimar.mil.co](https://cecoldo.dimar.mil.co/)

Ministerio de Defensa Nacional Dirección General Marítima

#### **DIRECCIÓN**

Vicealmirante John Fabio Giraldo Gallo **Director General Marítimo**

Capitán de Navío Germán Escobar Olaya **Subdirector de Desarrollo Marítimo**

Capitán de Corbeta Jonathan Gómez Sierra **Coordinador Grupo de Investigación Científica y Señalización Marítima**

#### **CONTENIDOS**

CN (RA) Ricardo José Molares Babra, M.Sc. CN (RA) Carlos Alberto Andrade Amaya, Ph.D. CN (RA) Julián Augusto Reyna Moreno, M.Sc. **COORDINACIÓN EDITORIAL** 

**CITAR COMO:**

**Dirección General Marítima. (2023).** *Manual de calidad de datos de corrientes obtenidos con ADCP. Versión 1, 2023*. Ed. Dimar. [https://doi.org/10.26640/cecoldo.general\\_00002](https://doi.org/10.26640/cecoldo.general_00002)

El **MANUAL DE CALIDAD DE DATOS DE CORRIENTES OBTENIDOS CON ADCP** es una publicación institucional de la Dirección General Marítima (Dimar). Es de carácter técnico, investigativo e informativo; emitido y dirigido al sector marítimo, y a la comunidad científica y académica, en idioma español y en formato electrónico. La información y conceptos expresados en esta publicación deben ser utilizados por los interesados bajo su responsabilidad y criterio. Sin embargo, se entiende que cualquier divergencia con lo publicado es de interés del Centro Colombiano de Datos Oceanográficos (Cecoldo) de la Dimar, por lo que se agradece el envío de sus correspondientes sugerencias al correo electrónico [\(cecoldo@dimar.mil.co\)](mailto:cecoldo@dimar.mil.co). Este producto intelectual cuenta con una política de acceso abierto (OA) para su consulta. Sus condiciones de reconocimiento, uso y distribución están definidas por el licenciamiento *Creative Commons* (CC), que expresa de antemano los derechos definidos por la Dimar.

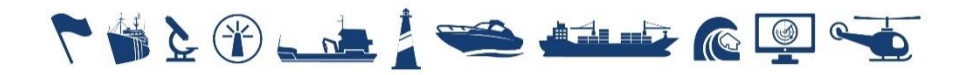

Angélica María Castrillón Gálvez **Editora de Publicaciones-Dimar** 

Ruby Viviana Ortiz Martínez **Centro Colombiano de Datos Oceanográficos (Cecoldo)**

#### **CONCEPTO GRÁFICO Y DISEÑO**

Melissa Díaz Quintero **Diseñadora visual-Dimar**

#### **EDITORIAL DIMAR**

#### **CARÁTULA**

Perfilador de corrientes. Proyecto 'Caracterización estacional corrientes superficial de los principales puertos del Pacífico colombiano'.

Foto: Banco de Imágenes Dimar

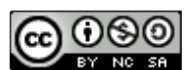

*Manual de calidad de datos de corrientes obtenidos con ADCP* se encuentran bajo una licencia [Creative Commons](http://creativecommons.org/licenses/by-nc-sa/4.0/)  [Reconocimiento-NoComercial-CompartirIgual 4.0](http://creativecommons.org/licenses/by-nc-sa/4.0/)  **[Internacional](http://creativecommons.org/licenses/by-nc-sa/4.0/)** 

# **CONTENIDO**

# Pág.

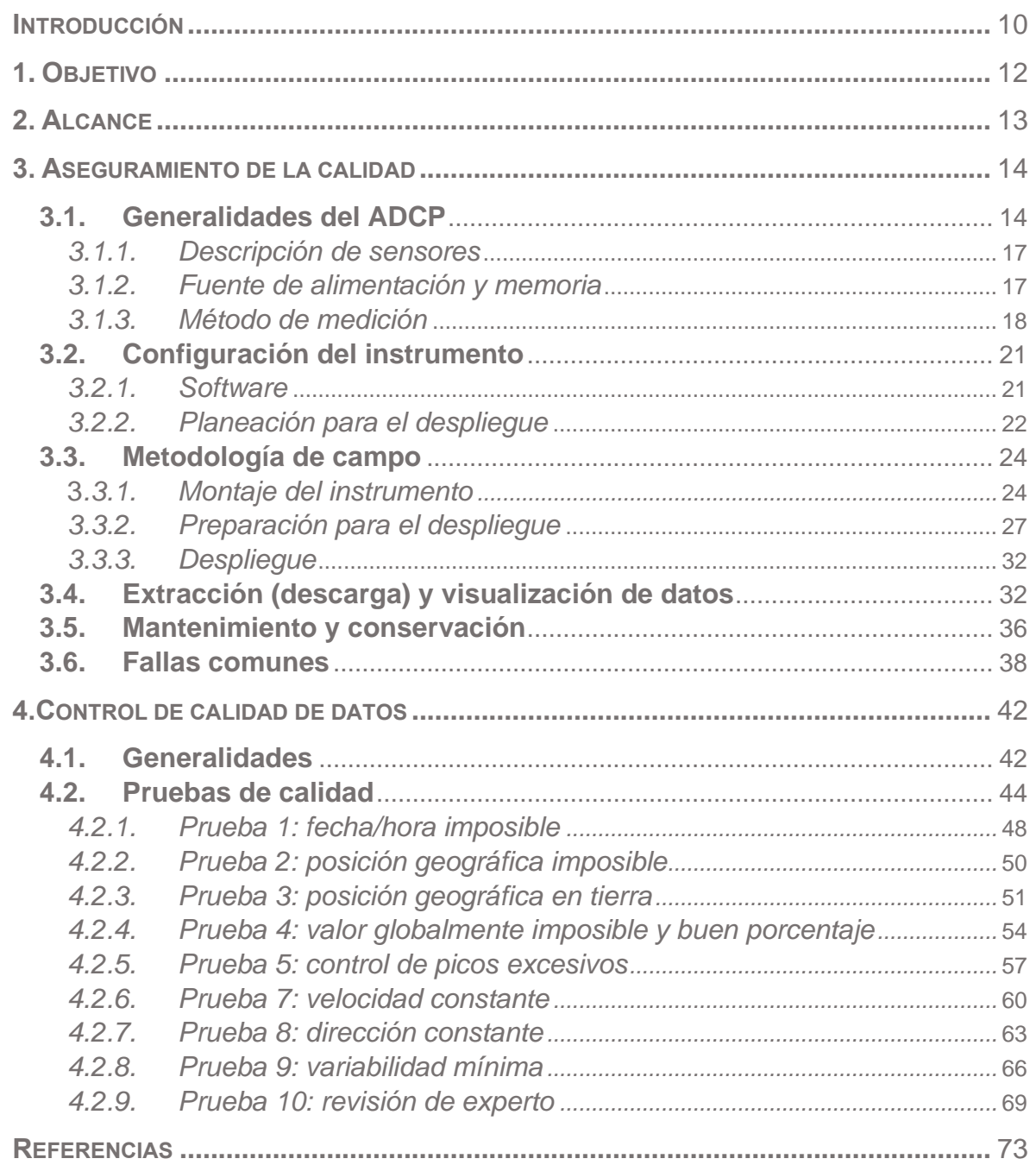

## **LISTA DE FIGURAS**

## **Pág.**

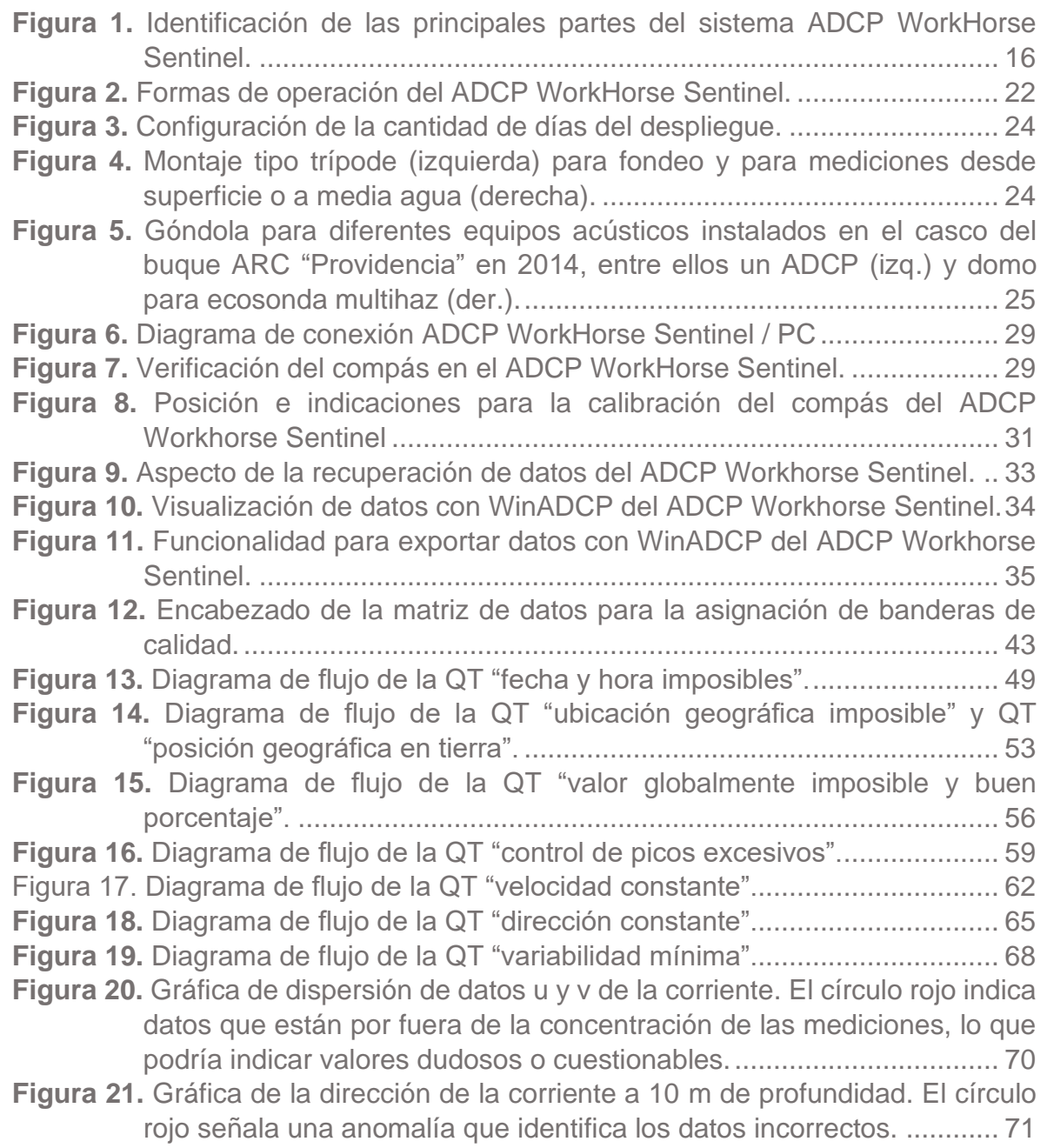

- **Figura 22.** [Gráfica de la velocidad de la corriente a 10](#page-71-1) m de profundidad. El círculo [rojo muestra una anomalía que identifica los datos incorrectos.](#page-71-1) .......... 71
- **Figura 23.** [Gráfica del perfil vertical de velocidad \(V\) de la corriente en un punto de](#page-72-0)  [monitoreo. El círculo rojo indica una anomalía que debe ser verificada en](#page-72-0)  [detalle por parte del experto.................................................................](#page-72-0) 72
- **Figura 24.** [Gráfica del perfil vertical de dirección de la corriente en un punto de](#page-72-1)  [monitoreo. Los círculos en rojo indican una anomalía que debe ser](#page-72-1)  [verificada en detalle por parte del experto............................................](#page-72-1) 72

# **LISTA DE TABLAS**

# **Pág.**

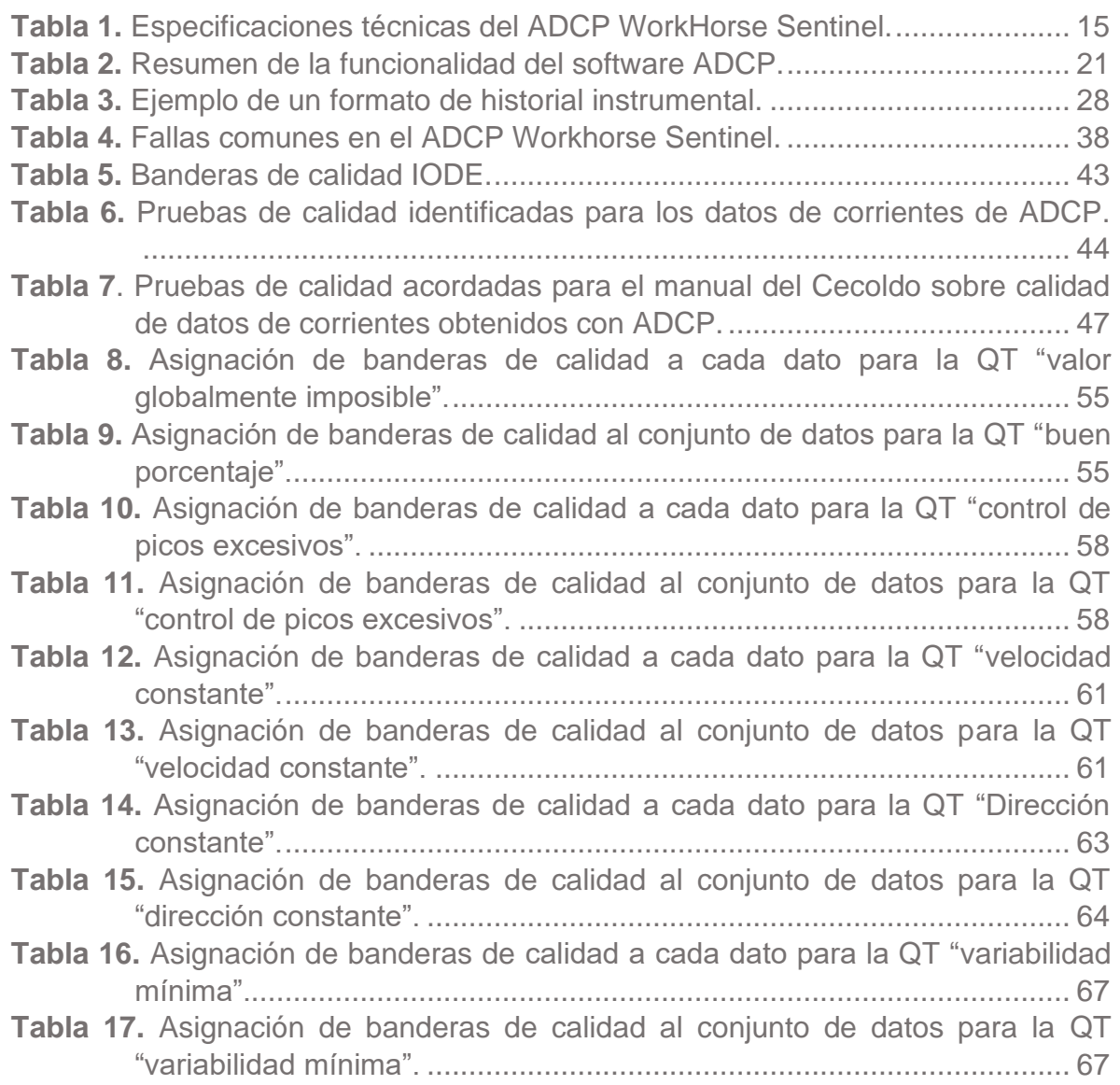

# **SIGLAS Y ACRÓNIMOS**

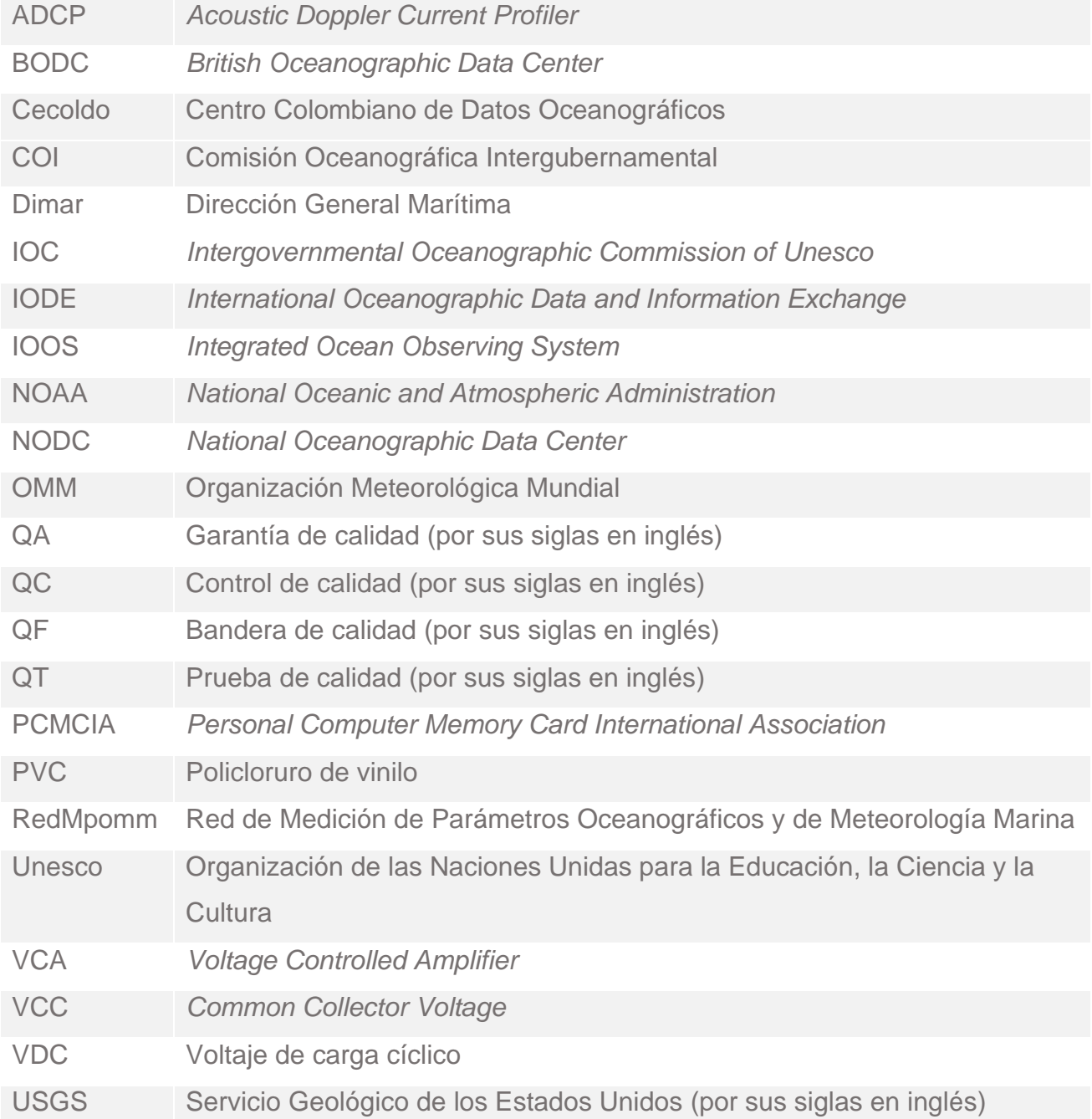

# **GLOSARIO**

## **ADCP**

El instrumento ADCP (*Acoustic Doppler Current Profiler*) mide la velocidad del agua utilizando un principio físico llamado Doppler.

#### **Bandera de calidad**

Son indicadores que permiten contar con información general acerca de la calidad de los datos.

## **Bioincrustación**

Se denomina bioincrustación (*biofouling*) a un conjunto de procesos biológicos relacionados con las primeras etapas de colonización de un sustrato sumergido. En el mar, la celeridad con que se produce dicha colonización es notable: en tan solo unos días aparecen diferentes incrustaciones recubriendo la superficie de un sustrato que inicialmente se había sumergido impoluto<sup>1</sup>.

#### **Control de calidad**

Está asociado a los componentes que permiten asegurar el cumplimiento de los requisitos en materia de calidad, y abarca todas las técnicas y actividades operativas utilizadas para cumplir tales requisitos (OMM, 2018, p. 2). Implica pasos de seguimiento que respaldan la entrega de datos de alta calidad y requieren tanto la automatización como la intervención humana (IOOS, 2019).

#### **Control de calidad de nivel primario**

Control de calidad de datos oceanográficos en el cual se definen únicamente los indicadores de calidad de los datos (IOC, 2013, p.3), es decir, las banderas de calidad.

#### **Datos**

Representación simbólica de una medición u observación oceanográfica o de meteorología marina.

<sup>1</sup> Tomado de[: https://www.investigacionyciencia.es/revistas/investigacion-y-ciencia/el-cerebro-latente-504/bioincrustacin-1437](https://www.investigacionyciencia.es/revistas/investigacion-y-ciencia/el-cerebro-latente-504/bioincrustacin-1437)

#### **Diccionario de parámetros**

Recopilación de vocabularios controlados para la administración y codificación de parámetros, construido de manera sistemática y usando un modelo semántico determinado.

#### **Firmware**

También conocido como soporte lógico inalterable, es el programa básico que controla los circuitos electrónicos de cualquier dispositivo<sup>2</sup>.

#### **Garantía de la calidad**

En gestión de datos se refiere a la utilización de criterios, métodos y procesos escritos que garantizarán que la producción de datos cumpla con un estándar de calidad específico (USGS, s. f.).

#### **Metadato**

Información acerca de los datos para hacer que estos sean reconocibles, utilizables y comprensibles. Describen el contenido, calidad, condición y otras características de los datos<sup>3</sup>.

#### *O-ring*

Se denomina junta tórica u O-Ring a una junta de forma toroidal, habitualmente de goma, cuya función es asegurar la estanqueidad de fluidos, por ejemplo, en cilindros hidráulicos y cilindros neumáticos, como también en equipamiento de submarinismo acuático<sup>4</sup>.

#### **Parámetro**

Cada una de las variables oceanográficas o de meteorología marina tratadas en el presente manual.

#### **Plataforma**

Vehículo, estructura u organismo capaz de llevar instrumentación científica o herramientas para la recolección de muestras físicas, químicas o biológicas" (ICES, 2008 En: Ortiz-Martínez, 2008, p. 50).

#### **Sensor**

Elemento de un sistema de medición que se ve directamente afectado por un fenómeno, cuerpo o sustancia (JCGM, 2012 En: IOOS, 2019).

<sup>&</sup>lt;sup>2</sup> Tomado de[: https://www.xataka.com](https://www.xataka.com/)

<sup>&</sup>lt;sup>3</sup> Adaptado d[e http://www.wmo.int/pages/prog/www/WIS/Metadata/faq.html](http://www.wmo.int/pages/prog/www/WIS/Metadata/faq.html) [y https://www.ncddc.noaa.gov/metadata-standards/.](https://www.ncddc.noaa.gov/metadata-standards/)

<sup>4</sup> Tomado d[e https://es.wikipedia.org/wiki/Junta\\_t%C3%B3rica](https://es.wikipedia.org/wiki/Junta_t%C3%B3rica)

#### **Transductor**

Dispositivo capaz de transformar o convertir un determinado tipo de energía de entrada en otra de diferente a la salida. El transductor sirve para obtener información de entornos físicos y químicos, y conseguir señales o impulsos eléctricos o viceversa<sup>5</sup>.

#### **Variable**

Observación o medición de las propiedades físicas o biogeoquímicas dentro de ambientes oceanográficos y/o de meteorología marina (Adaptado de IOOS, 2019).

<sup>5</sup> Tomado d[e https://www.logicbus.com.mx/transductores-sensores.php#:~:text=por%20un%20PLC.-](https://www.logicbus.com.mx/transductores-sensores.php#:~:text=por%20un%20PLC.-,Transductor,o%20impulsos%20el%C3%A9ctricos%20o%20viceversa) [,Transductor,o%20impulsos%20el%C3%A9ctricos%20o%20viceversa.](https://www.logicbus.com.mx/transductores-sensores.php#:~:text=por%20un%20PLC.-,Transductor,o%20impulsos%20el%C3%A9ctricos%20o%20viceversa)

## **INTRODUCCIÓN**

<span id="page-10-0"></span>Desde la década de los años 70 la Dirección General Marítima (Dimar) tiene a cargo el Centro Colombiano de Datos Oceanográficos (Cecoldo), un sistema de información que tiene como objetivo principal la administración de estos importantes activos de la nación. En la actualidad, el Cecoldo se compone de un conjunto de bases de datos y repositorios únicos en el país, con una gran cantidad y variedad de datos históricos y recientes en las disciplinas de oceanografía, meteorología marina y geoquímica marina, recopilados en el Pacífico, en el Caribe y las áreas insulares colombianas; lo que demanda un esfuerzo significativo en la gestión del ciclo de vida del dato con alto grado de calidad, es decir, desde la planeación, pasando por la adquisición, procesamiento, archivo, acceso y uso de los datos.

El marco de referencia de la gestión de la calidad del programa para el Intercambio Internacional de Datos e Información Oceanográfica (IODE) de la Organización de las Naciones Unidas para la Educación, la Ciencia y la Cultura - Comisión Oceanográfica Intergubernamental (Unesco-COI) constituye una importante herramienta para orientar a los países miembros en la aplicación de lineamientos de calidad, tanto en los datos como en los servicios que prestan los centros nacionales de datos oceanográficos (NODC, por sus siglas en inglés); calidad que está orientada al grado en el cual un conjunto de características inherentes cumple con los requisitos y a la percepción del grado en que satisface las expectativas del cliente (Traducido de IOC, 2019, p. 3).

Gestionar la calidad de datos no es tarea fácil, pero tal como lo señala la Organización Meteorológica Mundial (OMM), la garantía y el control de la calidad son los ingredientes de todo sistema eficaz de gestión de la calidad (OMM, 2018, p. 1). En este sentido, tanto la comunidad oceanográfica como la comunidad de meteorología marina concuerdan en que un sistema eficaz de gestión de la calidad es aquel que gestiona los vínculos entre la preparación para la recopilación de datos, la garantía de su calidad y su distribución a los usuarios a fin de asegurarse de que el usuario reciba la magnitud solicitada (OMM, 2018, p. 2) y que puede incluir procesos para lograr los objetivos de calidad a través de la planificación de la calidad, la garantía de la calidad, el control de calidad y la mejora de la calidad (IOC, 2019, p. 3).

La garantía de la calidad (QA, por sus siglas en inglés) tiene por objeto infundir confianza en que se satisfarán los requisitos de calidad (OMM, 2018, p. 2) y en la gestión de datos esta se refiere a la utilización de criterios, métodos y procesos escritos que garantizarán que la producción de datos cumpla con un estándar de calidad específico (USGS, s. f.). Por su parte, el control de calidad (QC, por sus siglas en inglés) está asociado a los componentes que permiten asegurarse del cumplimiento de los requisitos en materia de calidad, y abarca todas las técnicas y actividades operativas utilizadas para cumplir tales requisitos (OMM, 2018, p. 2).

En este contexto, el Cecoldo, en coordinación con la Red de Medición de Parámetros Oceanográficos y de Meteorología Marina (RedMpomm) de la Dimar, ha compilado una serie de buenas prácticas regionales e internacionales, con la finalidad de incrementar la confianza de sus usuarios y ofrecerle a sus proveedores una aproximación tanto al aseguramiento de la calidad (desde la perspectiva de la planeación y adquisición de datos), como del control de la calidad (asociada al procesamiento de los datos).

La colección QA/QC de datos oceanográficos y meteorología marina del Cecoldo se compone de títulos que abarcan plataformas e instrumentos de medición frecuentemente usados por la comunidad científica nacional y, especialmente, por la Dimar. La presente entrega incluye la calidad de datos de corrientes marinas obtenidos con el instrumento *Acoustic Doppler Current Profiler* (ADCP).

# **1. OBJETIVO**

<span id="page-12-0"></span>Presentar las generalidades para la medición de datos de corrientes con ADCP, así como describir una metodología para el control de calidad de datos oceanográficos obtenidos con este instrumento, conducente a la asignación de banderas de calidad recomendadas por el programa internacional IODE.

# **2. ALCANCE**

<span id="page-13-0"></span>El presente manual abarca datos de corrientes medidos a nivel superficial y en la columna de agua en el Pacífico, Caribe y áreas insulares colombianas, mediante el instrumento ADCP.

Las generalidades sobre el procesamiento de datos obtenidos con el instrumento en mención hacen referencia a la marca ADCP Sentinel de 600 kHz para mediciones en estación fija (euleriano); sin embargo, la física que envuelve la aplicación del método por efecto Doppler para instrumentos acústicos, así como los procedimientos y buenas prácticas, son aplicables a toda la gama y marcas de instrumentos que adaptan esta tecnología.

## **3. ASEGURAMIENTO DE LA CALIDAD**

<span id="page-14-0"></span>Las mediciones de corrientes son empleadas principalmente para la caracterización oceanográfica; son necesarias además para aplicaciones ambientales y proyectos costa afuera (p. ej. exploración *Oil and Gas* -O&G *offshore*, granjas eólicas, etc.), operaciones navales, operaciones de búsqueda y rescate, entre otras. Esto evidencia la necesidad de obtener datos confiables, la cual se fundamenta inicialmente en la situación o estado del instrumento, la selección de los puntos de muestreo, la configuración del instrumento, y la ubicación y configuración física del mismo para efectuar las mediciones. Por ello, los datos disponibles para la interpretación de resultados serán confiables en la medida en que los pasos anteriores se cumplan de acuerdo con los estándares y las recomendaciones del fabricante. En este sentido, los operadores del instrumento ADCP juegan un papel importante en la experiencia de la aplicación de buenas prácticas. En los siguientes apartados se describen precisamente todas estas actividades asociadas a la planeación y medición de corrientes con ADCP.

## <span id="page-14-1"></span>**3.1. Generalidades del ADCP**

Todo el sistema consta de un ADCP, cables, paquete de baterías, tarjeta de memoria y software. Tanto la capacidad de la batería como de la memoria pueden ser aumentados con actualizaciones para despliegues más largos. El equipo también puede utilizarse para perfilar corrientes de lectura directa. Solo se requiere la adición de una computadora compatible con Windows® para configurar el ADCP y reproducir los datos recopilados.

El conjunto del transductor contiene la cerámica y la electrónica del transductor. La frecuencia acústica tipo Sentinel depende del modelo; en la [Tabla 1](#page-15-0) se describen las especificaciones técnicas del ADCP WorkHorse Sentinel de 300, 600 y 1200 kHz.

<span id="page-15-0"></span>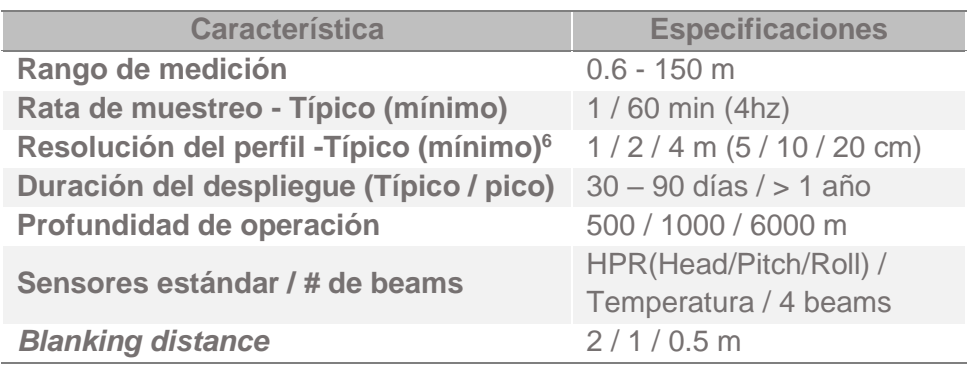

**Tabla 1.** Especificaciones técnicas del ADCP WorkHorse Sentinel.

En la [Figura 1](#page-16-1) se aprecian los principales componentes del instrumento, los cuales se describen a continuación.

- ➢ Sensor de presión: el sensor de presión (de acuerdo con cada modelo) mide la presión del agua (profundidad).
- ➢ Caras de uretano: las caras de uretano cubren la cerámica del transductor. Nunca debe colocarse el transductor sobre una superficie dura. Las caras de uretano podrían dañarse.
- $\triangleright$  Termistor: mide la temperatura del agua.
- ➢ Marca de haz 3: el Beam-3 Mark muestra la ubicación de Beam-3 (hacia adelante).
- ➢ Cabezal del transductor: la electrónica y la cerámica del transductor del equipo está montada en el cabezal del transductor. Los números grabados en el borde del transductor indican el número de haz. Al ensamblar la unidad, el haz del transductor número 3 debe coincidir con la marca del haz 3 en la tapa del extremo o *end cap*.
- ➢ Carcasa: la carcasa estándar del equipo permite profundidades de despliegue hasta los 200 m de profundidad.
- ➢ Paquete de baterías interna: el equipo incluye una batería alcalina. La batería interna tiene 450 vatios-hora (Wh) de energía utilizable a 0 °C. Cuando está fresco, el voltaje es de +42 VCC; cuando se calienta, el voltaje cae a 30 VDC o menos.

<sup>&</sup>lt;sup>6</sup> Se refiere a las celdas, sin embargo, este valor debe fijarse de acuerdo con las necesidades del proyecto en el cual serán empleados los datos.

- ➢ Tarjeta de memoria: el equipo estándar viene con una tarjeta de memoria. Hay disponibles dos ranuras para tarjetas de memoria PCMCIA, con una capacidad total de almacenamiento de 2GB.
- ➢ Tapa (*end cap*): la tapa de extremo sostiene el conector del cable de Entrada y Salida E/S. Al ensamblar la unidad, la marca del haz 3 en la tapa del extremo debe coincidir con el número del haz 3 en el transductor.
- ➢ Cable conector de E/S: el cable de E/S conecta el ADCP a la computadora y a la fuente de alimentación externa.

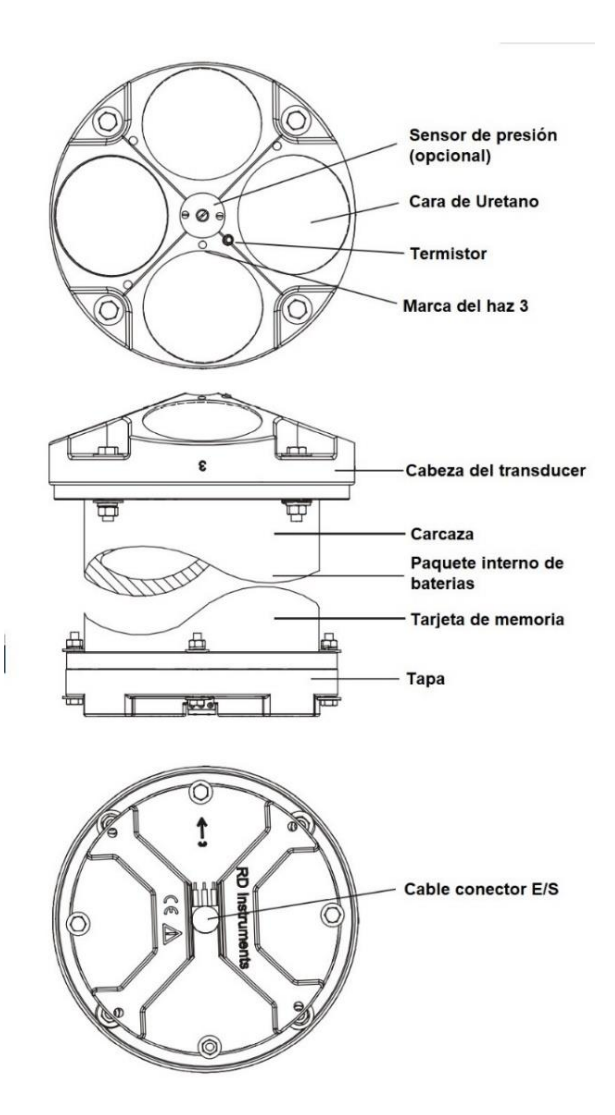

<span id="page-16-1"></span><span id="page-16-0"></span>**Figura 1.** Identificación de las principales partes del sistema ADCP WorkHorse Sentinel. (Modificado de: Teledyne, 2007a).

#### <span id="page-17-0"></span>*3.1.1. Descripción de sensores.*

- ➢ Sensor de temperatura (termistor): se utiliza para medir la temperatura del agua. El sistema utiliza estos datos para calcular la velocidad del sonido. Este sensor está embebido en el cabezal del transductor y no se puede reemplazar en campo.
- ➢ Sensor arriba / abajo: determina si el cabezal del transductor está hacia arriba o hacia abajo. Este sensor está ubicado en la tarjeta PIO.
- ➢ Compás: determina el ángulo de rumbo del haz 3 del WorkHorse mediante una brújula flux-gate. Este sensor está ubicado en la tarjeta PIO. El flujo vector de campo magnético terrestre, medido junto con la información del sensor de inclinación (balanceo y cabeceo), se utiliza para determinar el rumbo. Dado que los datos del sensor de inclinación solo son válidos cuando el ADCP está a ± 20° de la vertical, la información de rumbo también se limita a este rango.
- ➢ Sensor de attitude: determina los ángulos de inclinación del WorkHorse. Este sensor se encuentra en la tarjeta PIO. Este utiliza un sensor lleno de líquido para el cabeceo y balanceo. Es funcional a un ángulo de ± 20° desde la vertical.
- ➢ Sensor de presión (opcional): mide la presión en el transductor WorkHorse. Este sensor está integrado en el cabezal del transductor y no se puede reemplazar en el campo.

#### <span id="page-17-1"></span>*3.1.2. Fuente de alimentación y memoria.*

El despliegue de los ADCP WorkHorse Sentinel suele ser autocontenido (autónomo), pero pueden ser también en tiempo real. Por lo general, se considera que el despliegue es autónomo cuando el equipo se usa de forma remota y se alimenta con baterías internas. En esta configuración no se realizan conexiones externas al WorkHorse durante el despliegue. Sin embargo, el WorkHorse puede ser conectado a la alimentación externa. La energía puede ser proporcionada por una caja de batería externa.

Los ADCP de WorkHorse Sentinel vienen de serie con una tarjeta de memoria. Hay disponibles dos ranuras para tarjetas de memoria PCMCIA, con una capacidad total de memoria hasta 2 GB. La tarjeta se encuentra en el *Digital Signal Processor* (DSP) dentro de la electrónica del Workhorse.

Para recuperar datos la tarjeta puede ser removida y usada en una computadora personal (PC) o dejada en el WorkHorse, y se accede usando el software WinSC.

Se debe tener en cuenta que la definición del tiempo que se espera monitorear en el perfil y rata de muestreo es un balance limitado por la capacidad de memoria y de la batería. El software PlanADCP permite hacer estos cálculos.

#### <span id="page-18-0"></span>*3.1.3. Método de medición.*

El perfil de corriente promedio proporciona mediciones de la velocidad y dirección de la corriente en múltiples capas a lo largo de la columna de agua. Diferentes cuerpos de agua experimentarán diversos fenómenos que gobiernan la mayoría del movimiento del agua, pero la fuerza más típica es el ciclo de las mareas.

En la mayoría de las áreas, las corrientes varían poco en el plano horizontal, pero pueden diferir más en las capas verticales; de ahí la idea de celdas que manejan los equipos ADCP. Dependiendo de las condiciones climáticas, las corrientes pueden tener mayores velocidades cerca de la superficie debido al arrastre por el viento.

Un instrumento ADCP mide la velocidad del agua utilizando un principio físico llamado Doppler. El efecto Doppler es el cambio en la frecuencia de una onda cuando una fuente de sonido se mueve con respecto a un observador, o cuando el propio observador se mueve con respecto a la fuente de onda. Por ejemplo, si se escucha el silbido de un tren cuando está parado, las ondas sonoras viajarán con la misma velocidad en todas direcciones, y un observador (que no se mueve) escuchará un sonido uniforme. Cuando el tren comienza a moverse hacia el observador, cada onda de sonido se origina en una posición que está un paso más cerca del observador por cada segundo. El tiempo que tarda la onda de sonido en llegar al observador disminuye constantemente, es decir, las ondas llegan con intervalos de tiempo decrecientes, y esto puede interpretarse como un cambio de frecuencia en el sonido ola.

Basándose en este cambio de frecuencia percibido se puede medir la velocidad del tren. Cuando el observador se mueve y la fuente de sonido está quieta, el cambio de frecuencia Doppler todavía aparece porque se cambia la velocidad de la onda de sonido relativa al observador.

En la actualidad, existen tres tipos principales de técnicas utilizadas para la medición del efecto Doppler disponibles comercialmente, conocidas como de banda estrecha, banda ancha y pulso coherente.

El ADCP Sentinel aplica la técnica de banda ancha, lo que permite aprovechar todo el ancho de banda de la señal disponible para medir la velocidad. Un mayor ancho de banda le da a un ADCP BroadBand mucha más información para estimar la velocidad. Normalmente, con 100 veces más ancho de banda respecto a los ADCP de banda estrecha (Narrowband) se reduce la varianza casi 100.

Los sistemas de banda estrecha funcionan enviando un solo pulso de energía acústica, que es relativamente largo (hasta unos pocos metros), y luego escuchan el eco que estos pulsos generan cuando rebotan en las partículas de la columna de agua.

La frecuencia del pulso se conoce cuando sale del transductor y la frecuencia de su eco se mide al regresar. La diferencia entre la frecuencia de transmisión y la frecuencia de retorno es el desplazamiento Doppler y es proporcional a la velocidad del agua a lo largo del haz.

Los sistemas de banda ancha funcionan enviando dos pulsos de sonido y escuchando sus ecos. Luego se usa una función compleja para calcular la diferencia de fase entre estos pulsos. Esta diferencia de fase es proporcional a la velocidad del agua.

De manera similar a la banda ancha, los sistemas de pulso coherente operan enviando un par de pulsos, pero a diferencia de la banda ancha, estos son relativamente cortos y no están en el agua al mismo tiempo. Luego, la velocidad se mide como el desplazamiento de fase entre el primer y el segundo pulso de un par de pulsos que están separados por un intervalo de tiempo que a menudo se denomina retraso.

Aunque el rango de perfilado es principalmente una consecuencia de la frecuencia del transductor del instrumento, el tamaño (diámetro) del transductor y la cantidad de energía utilizada para transmitir el pulso acústico también está relacionada con la técnica de medición utilizada. Para cualquier frecuencia dada y tamaño de transductor similar la banda estrecha generará un rango de perfil máximo alrededor de un 20 % a 30 % mayor que un sistema de banda ancha.

Los sistemas *Pulse-Coherent*, por otro lado, miden en un rango de perfil muy corto porque solo pueden transmitir el segundo pulso en un par de pulsos después de que se haya recibido el primer pulso. Esto limita en gran medida la capacidad de los sistemas Pulse-Coherent para utilizarse de forma eficaz.

Para los sistemas Doppler acústicos la precisión se refiere a la incertidumbre a corto plazo (generalmente 1 segundo) en una medición. De las tres técnicas, *Pulse-Coherent* ofrece la mejor precisión, seguida de banda ancha y la banda estrecha. En términos generales, para la misma condición, la precisión de un sistema *Pulse-Coherent* es aproximadamente un orden de magnitud mejor que la de un sistema de banda ancha. Los sistemas de banda estrecha tienen generalmente una precisión baja y, como consecuencia, deben promediar los datos más tiempo que un sistema de banda ancha o coherente por pulsos.

El consumo de energía está directamente relacionado con la cantidad de energía utilizada para transmitir pulsos acústicos. Por lo tanto, es evidente que los sistemas de banda estrecha generalmente utilizarán más energía que los sistemas de banda ancha, ya que deben transmitir más pulsos al agua para lograr la misma precisión que un sistema de banda ancha. Por lo general, un sistema de banda estrecha utilizará entre un 30 % y un 40% más de energía que un sistema de banda ancha para lograr la misma precisión durante el mismo período de tiempo.

Los sistemas *Pulse-Coherent* son menos sencillos. Aunque generalmente usan menos energía que los sistemas de banda ancha o de banda estrecha (porque no se requiere que sus pulsos viajen demasiado lejos), típicamente transmitirán muchos más pulsos que los de banda ancha o banda estrecha durante el mismo tiempo. Los sistemas *Pulse-Coherent* pueden transmitir pulsos cientos de veces por segundo, especialmente cuando la técnica se utiliza en velocímetros en lugar de perfiladores. Esto luego niega las ganancias logradas por la distancia de perfil corta y lleva su consumo de energía a algún lugar entre banda ancha y banda ancha.

En lo que respecta a la facilidad de operación, los sistemas de banda estrecha son los instrumentos más simples de programar, operar y analizar datos. Esto se debe a que la técnica de banda estrecha es muy robusta e indiferente a la velocidad máxima deseable y / o al rango de perfilado, siempre que estén dentro de las especificaciones del sistema.

Por último, cuando se trata de la rata de salida de datos, los sistemas P*ulse-Coherent* pueden entregar datos mucho más rápido porque generalmente no se perfilan muy lejos. Por lo tanto, no tienen que esperar el retorno de ninguno de los pulsos transmitidos para enviar otro y pueden hacer ping muy rápido.

## <span id="page-21-0"></span>**3.2. Configuración del instrumento**

#### <span id="page-21-1"></span>*3.2.1. Software.*

El ADCP WorkHorse Sentinel puede utilizarse para implementaciones autónomas de perfiles de corriente para varios meses con montajes temporales o permanentes en el océano, cerca de la costa, puertos y lagos. El software de este instrumento está diseñado para configurarlo y obtener los mejores datos posibles sin tener que comprender y utilizar sus comandos internos. En la [Tabla 2](#page-21-2) se aprecia el resumen de las principales acciones que se pueden efectuar con cada una de estas aplicaciones software.

**Tabla 2.** Resumen de la funcionalidad del software ADCP.

<span id="page-21-2"></span>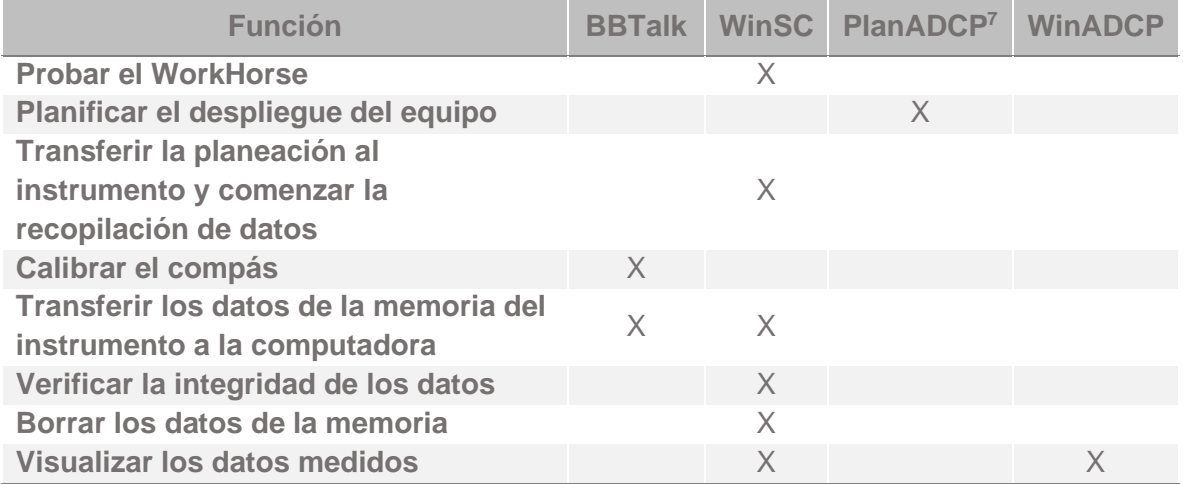

La primera de ellas es BBTalk, un programa que se ejecuta para comunicarse con el ADCP, correr archivos de prueba (*script files*) y calibrar el compás, entre otros. BBTalk está incluido en las herramientas RDI Tools. Para información detallada consulte RDI Tools User's Guide.

El software WinSC es utilizado para la configuración, recopilación y revisión de datos. Por su parte, PlanADCP (parte de WinSC) permite ingresar valores conocidos o de "mejor estimación" para los diversos parámetros de creación de perfiles y muestra predicciones de los resultados esperados. PlanADCP crea archivos *command files*, los cuales contienen los comandos que se enviarán al instrumento para iniciar el despliegue. Para información detallada consulte WinSC and PlanADCP User's Guide.

<sup>&</sup>lt;sup>7</sup> PlanADCP se puede ejecutar por separado o ejecutar dentro de WinSC.

De otra parte, el software WinADCP permite visualizar todo el conjunto de datos, acercarse (*zoom*) a una porción de datos para un análisis más detallado y exportarlos a archivos de texto o de Matlab. Para información detallada consulte WinADCP User's Guide.

#### <span id="page-22-0"></span>3.2.2. *Planeación para el despliegue.*

La planeación del despliegue del instrumento incluye la configuración básica y avanzada. Para mayores detalles, en el caso particular del ADCP Sentinel se recomienda consultar el documento WinSC and PlanADCP Software User's Guide. Esta configuración se resume de la siguiente manera:

- ➢ Identificar la referencia específica del instrumento.
- ➢ Seleccionar la frecuencia del instrumento.
- ➢ Especificar si opera con paquete de baterías o no, y si es así, cuántas baterías usa.
- ➢ Seleccionar el ambiente en que operará el instrumento (p. ej. en el océano, cerca de la costa, río o lago).
- ➢ Escoger la forma como operará el instrumento. Estas alternativas se aprecian en la [Figura 2](#page-22-1) para el caso del ADCP WorkHorse Sentinel.

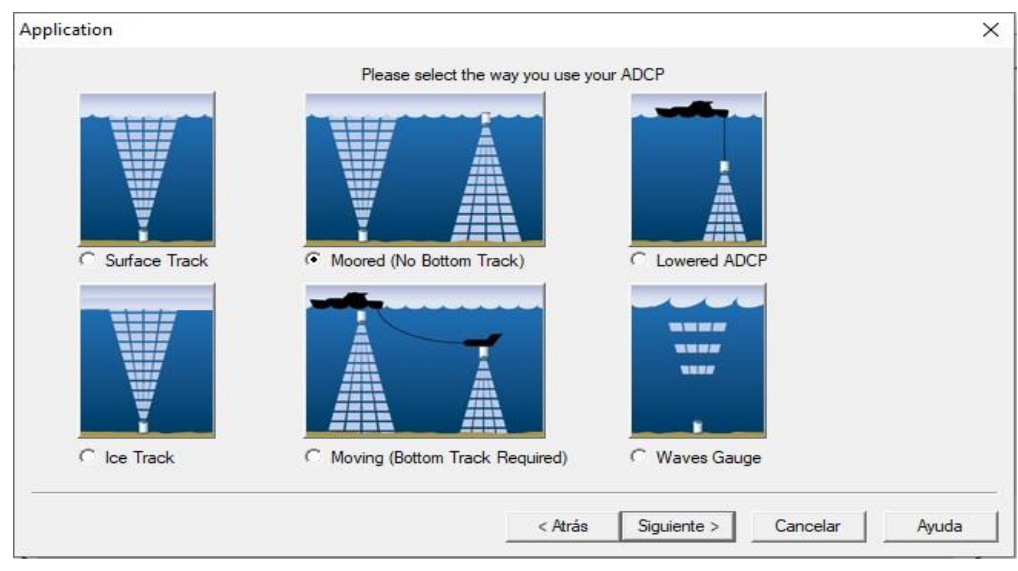

<span id="page-22-1"></span>**Figura 2.** Formas de operación del ADCP WorkHorse Sentinel. (Modificado de: Teledyne, 2009).

- ➢ Seleccionar el rango de profundidad entre los cuales se efectuarán las mediciones. Típicamente se estiman rangos de profundidad dependiendo de la frecuencia del instrumento así: 300 kHz (100-200 m), 600 kHz (50-90 m) y 1200 kHz (10-40 m).
- ➢ Escoger la resolución vertical de las mediciones, la cual se calcula a partir del tamaño de la celda o *bins* definido por el usuario. Mientras menor sea el tamaño de la celda, más fino será el detalle en el perfil y más niveles podrán ser muestreados. Cuando las celdas son pequeñas el ADCP puede muestrear en aguas poco profundas; esto puede ser fácilmente entendido si intenta imaginar lo que pasa cuando utiliza celdas con un tamaño de 5 m en aguas de 4 m de profundidad; en cambio, si utiliza celdas de 0.25 m podrá muestrear muchas más celdas en el mismo perfil.
- ➢ Escoger dónde va a guardar los datos.
- ➢ Definir la cantidad de mediciones del perfil de corrientes que desea efectuar cada hora. El sistema calculará la rata de muestreo.
- ➢ Definir la cantidad de días que durará el despliegue del instrumento desde la primera medición del perfil [\(Figura 3\)](#page-24-2). Esta configuración no hará que el ADCP detenga la toma de datos; la instrucción calcula el uso de batería, mediciones y capacidad de almacenamiento requerido. En caso de que la configuración exceda la capacidad de memoria, el sistema le mostrará una advertencia indicando la memoria que requiere para esa planeación específica. Podrá ir cambiando la configuración para disminuir la cantidad de datos, hasta el punto en que la capacidad de memoria se lo permita.
- ➢ Ingresar la fecha y hora en la que desea que el ADCP comience a enviar pulsos. Inicie los intervalos de muestra con un retraso, por ejemplo, en lugar de comenzar los intervalos de muestreo de 10 minutos a las 12:36:47, retrase el inicio del muestreo unos minutos para las 13:00:00.

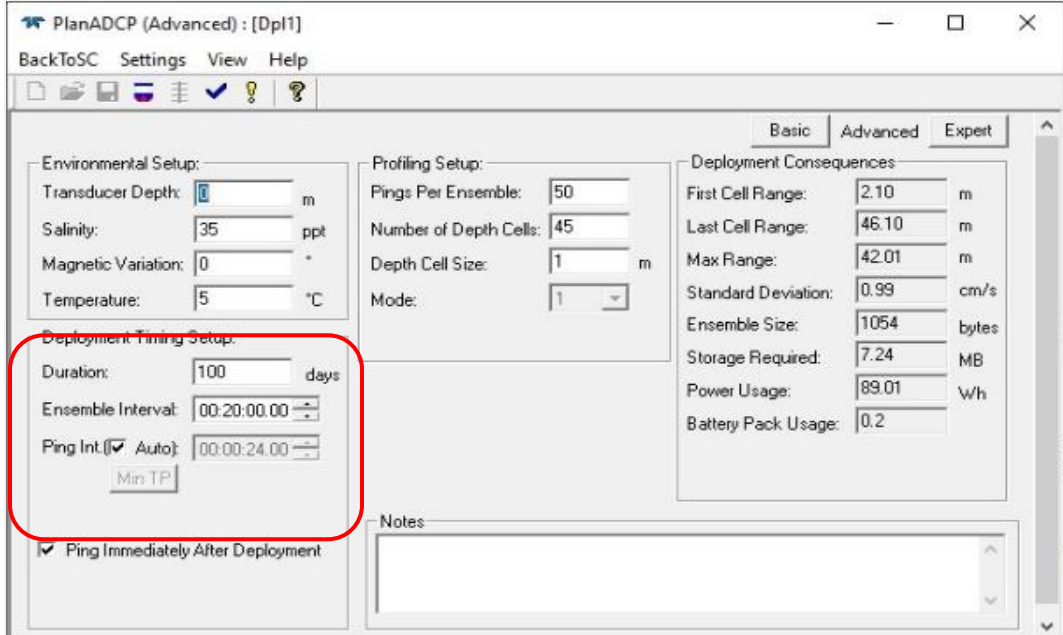

**Figura 3.** Configuración de la cantidad de días del despliegue. (Tomado de: Teledyne, 2009).

## <span id="page-24-2"></span><span id="page-24-1"></span><span id="page-24-0"></span>**3.3. Metodología de campo**

#### *3.3.1. Montaje del instrumento.*

Los montajes para mediciones pueden variar desde simples marcos para fondeo con material de Policloruro de Vinilo (PVC) [\(Figura 4\)](#page-24-3), hasta soportes resistentes a las redes de arrastre. Sobre las plataformas se pueden diseñar complejas estructuras (p. ej. en los cascos de los buques), que van desde las más sencillas y directas al casco [\(Figura 5\)](#page-25-0), hasta aquellas con cajas, domos y góndolas.

<span id="page-24-3"></span>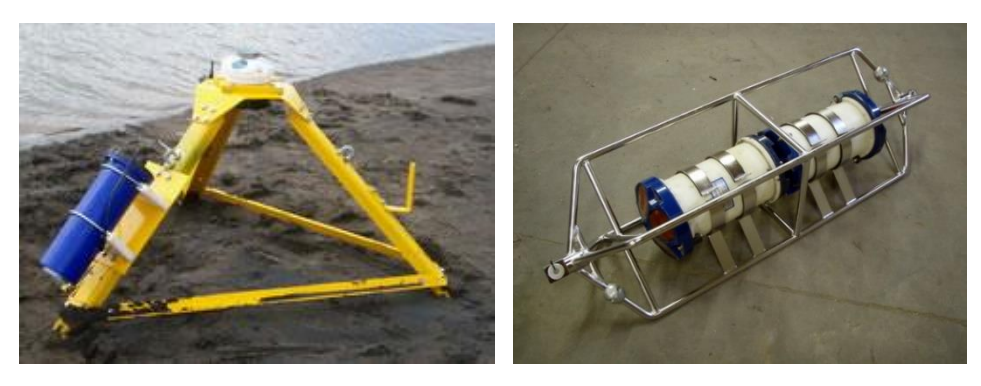

**Figura 4.** Montaje tipo trípode (izq.) para fondeo y para mediciones desde superficie o a media agua (der.).

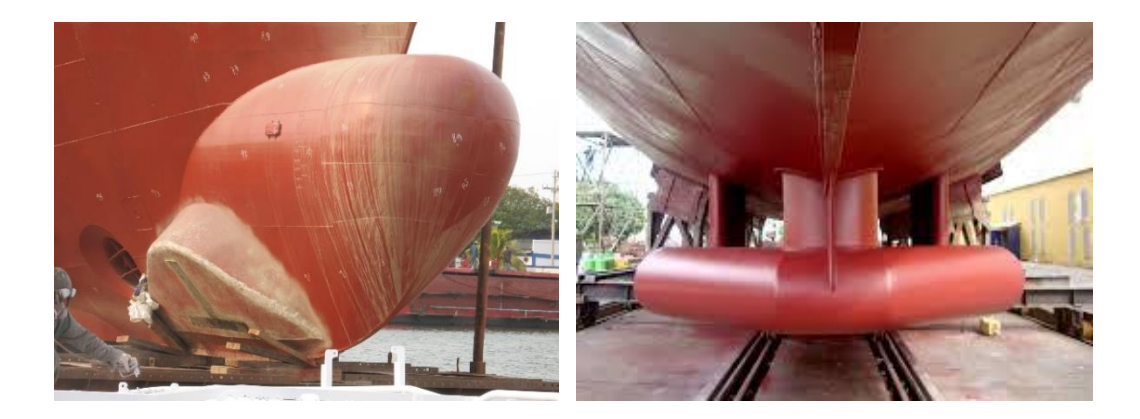

**Figura 5.** Góndola para diferentes equipos acústicos instalados en el casco del buque ARC "Providencia" en 2014, entre ellos un ADCP (izq.) y domo para ecosonda multihaz (der.).

<span id="page-25-0"></span>En el uso de diferentes montajes se deben considerar problemas que pueden causar reducción en el rango, datos sesgados, incrustaciones y otras consideraciones relacionadas con el rendimiento, como se describen a continuación.

➢ *Ringing*. El ADCP transmite un pulso acústico al agua. El lóbulo principal de este pulso rebota en las partículas del agua y las señales devueltas por estas partículas se utilizan para calcular la velocidad del agua. El pulso transmitido, sin embargo, se compone de muchos lóbulos laterales fuera del lóbulo principal. Estos lóbulos laterales entrarán en contacto con el metal del propio haz del transductor y otros elementos en el agua. La energía de los lóbulos laterales excitará el metal del transductor y cualquier cosa atornillada al transductor. Esto hace que el transductor y cualquier cosa conectada a él, vibre en la frecuencia de transmisión del sistema. A esto se le conoce como *ringing* o timbrado.

Si el ADCP está en su modo de recepción mientras el transductor está timbrando, entonces recibirá tanto las señales de retorno del agua, como el *ringing*. Ambas señales luego son procesadas por el ADCP. El timbre causa un sesgo (*bias*) en los datos de velocidad.

Todos los ADCP "timbran" durante algún tiempo. Por lo tanto, cada ADCP requiere un período de supresión (tiempo sin procesamiento de datos) para evitar procesar la energía del timbre. Cada frecuencia tiene una duración de timbre típica y diferente.

El período típico de timbre para cada frecuencia ADCP es el siguiente (expresado como distancia frente al transducer): 75 kHz es 8 m, 300 kHz ADCP es 2 m, 600 kHz ADCP es 1.0 m, y el ADCP de 1200 kHz es de 0.5 m. Estos valores de timbre típicos se recomiendan como configuración mínima para todos los ADCP.

Cabe señalar que, en algunos despliegues los efectos del timbre durarán más tiempo que los valores recomendados anteriormente. Por ejemplo, los efectos de timbre durarán más si la señal de transmisión queda atrapada dentro del hueco del transductor (cuando este existe). En este sentido, el *ringing* tiende a ser un problema más serio en buques que en otras aplicaciones.

➢ *Orientación.* Se recomienda que se monte el cabezal del transductor con el haz 3 girado en un ángulo de 45° relativo a la plataforma (embarcación). Esto hace que la magnitud de la señal en cada haz sea aproximadamente la misma; además, mejora el rechazo de errores, reduce el efecto de *ringing* y aumenta el rango de velocidad efectiva del ADCP en un factor de 1.4. Si alinea el haz 3 en un ángulo distinto de cero, debe anular este *offset* (consulte el manual técnico del ADCP Workhorse Sentinel).

Utilice el cabeceo y balanceo de referencia de la plataforma para montar el cabezal del transductor tan nivelado como sea posible. Si el cabezal no está nivelado, el mapeo de la celda de profundidad (*bin*) será incorrecto. Grandes desalineaciones pueden causar grandes errores de medición de velocidad. Si no puede nivelar mecánicamente la cabeza del transductor, ingrese valores de compensación para balanceo y cabeceo (consulte el manual técnico del ADCP Workhorse Sentinel).

- ➢ *Flujo de ruido.* El agua que fluye sobre las caras del transductor aumenta el nivel de ruido acústico, lo que disminuye el rango de perfiles del ADCP. Puede reducir el flujo a través de las caras del transductor con una caja de mar, estructura hidrodinámica o ventana acústica. El tipo de montaje (domo, góndola) tiene un impacto positivo importante en este aspecto.
- ➢ *Aislamiento acústico.* Trate de minimizar el acoplamiento acústico entre el cabezal del transductor y el buque. Sin un aislamiento acústico adecuado, la salida del transductor timbrará en toda la plataforma y se retroalimentará en los circuitos de recepción del ADCP.

El timbrado causa errores de sesgo en las velocidades de la trayectoria del agua y da como resultado la pérdida de datos en las celdas de profundidad más cercanas (*bin*).

- ➢ *Burbujas de aire.* Diseñe su montaje para minimizar el volumen de burbujas de aire en el camino de los haces acústicos. Las burbujas de aire atenúan (debilitan) la intensidad de la señal y reducen el rango de perfiles ADCP. Los buques con gran calado o que no tienen un fondo plano, tienen menos problemas con las burbujas. Las formas de reducir el flujo de burbujas varían según las características de la plataforma, pero hay dos opciones disponibles: monte el transductor debajo o lejos de la capa de burbujas y el tipo de montaje (domo, góndola) tiene un impacto positivo importante.
- ➢ *Fairing*. Es una estructura que produce un contorno suave y reduce el arrastre o resistencia al agua. Esta estructura también desvía los objetos flotantes lejos del transductor. Tiene forma de lágrima, inclinado de tal manera que el borde de ataque (más cerca de la proa) es más alto que el borde de atrás y se extiende debajo del casco (típicamente 12 pulgadas), con el propósito de desviar las burbujas de aire lejos de las caras del transductor.
- ➢ *Corrosión.* El ADCP está fabricado en plástico y utiliza pernos de titanio. La placa adaptadora (si se usa) puede ser de bronce naval, aluminio u otros materiales. Aunque el plástico del ADCP no se corroe, los pernos y la placa adaptadora sí. Nunca coloque ánodos directamente en el cabezal del transductor. La protección estándar del ánodo utilizada para el buque debería instalarse fuera del hueco del cabezal del transductor. El montaje de protección catódica estándar del buque debe proteger las partes del instrumento que pueden corroerse. Sin embargo, se deben planificar inspecciones periódicas del montaje y de la placa en busca de signos de corrosión.

#### <span id="page-27-0"></span>*3.3.2. Preparación para el despliegue.*

A continuación, se describen buenas prácticas para tener en cuenta en una salida de campo en la cual se realizarán mediciones de corrientes desde una plataforma de superficie (es decir, sin movimiento) o para el fondeo del instrumento:

- $\triangleright$  Lea las guías de usuario del instrumento y del software. Estas guías tienen tutoriales que le ayudarán a aprender a usarlo y configure el instrumento de acuerdo con las instrucciones del fabricante.
- ➢ Verifique que el instrumento cuente con todos los accesorios que necesita.
- ➢ Asegúrese de que las baterías estén completamente cargadas, es decir, la batería de la computadora, la batería del instrumento y las baterías de repuesto. Las baterías deben ser reemplazadas cuando el voltaje cae por debajo de 30 VDC. Siga las indicaciones del fabricante para remplazarlas.
- ➢ Examine la corrosión del conjunto de tuercas, pernos y arandelas, y reemplácelos si es necesario.
- ➢ Revise el historial del instrumento para asegurarse de que el mantenimiento, la calibración y el firmware están actualizados [\(Tabla 3\)](#page-28-0). El instrumento debe utilizar la última versión aprobada de firmware. Debe mantenerse archivada y actualizarse periódicamente una copia electrónica, mientras que una copia impresa debe almacenarse con el instrumento.

<span id="page-28-0"></span>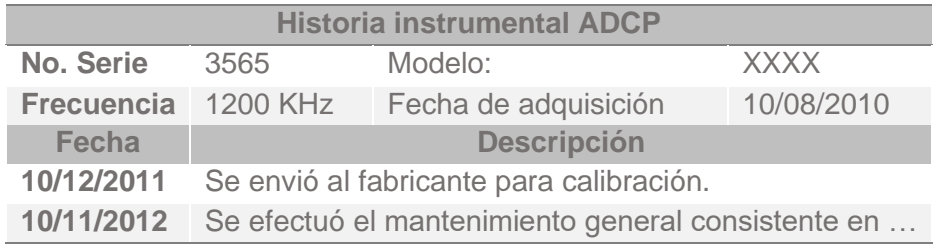

**Tabla 3.** Ejemplo de un formato de historial instrumental.

- ➢ Compruebe que el instrumento no esté visiblemente dañado, agrietado, astillado, etc. Esto es particularmente importante para las caras del transductor ADCP.
- ➢ Verifique que funciona la comunicación física entre su computadora y el ADCP; para ello, siga las instrucciones del fabricante [\(Figura 6\)](#page-29-0).

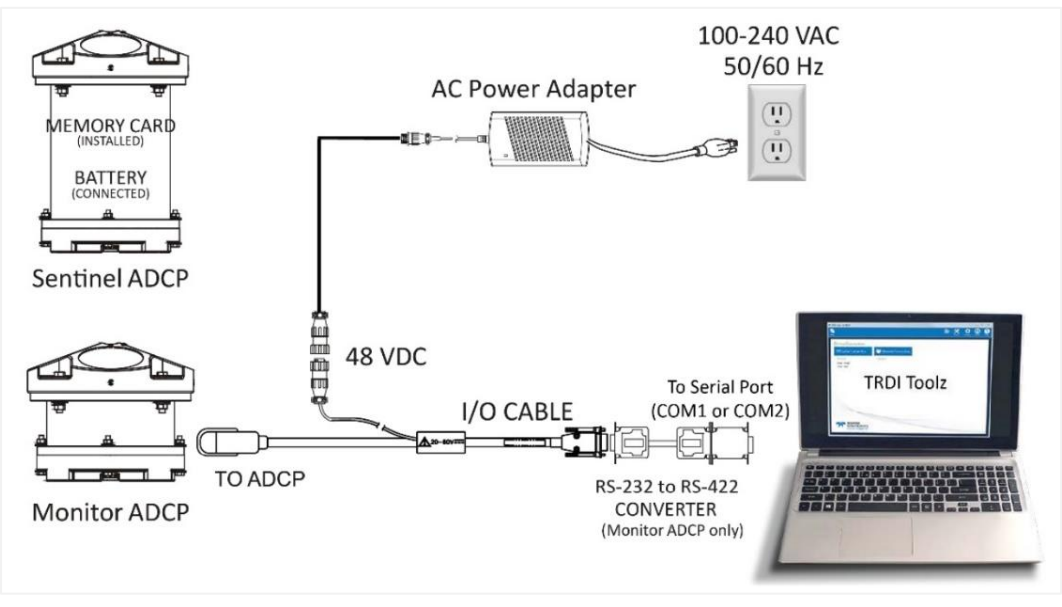

**Figura 6.** Diagrama de conexión ADCP WorkHorse Sentinel / PC (Tomado de Teledyne, 2018)

<span id="page-29-0"></span>➢ Realice un chequeo predespliegue utilizando el software del instrumento. Para el caso del ADCP Sentinel se emplea la función BackToSC en la aplicación software PlanADCP. Para revisar la configuración del instrumento, actualizar y sincronizar el reloj (y fecha) del instrumento con el de la computadora; verificar el compás [\(Figura 7\)](#page-29-1), correr pruebas de predespliegue, reiniciar el sensor de presión y borrar los datos de la memoria (si es requerido<sup>8</sup>).

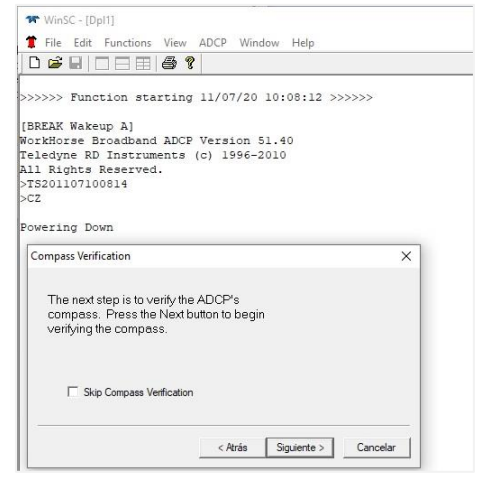

**Figura 7.** Verificación del compás en el ADCP WorkHorse Sentinel. (Tomado de Teledyne, 2018)

<span id="page-29-1"></span><sup>8</sup> Una vez borrados los datos de la memoria, no será posible recuperarlos, por ello recuerde descargar los datos previamente.

➢ Calibre el compás si ha reemplazado las baterías (ya que cada nueva batería lleva una firma magnética diferente), el módulo de memoria o cuando se ubiquen metales ferrosos dentro o alrededor de la carcasa del instrumento. La verificación de la calibración del compás es una prueba integrada y automatizada del instrumento que mide qué tan bien está calibrada la brújula.

El procedimiento mide los parámetros de la brújula cada 5° de rotación, para una rotación completa de 360°. Una vez finalice la prueba con el software del instrumento, se calculará el error total, el cual debe ser menor de 5°. Para calibrar el compás ejecute los siguientes pasos:

- o Alinee la brújula siempre que reemplace las baterías, reemplace el módulo de la grabadora o cuando se ubiquen metales ferrosos dentro o alrededor de la carcasa del instrumento.
- $\circ$  Coloque el instrumento sobre un trozo de cartón encima de una mesa de madera (no magnética). Si no dispone de una mesa de madera, coloque el instrumento en el suelo, lo más lejos posible de objetos metálicos.
- o Utilice el cartón para rotar el instrumento durante la calibración, para evitar que este se raye.
- o Ubique el instrumento en la misma orientación en la que lo desplegará; por ejemplo, si va a desplegarlo mirando hacia arriba, calíbrelo mirando arriba; si lo va a desplegar mirando hacia abajo, calíbrelo mirando hacia abajo. Si calibra la brújula en una dirección (p. ej. hacia arriba) pero lo despliega o lo pone a medir en la dirección opuesta (es decir, hacia abajo) la calibración de la brújula será inválida y pueden producirse errores de dirección superiores a 5°.
- o Realice la calibración con el software del instrumento. Para el caso del ADCP Sentinel se emplea el software BBTalk, iniciando el sistema *(wake up*), enviando el comando *Break* y realizando tres rotaciones, así:
	- i. La primera, inclinando el WorkHorse mirando hacia arriba con un bloque (objeto) debajo y a un lado de la tapa [\(Figura 8\)](#page-31-0). Un bloque de 35 mm le dará una inclinación de 11°. Consulte las instrucciones en pantalla para ver si la orientación es correcta.

Ajuste según sea necesario. Cuando se le solicite, gire el ADCP lentamente 360° (aproximadamente 5° por segundo).

- ii. La segunda rotación requiere que el instrumento se incline 15° en otra dirección que no sea la primera rotación. Siga las instrucciones en pantalla para orientar el ADCP correctamente. Cuando se le solicite, gírelo lentamente 360° (aproximadamente 5° por segundo).
- iii. La tercera rotación requiere que el instrumento se incline 15° en otra dirección que no sea la primera y ni la segunda rotación. Siga las instrucciones en pantalla para orientar el ADCP correctamente.
- o Si el procedimiento de calibración es exitoso, se guarda la nueva matriz de calibración; en caso contrario, devuelva el ADCP a la calibración original de fábrica, usando el comando AR (para el caso de ADCP Sentinel). En algunas circunstancias, una matriz de calibración defectuosa puede impedir una calibración adecuada de la brújula.

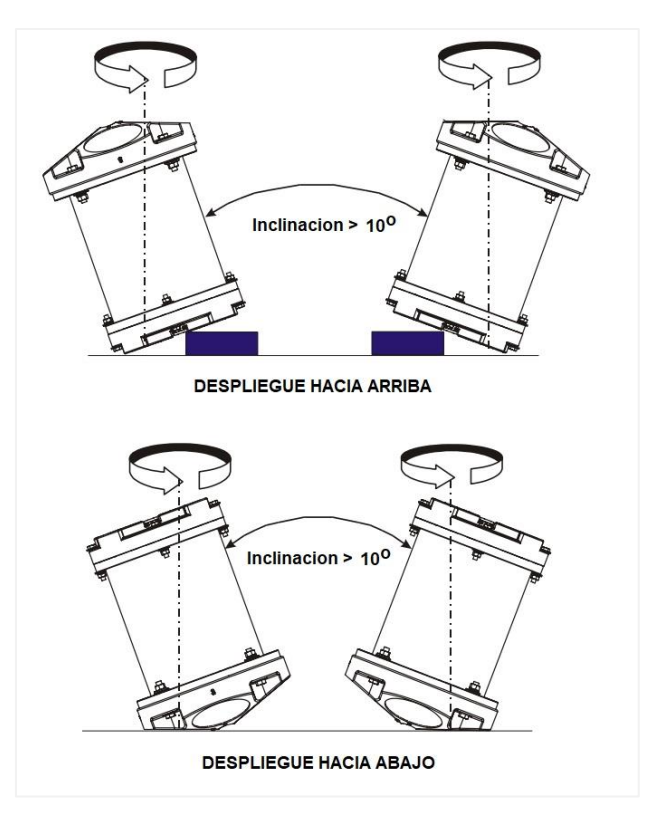

<span id="page-31-0"></span>**Figura 8.** Posición e indicaciones para la calibración del compás del ADCP Workhorse Sentinel. (Adaptado de: Teledyne, 2007a).

#### <span id="page-32-0"></span>*3.3.3. Despliegue.*

- ➢ Conecte la batería y selle el instrumento antes del despliegue.
- ➢ Evite el uso de materiales ferromagnéticos en los accesorios de montaje o cerca del instrumento, ya que estos materiales afectan la brújula.
- ➢ También debe realizar la calibración del compás en el lugar donde se vayan a efectuar las mediciones, siguiendo las instrucciones dadas en el numeral [3.3.2](#page-27-0) [Preparación para el despliegue.](#page-27-0)
- ➢ Se recomienda no calibrar el instrumento mientras esté a bordo de la plataforma, ya que el movimiento de la embarcación, los campos magnéticos del casco y el motor probablemente evitarán una calibración exitosa.
- ➢ Si cree que su dispositivo de montaje o marco tiene algún campo magnético, calibre el instrumento en el interior de este accesorio. Dependiendo de la fuerza y complejidad del campo del dispositivo, el procedimiento de calibración puede corregirlo.
- $\triangleright$  El adaptador de alimentación de AC podría no estar diseñado para soportar el agua, por lo que tenga precaución al manipular el instrumento sobre cubierta y en condiciones húmedas.
- ➢ En el numeral [3.2.2](#page-22-0) [Planeación para el despliegue,](#page-22-0) se explicó cómo configurar la hora para iniciar la transmisión de pulsos, a partir de la cual el instrumento iniciará la recolección de datos de acuerdo con los parámetros definidos. De acuerdo con esto el instrumento estaría listo para su despliegue.

## <span id="page-32-1"></span>**3.4. Extracción (descarga) y visualización de datos**

La recuperación o descarga de archivos de datos medidos en campo se realiza con el software del instrumento. Para el caso particular del ADCP Workhorse Sentinel se recomienda utilizar la aplicación WinSC, que cuenta con los comandos que facilitan este procedimiento para recuperar los datos de la memoria del instrumento, para lo cual requerirá:

➢ Conectar a la computadora y encender el ADCP.

- ➢ Iniciar WinSC y seleccionar Recover Data from an ADCP's Recorder > Recover Recorder Data.
- ➢ Seleccionar el directorio en el cual guardará el archivo de datos.
- ➢ Inmediatamente iniciará la descarga de todos los datos de la memoria del instrumento a la computadora [\(Figura 9\)](#page-33-0).

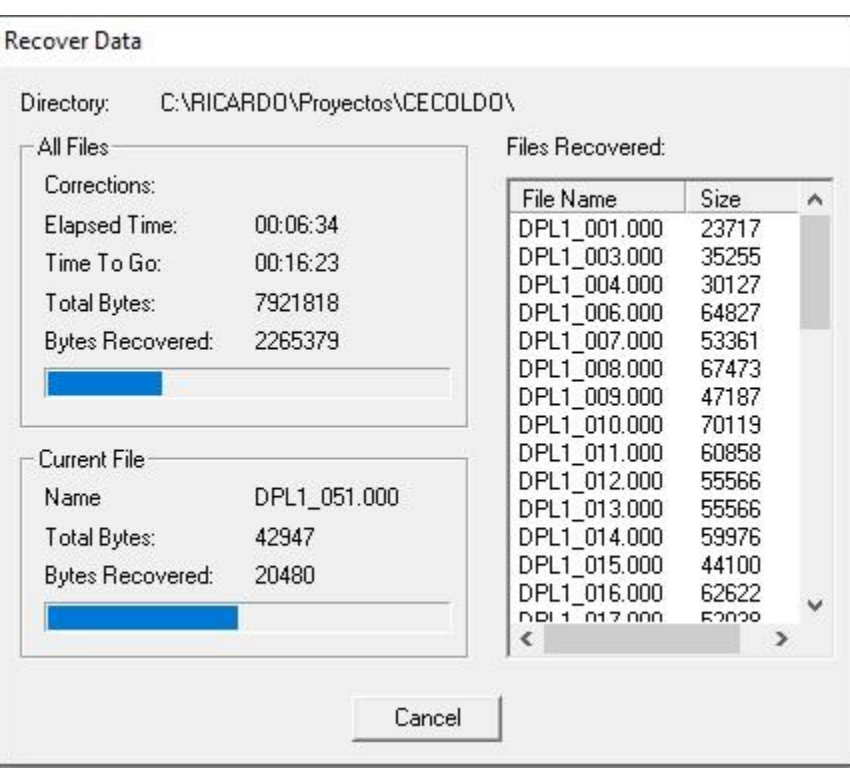

**Figura 9.** Aspecto de la recuperación de datos del ADCP Workhorse Sentinel.

<span id="page-33-0"></span>Para la visualización de los datos obtenidos con el ADCP Workhorse Sentinel, se recomienda el software WinADCP; sin embargo, existen subrutinas para manejo y visualización de datos de ADCP empleando Matlab que pueden ser descargadas en internet. WinADCP es compatible con los formatos de datos de salida binarios de banda estrecha y ancha; en general le da al usuario una idea visual de todo el conjunto de datos y permite ampliar un segmento de los datos para realizar un análisis más detallado.

A continuación, se presentan las opciones básicas para la visualización de datos con WinADCP; para información detallada se recomienda revisar el manual "WinADCP User's Guide":

➢ Una vez abierto el archivo de datos se despliegan en la pantalla los datos por defecto, así: en la parte superior izquierda se muestran metadatos del archivo de datos; en la superior derecha se despliega una figura con los registros de los perfiles de corrientes durante todo el tiempo de registro (en este caso se muestra un registro de 22 minutos); dando clic en la pestaña indicada con un círculo negro puede acercar (zoom) el tiempo en la gráfica, cuyo detalle se mostrará en la ventana inferior derecha (recuadro en rojo; para el ejemplo, equivale a hacer un acercamiento de 3 minutos aproximadamente). Finalmente, en la parte inferior izquierda se mostrará el perfil vertical de corrientes (línea roja) y dirección (línea azul) [\(Figura 10\)](#page-34-0).

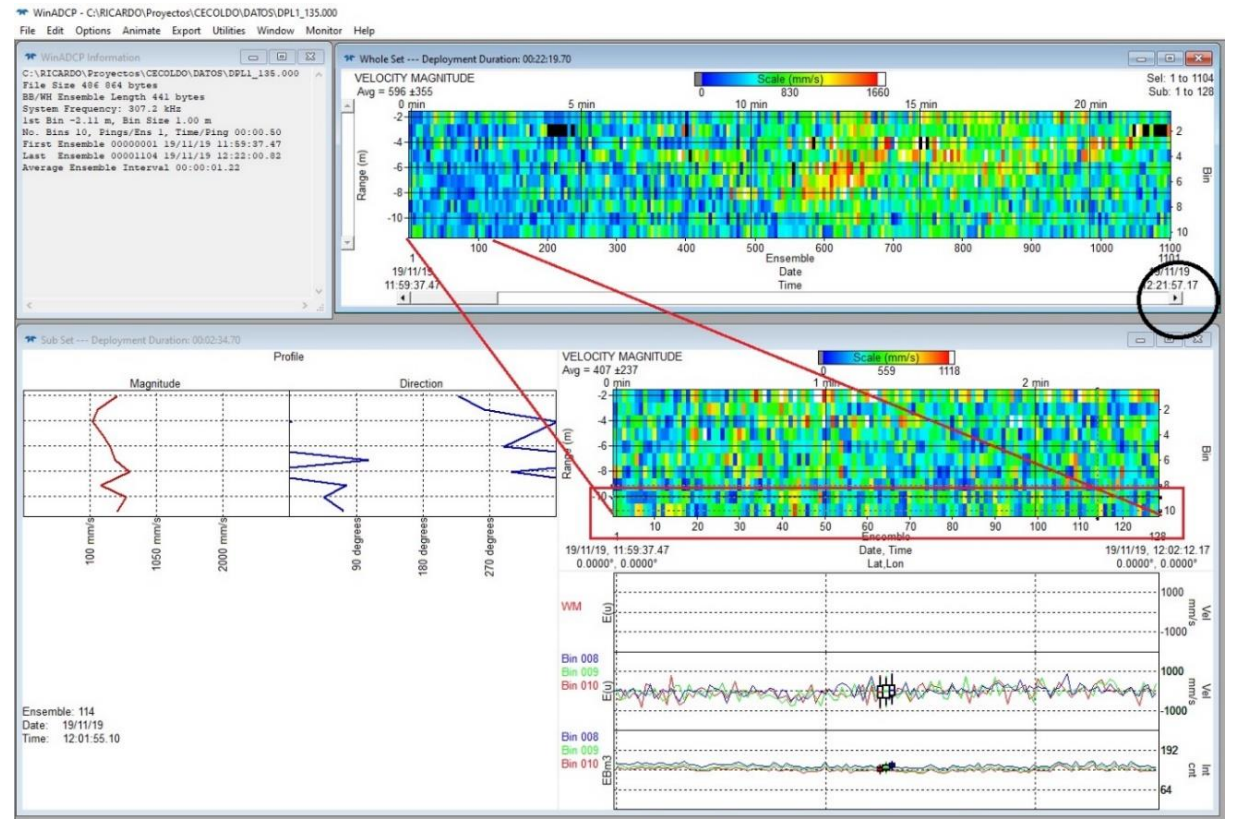

**Figura 10.** Visualización de datos con WinADCP del ADCP Workhorse Sentinel.

<span id="page-34-0"></span>➢ Para finalizar, exporte los datos y obtenga un archivo en un formato común de intercambio (p. ej., .TXT o .MAT) usando el menú Export (círculo rojo) y seleccionando las variables a extraer [\(Figura 11\)](#page-35-0).

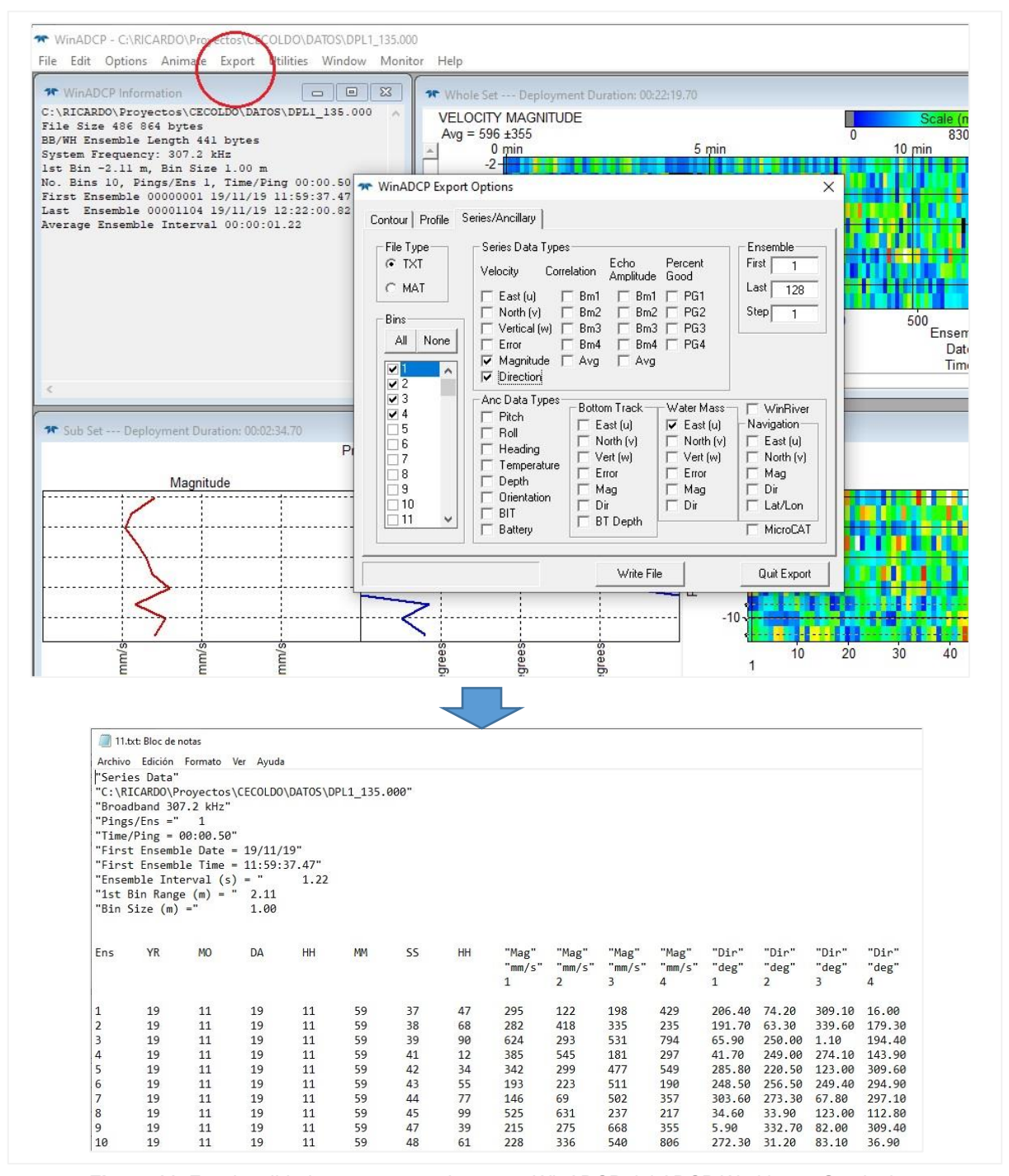

<span id="page-35-0"></span>**Figura 11.** Funcionalidad para exportar datos con WinADCP del ADCP Workhorse Sentinel.
### **3.5. Mantenimiento y conservación**

Rara vez se necesita acceso a la electrónica dentro del cabezal del transductor; sin embargo, vale la pena mencionar porque puede verse afectado bajo ciertas circunstancias. Es el caso de los instrumentos desplegados dentro de los 100 m desde la superficie del agua, los cuales están sujetos a la acumulación de vida marina orgánica, es decir a bioincrustación. Los organismos de cuerpo blando, generalmente, no causan problemas, pero el caracolejo puede atravesar el transductor de uretano, causando falla del transductor y fugas en el ADCP.

La forma más conocida para controlar la contaminación biológica es limpiando a menudo las caras de transductor; sin embargo, en muchos casos esto no es posible. Otras alternativas incluyen el uso de una ventana o algún tipo de protección antiincrustante.

Existe evidencia de que se ha tenido éxito al aplicar una capa fina (≈4 mm; ≈0.16 pulg.) de una mezcla 50:50 de chile picante en polvo y vaselina o chile en polvo y grasa de silicona en las caras del transductor. El chile en polvo debe ser el más picante que se puede encontrar. El agua que fluye a través de los transductores lavará esta mezcla con el tiempo. La mezcla de silicona tiende a durar más.

Algunas organizaciones pueden optar por utilizar grasa antiincrustante, sin embargo, la mayoría de estas son tóxicas y pueden causar problemas. Pruebas recientes sugieren que la grasa antiincrustante puede provocar grietas en el uretano de las caras del transductor (las temperaturas más cálidas aceleran este efecto).

Adicionalmente, asegúrese de que el *O-ring* del conjunto de la carcasa permanezca en la ranura al volver a montar el equipo; apriete los tornillos como lo específica el manual del instrumento. Tornillos flojos faltantes, así como *O-rings* dañados, puede hacer que se inunde el equipo.

Coloque una pequeña cantidad de lubricante DC-111 (compuesto Dimetil Silicona) en las clavijas del conector (solo parte de caucho); esto facilitará la conexión o desconexión del cable de E/S y el conector falso.

En cuanto a la conservación del ADCP, tenga en cuenta las siguientes recomendaciones cada vez que vaya a manipular, usar o desplegar este instrumento:

➢ Nunca coloque el transductor sobre una superficie dura o rugosa, ya que las caras de uretano pueden dañarse.

- ➢ Quite siempre la correa de sujeción del cable de conexión submarina y el tapón falso cuando los desconecte; de no hacerlo romperá la correa de retención.
- ➢ No aplique ninguna fuerza hacia arriba en el conector de la tapa del extremo, mientras se esté desconectando el cable de E/S; hacer esto puede hacer que el ADCP se inunde.
- ➢ No exponga las caras del transductor a la luz solar prolongada. Se pueden generar grietas en las caras de uretano. Cubra las caras del transductor si este se va a exponer a la luz solar.
- ➢ No exponga el conector de E/S a la luz solar prolongada porque el plástico puede volverse quebradizo. Cubra el conector del ADCP si se va a exponer la luz solar.
- ➢ No almacene el ADCP a temperaturas superiores a 60°C; las caras de uretano pueden dañarse.
- ➢ Guarde las baterías en un lugar fresco y seco (0 a 21°C). Si las baterías están instaladas en el ADCP, no almacene el instrumento en temperaturas superiores a 21°C.
- ➢ No almacene las baterías dentro del ADCP durante períodos prolongados ya que las baterías pueden tener fugas. Utilice las pilas por un año. Las baterías almacenadas por más de 12 meses nunca se deben usar.
- ➢ Ventile el sistema antes de abrir, aflojando los tornillos en la carcasa. Si el ADCP se inundó o tuvo filtraciones, es posible que haya gas a presión dentro de la carcasa.
- ➢ No raye ni dañe las superficies o ranuras de los *O-rings*. Si existen rayones o daños se pierde la estanqueidad y se proporciona una ruta de acceso de agua al ADCP. No arriesgue la salida de campo con *O-rings* defectuosos.
- ➢ No levante ni sujete el instrumento por el cable de E/S externo, ya que el conector o el cable se romperá.

# **3.6. Fallas comunes**

El primer paso en la solución de problemas con el instrumento es determinar qué tipo de falla está ocurriendo. En la [Tabla 4](#page-38-0) se describen las fallas más comunes en el ADCP Workhorse Sentinel. Para más información remítase al capítulo 5 del WorkHorse Monitor Sentinel. Technical Manual.

> **Tabla 4.** Fallas comunes en el ADCP Workhorse Sentinel. (Traducido y adaptado de Teledyne, 2007b).

<span id="page-38-0"></span>

| Tipo de error                                                                                                    | <b>Descripción</b>                                                                                                    | <b>Causas y recomendaciones</b>                                                                                                    |  |  |
|----------------------------------------------------------------------------------------------------|----------------------------------------------------------------------------------------------------|----------------------------------------------------------------------------------------------------|--|--|
| Fallas en la comunicación<br>Puede ser el problema más difícil de<br>resolver, ya que la causa podría estar<br>en cualquier parte del sistema. Las<br>señales pueden indicar que el<br>sistema no responda, por ejemplo,<br>mostrando un texto confuso. | Enviar una pausa (break) hace que<br>aparezca un texto "basura" en la<br>pantalla y puede que este texto siga<br>desplazándose. | Compruebe que el ADCP esté<br>usando el mismo puerto con el que<br>se está comunicando con la<br>computadora (RS-232 o RS-422).<br>Si el ADCP emite un sonido "bip" y<br>el texto "basura" no sigue<br>desplazándose, compruebe que<br>tanto el ADCP y como la<br>computadora estén usando la<br>misma velocidad en baudios <sup>9</sup> .<br>Si el ADCP emite un sonido "bip"<br>constante cuando se le aplica<br>energía, y aparece un mensaje en la<br>pantalla con los símbolos ">" y "X", y<br>envía pausas adicionales, puede<br>indicar que se ha perdido el código |  |  |

<sup>9</sup> El baudio (en inglés *baud*) es una unidad de medida utilizada en telecomunicaciones, que representa el número de símbolos por segundo en un medio de transmisión digital. Tomado de: <https://es.wikipedia.org/wiki/Baudio>

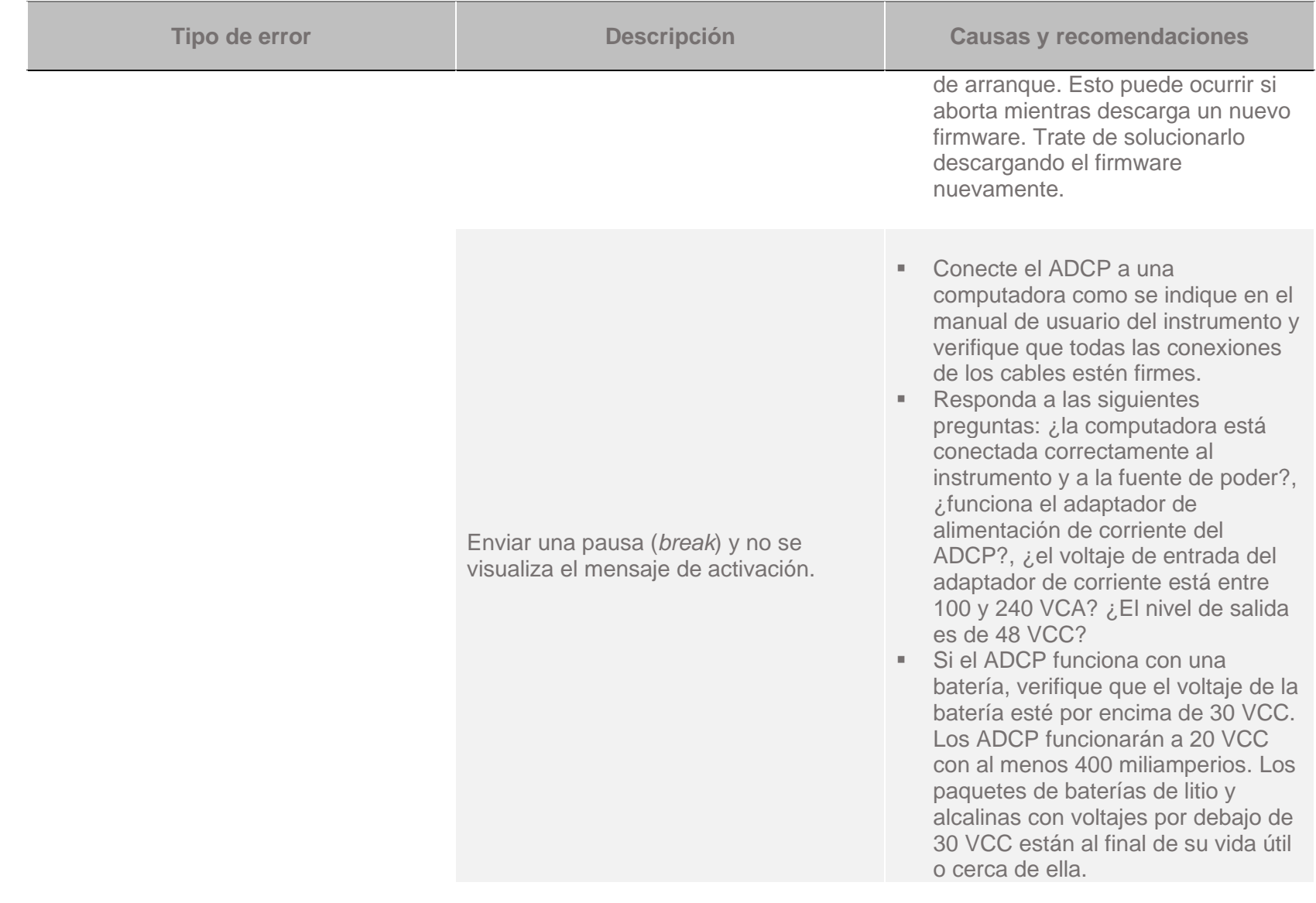

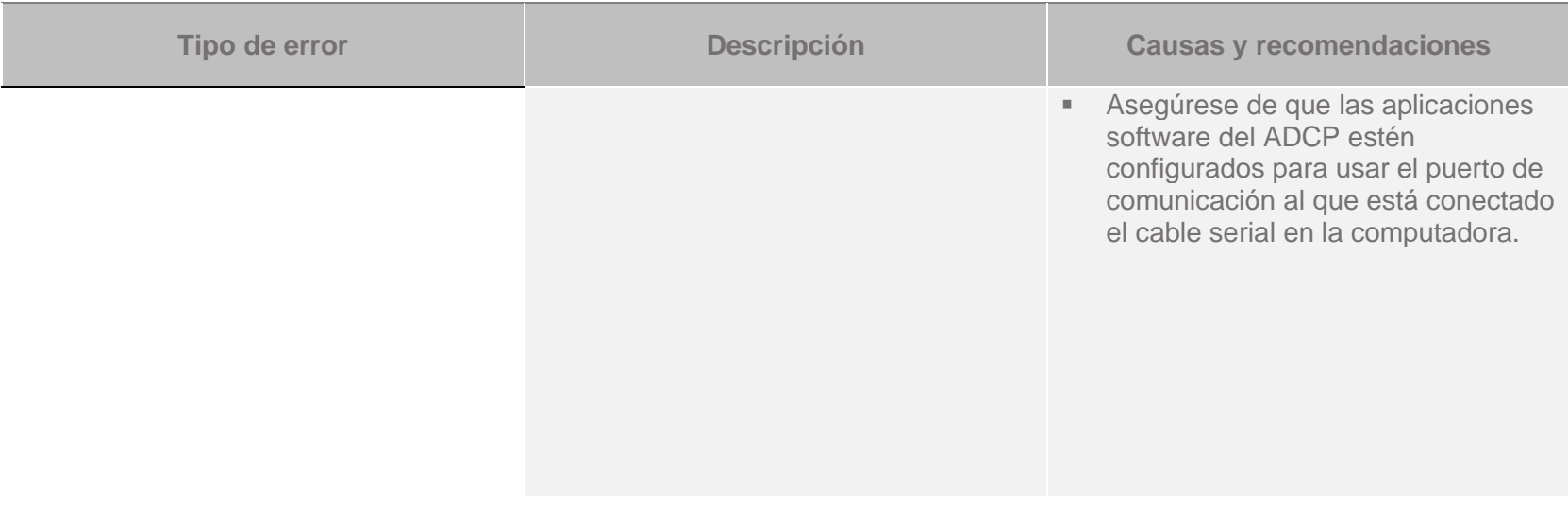

### **Fallas en las pruebas de diagnóstico**

**Las fallas de prueba incorporadas aparecerán cuando se ejecuten los diagnósticos del sistema con el software propio del instrumento.**

Las pruebas de diagnóstico integradas verifican los principales módulos del ADCP y señalan el camino a seguir.

Revise y si es necesario remplace:

- Tarjetas, incluidas la placa PIO, la placa CPU y la placa DSP. Estas tarjetas se sujetan junto con el conjunto de tornillos M4 estándar y se mantienen guardadas dentro de una bolsa protectora antiestática.
- El disco que contiene la tabla de matriz de haz original.

### **Fallas en el haz**

**Un fallo en el haz puede identificar**se **al recopilar datos o durante las pruebas de rendimiento interactivo del usuario.**

Si falla la prueba de continuidad del haz realizada durante el proceso de predespliegue, puede estar causado por una falla en algunas de las tarjetas del ADCP.

Si el reemplazo de la tarjeta DSP, la tarjeta receptora o en la tarjeta PIO no soluciona el problema, el ADCP debe enviarse a reparación.

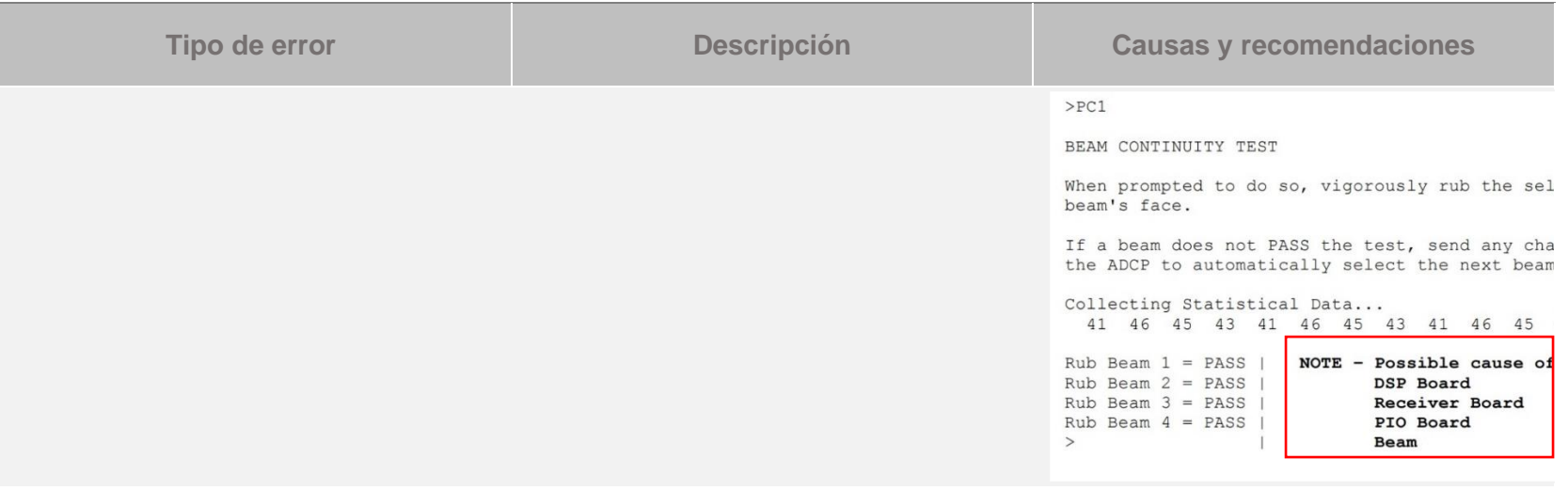

#### **Fallas del sensor**

**Se pueden identificar fallas del sensor al recopilar datos o durante las pruebas de rendimiento interactivas con el usuario. El sensor puede enviar datos incorrectos o no ser identificado por el sistema.**

El sensor de temperatura está montado en la tarjeta del receptor. Este sensor está incrustado en el cabezal del transductor y se utiliza para la lectura de la temperatura del agua. El sensor de temperatura se encuentra en la tarjeta PIO debajo de la brújula. El ADCP usará la temperatura si falla el sensor de temperatura ambiente.

Si uno de los sensores de temperatura falla, la prueba realizada con el software del sistema mostrará ambos sensores con el mismo valor. En el ADCP Sentinel estas pruebas se realizan en la etapa de predespliegue con el software WinSC.

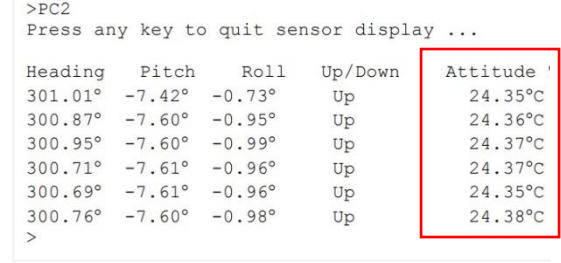

# **4. CONTROL DE CALIDAD DE DATOS**

### **4.1. Generalidades**

Una revisión bibliográfica de las pruebas de calidad (QT, por sus siglas en inglés) que están siendo aplicadas a nivel mundial permite establecer que, con el tiempo, diferentes instituciones se han basado principalmente en las recomendaciones del programa internacional IODE dadas en IOC (1993). Desde entonces, se han complementado teniendo en cuenta que las metodologías han tenido que adaptarse a nuevas tecnologías y a la transmisión de datos en tiempo real.

Posteriormente, y ante el creciente esquema de banderas de calidad que se venía implementando para diferentes disciplinas de datos del océano, el programa internacional IODE, en el marco de la iniciativa de estandarización de datos oceánicos, emitió recomendaciones para la aplicación de un esquema general de banderas de calidad para el intercambio de datos oceanográficos y marinos, dando lugar a los conceptos "control de calidad de segundo nivel", en el cual se justifican las banderas de calidad, basándose en las QT o en el historial de procesamiento de los datos (IOC, 2013, p.4); y "control de calidad de nivel primario", es decir, en el cual se definen únicamente los indicadores de calidad de los datos (IOC, 2013, p.3).

La aplicación de las pruebas de calidad descritas en el presente manual corresponde a un control de calidad de nivel primario y a una aproximación al control de calidad de segundo nivel, que conduce a la asignación de banderas de calidad recomendadas por el programa internacional IODE en IOC (2013, p.3) y en la escala de colores propuesta por IOOS (2019, p.13) [\(Tabla 5\)](#page-43-0). Sin embargo, se invita a la aplicación de pruebas adicionales relacionadas con un sensor, un método o con una aplicación específica de los datos, en cuyos casos es complejo llevarlo a un estándar.

**Tabla 5.** Banderas de calidad IODE. (Traducido de: IOC, 2013 p.3).

<span id="page-43-0"></span>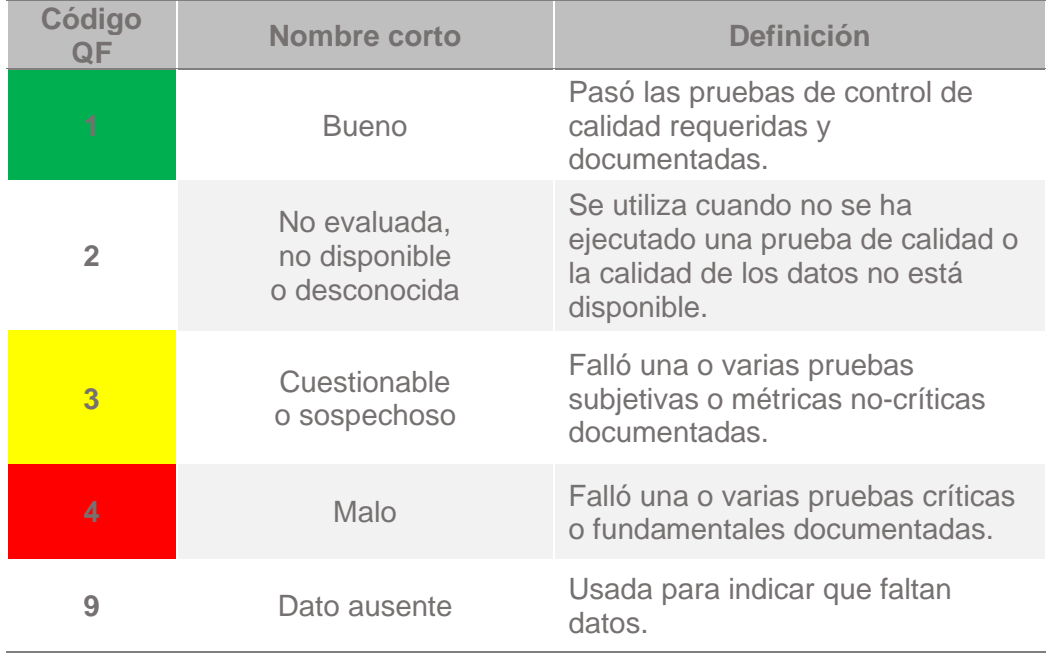

Al finalizar la ejecución de cada QT se incorporará una de las banderas de calidad IODE a cada dato evaluado; para ello, en la matriz de datos se debe agregar un campo al costado derecho de cada parámetro con el encabezado QF [IODE<sup>10</sup>], en el cual se indicarán las banderas correspondientes [\(Figura 12\)](#page-43-1).

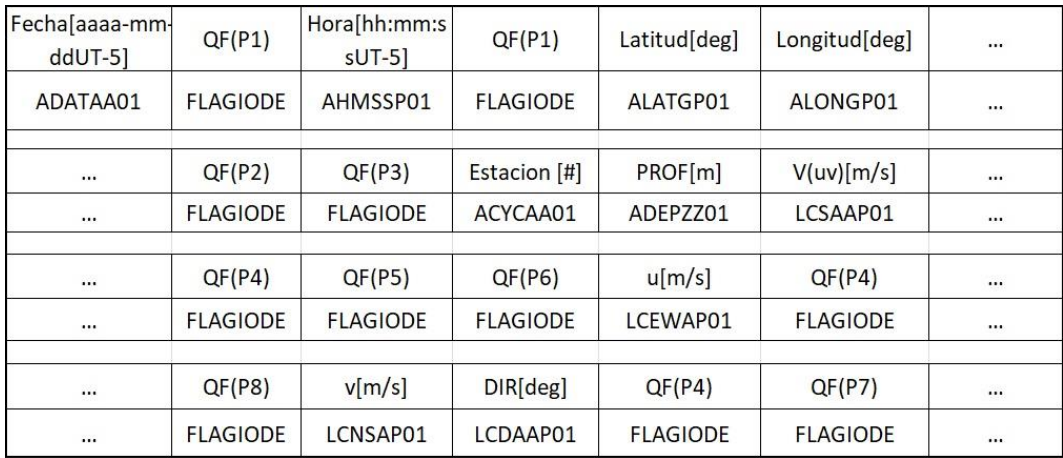

<span id="page-43-1"></span>**Figura 12.** Encabezado de la matriz de datos para la asignación de banderas de calidad.

<sup>10</sup> La codificación de parámetros aplicada en los encabezados de las plantillas de datos del Cecoldo proviene del Diccionario de Parámetros del Centro Nacional de Datos Británico (BODC, por sus siglas en inglés).

Lo anterior no limita la aplicación de banderas de calidad intermedias (Castañeda, Bernal, Ortiz, Gutiérrez y Marriaga, 2023) a lo largo de todo el flujo de trabajo ni la aplicación de otro tipo de banderas de calidad, siempre y cuando al final se llegue al esquema general del IODE para facilitar la comprensión del usuario. Además, durante todo el proceso se debe tener en cuenta que:

- La calidad "Buena" (QF 1) se considera el indicador más alto en comparación con "No evaluada" (QF 2), ya que una vez que se ha realizado el control de calidad, esta última podría resultar en calidad buena, mala o cuestionable.
- La calidad "No evaluada" (QF 2) podría considerarse cuando la prueba no es concluyente entre "Bueno" (QF 1) y "Cuestionable" (QF 3).
- Una vez ejecutadas todas las pruebas, se asigna una única bandera de calidad que está dada por la QF de menor calidad.

# **4.2. Pruebas de calidad**

Para la elección de las pruebas de calidad se identificaron las QT comúnmente aplicadas por la Unión Europea (en su conjunto), el Sistema Integrado de Observación de los Océanos (IOOS, por sus siglas en inglés) de la Administración Nacional Oceánica y Atmosférica de los Estados Unidos (NOAA, por sus siglas en inglés) o por los Estados miembros de la COI, en el marco de las *Ocean Best Practices* del IODE, así como una descripción de las limitaciones que se tienen en la actualidad para su implementación en Colombia [\(Tabla 6\)](#page-44-0). Una vez sean superadas estas limitaciones, las QT podrían ser analizados posteriormente e incluidos dentro del esquema de calidad de datos recomendado por el Cecoldo.

<span id="page-44-0"></span>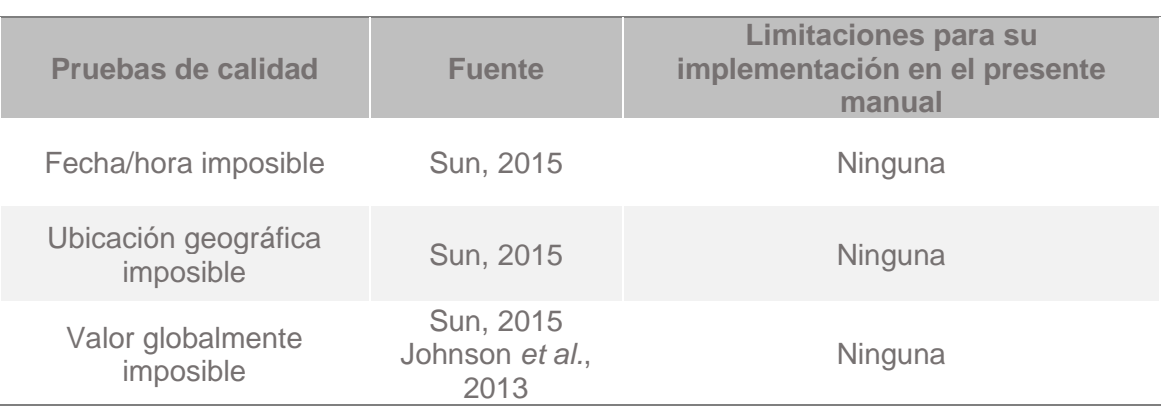

**Tabla 6.** Pruebas de calidad identificadas para los datos de corrientes de ADCP.

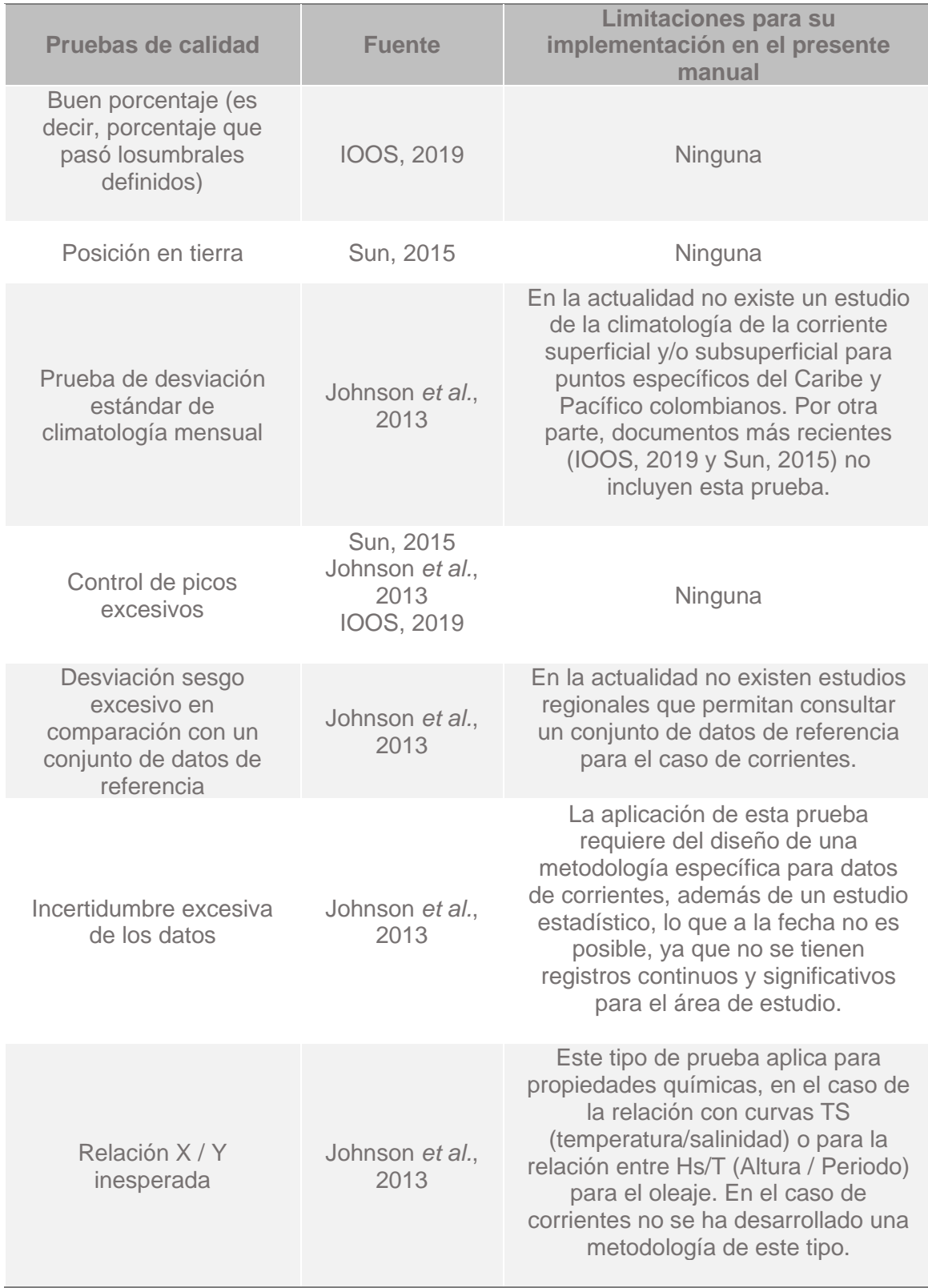

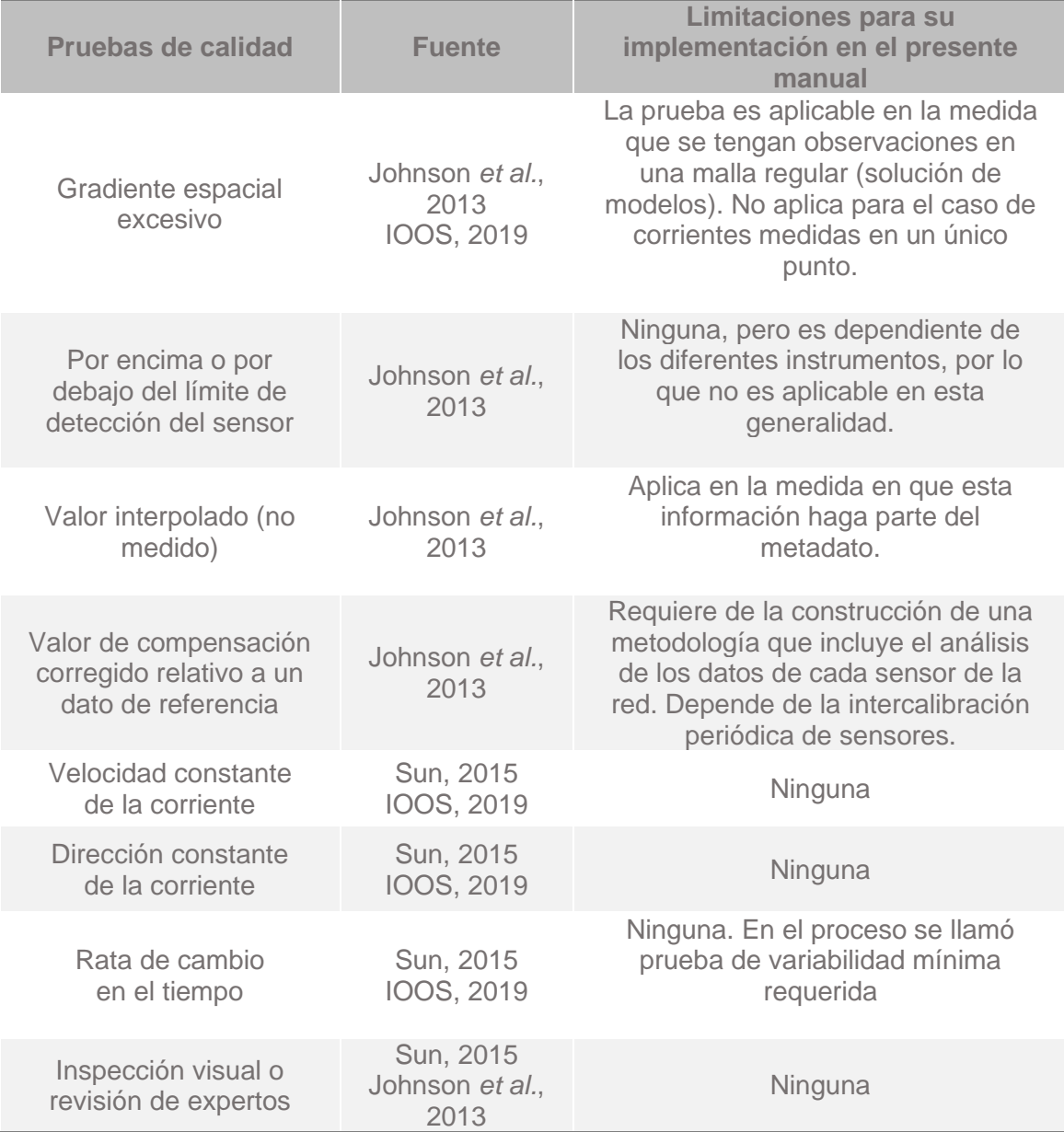

De acuerdo con las limitaciones de cada uno de las QT identificadas en la [Tabla 6,](#page-44-0) en los siguientes apartados se describen las pruebas de calidad recomendadas por el Cecoldo para los datos de ADCP [\(Tabla 7\)](#page-47-0).

<span id="page-47-0"></span>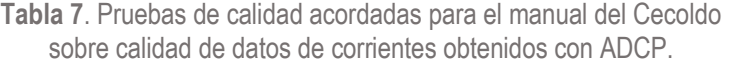

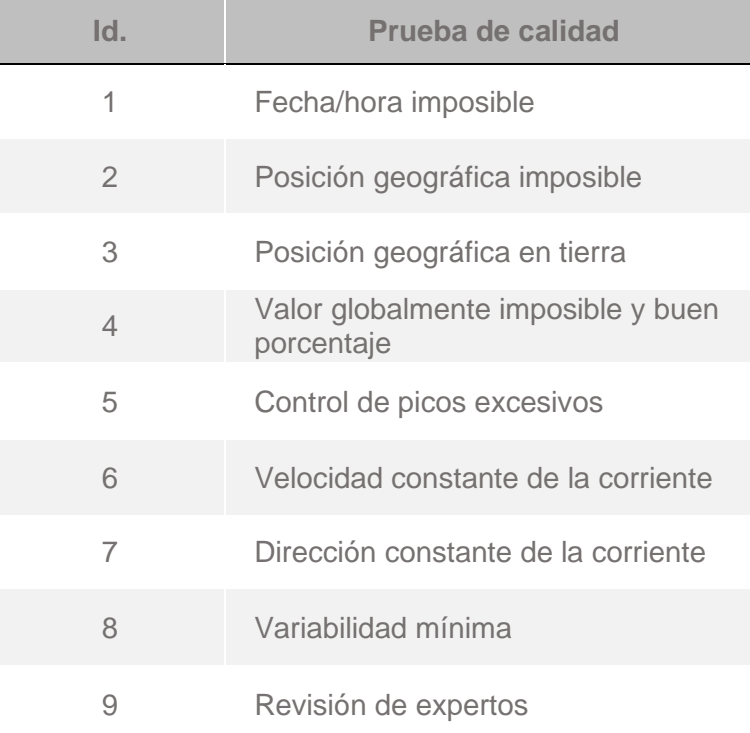

Cabe aclarar que se puede considerar que algunas de estas pruebas se realicen dentro del instrumento, donde los umbrales se definen en archivos de configuración; asimismo, que, aunque más pruebas implican un esfuerzo de control de calidad más sólido, hay muchas razones que pueden justificar no ejecutar todas ellas (adaptado de IOOS, 2019). Para estos últimos casos y teniendo en cuenta las limitaciones que se puedan presentar, solo será necesario documentar las pruebas que se acuerden aplicar a las observaciones.

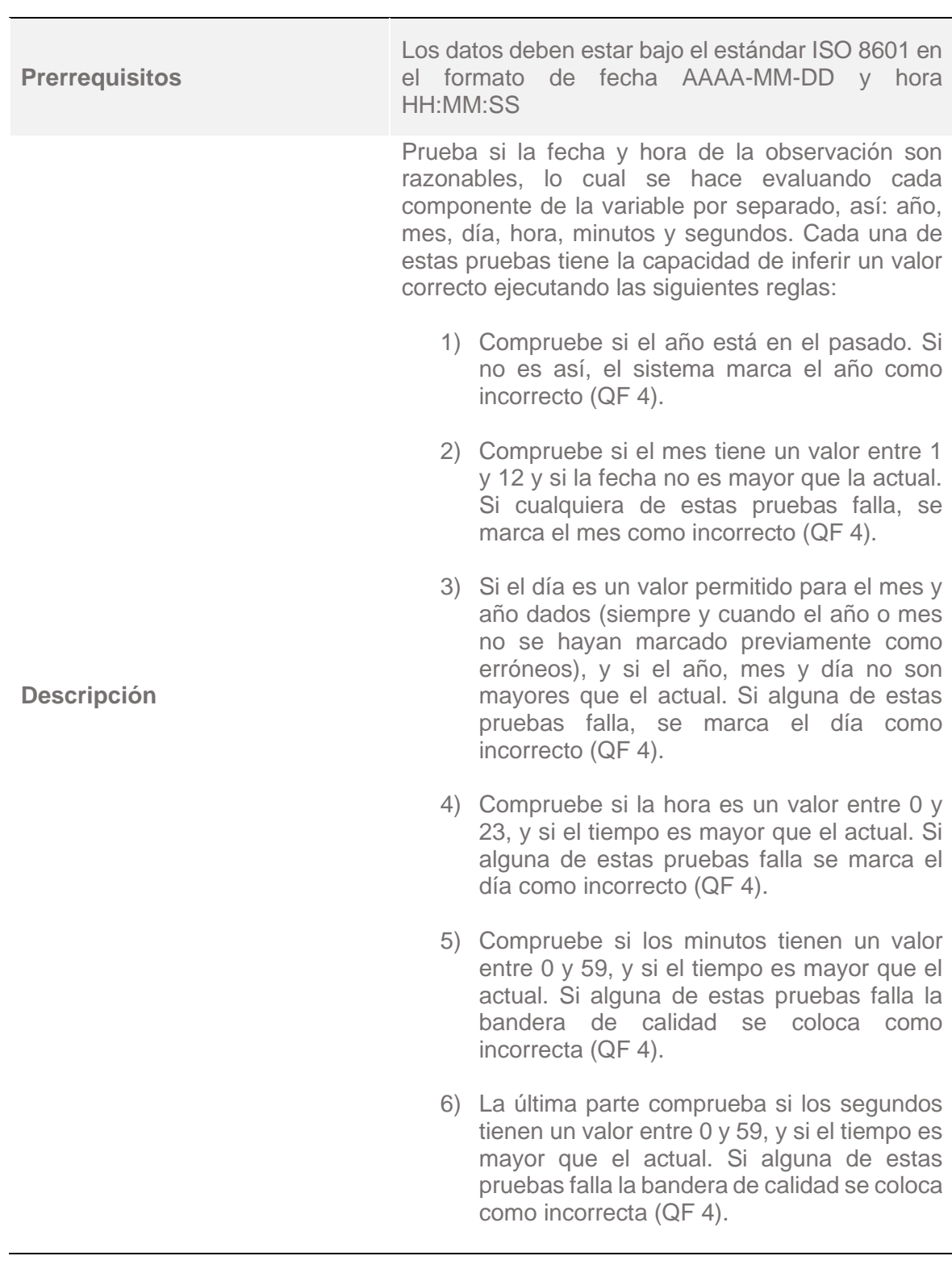

*4.2.1. Prueba 1: fecha y hora imposibles.*

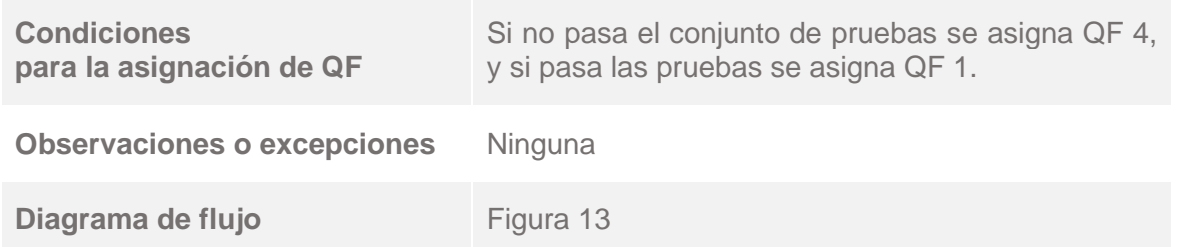

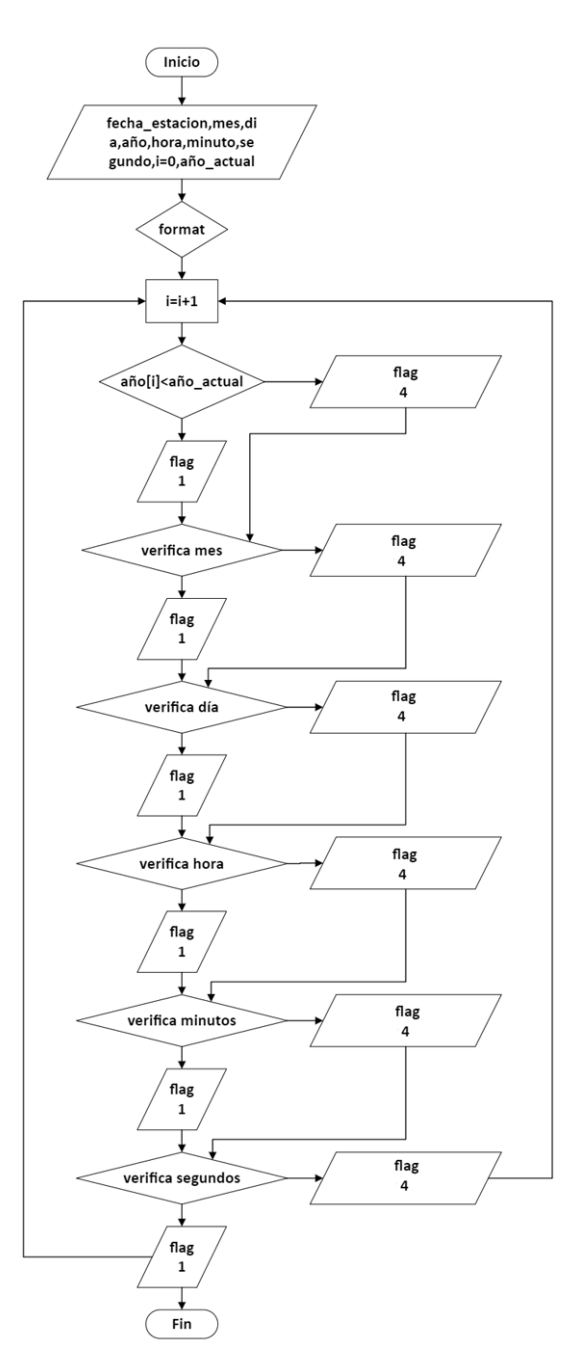

<span id="page-49-0"></span>**Figura 13.** Diagrama de flujo de la QT "fecha y hora imposibles".

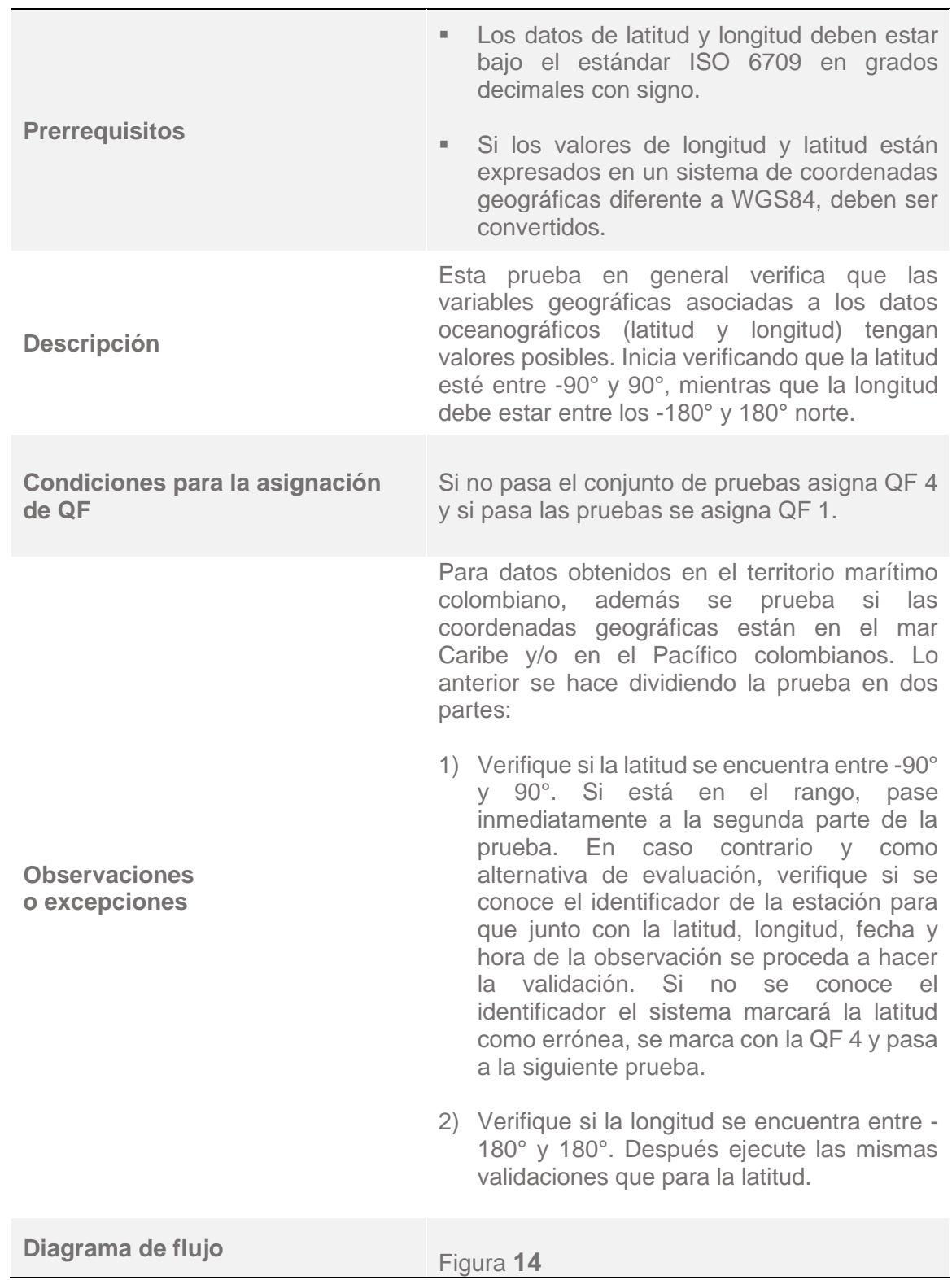

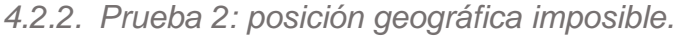

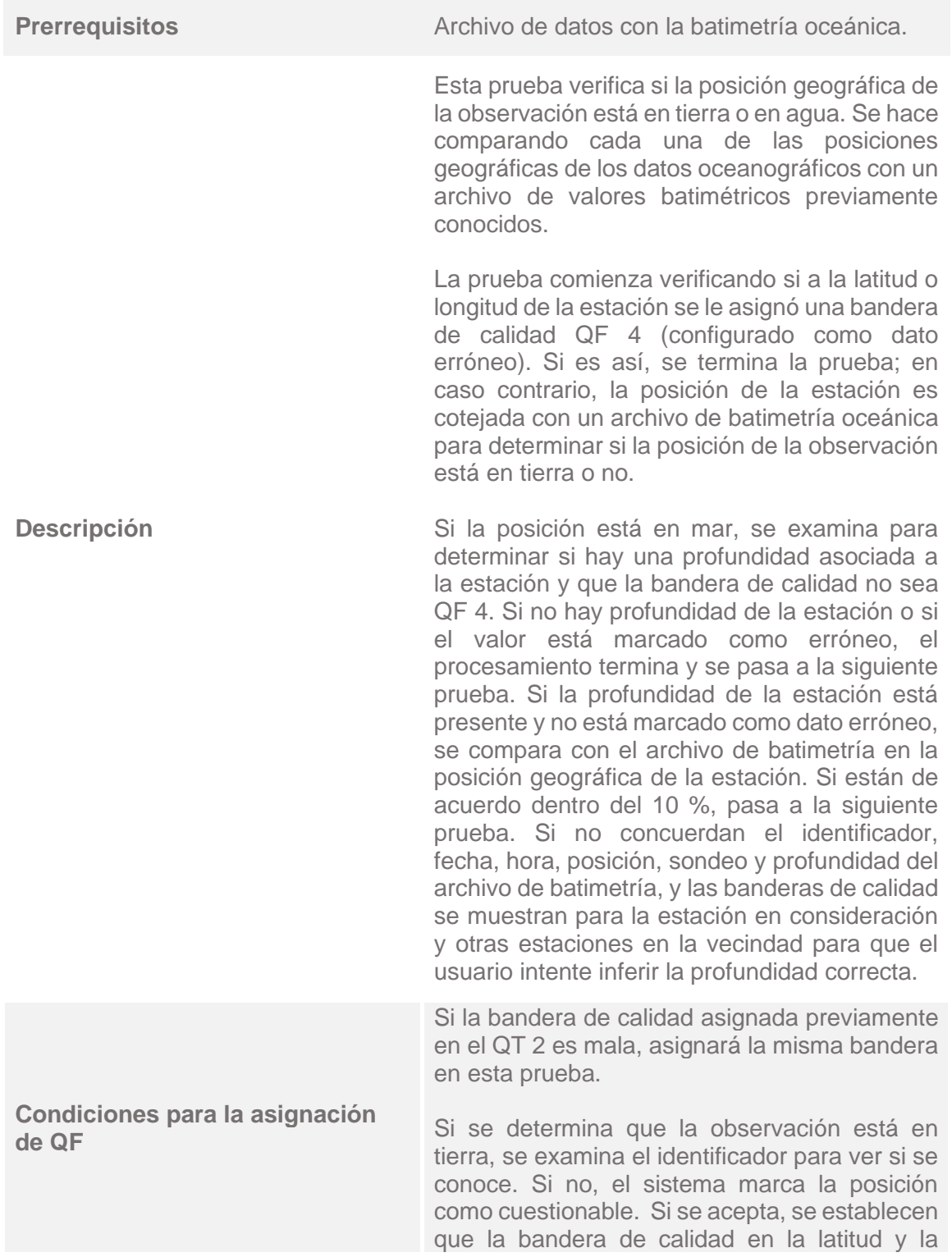

*4.2.3. Prueba 3: posición geográfica en tierra.*

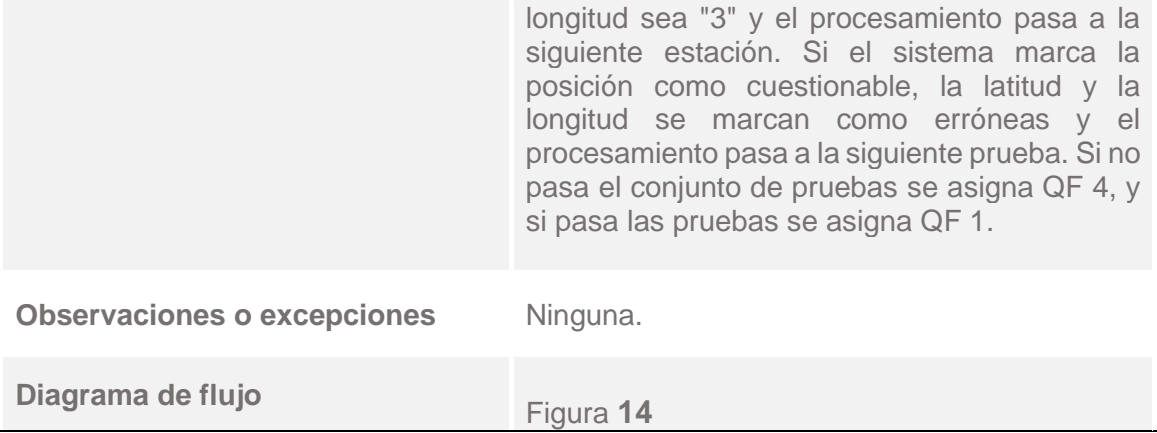

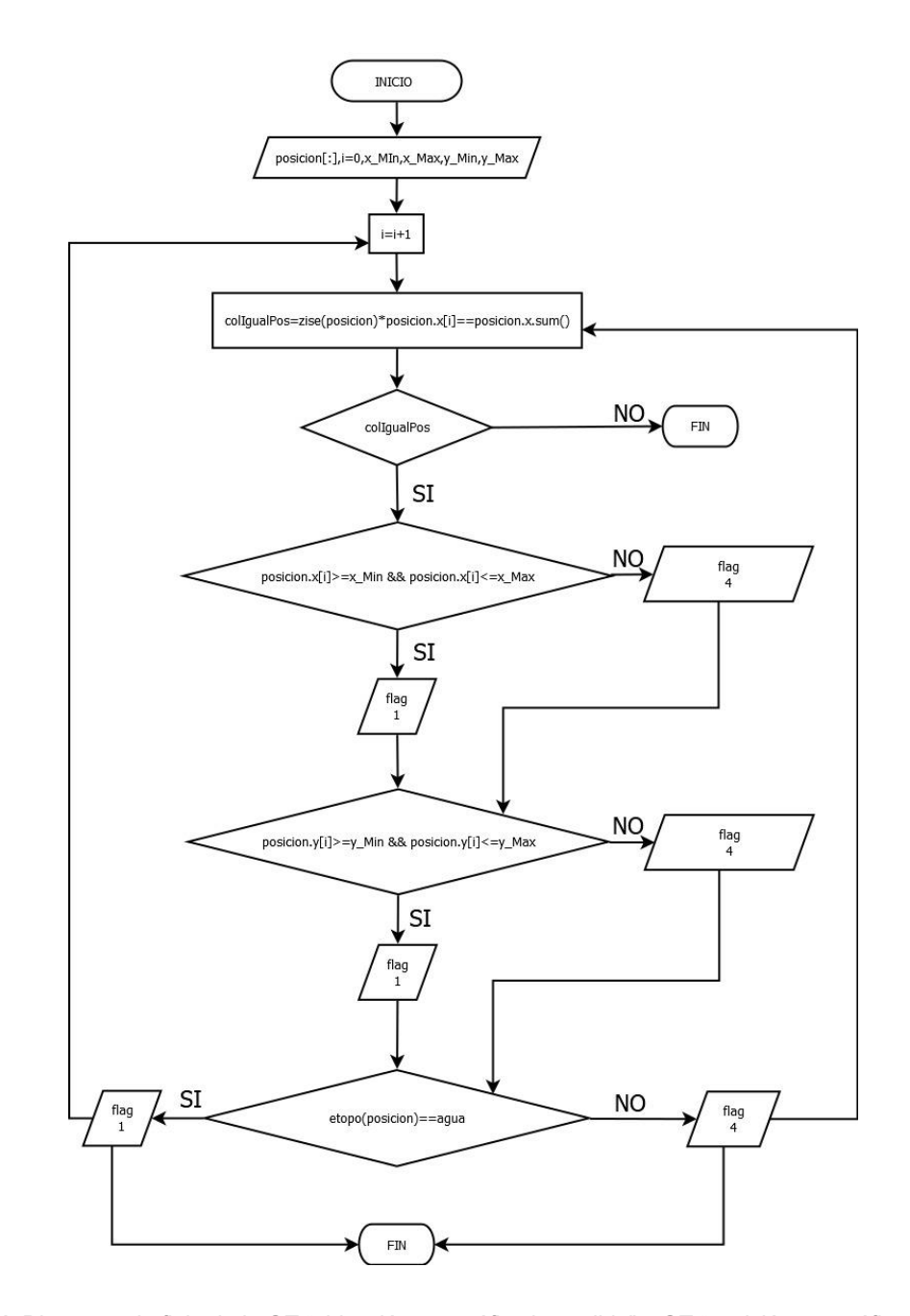

<span id="page-53-0"></span>**Figura 14.** Diagrama de flujo de la QT "ubicación geográfica imposible" y QT "posición geográfica en tierra".

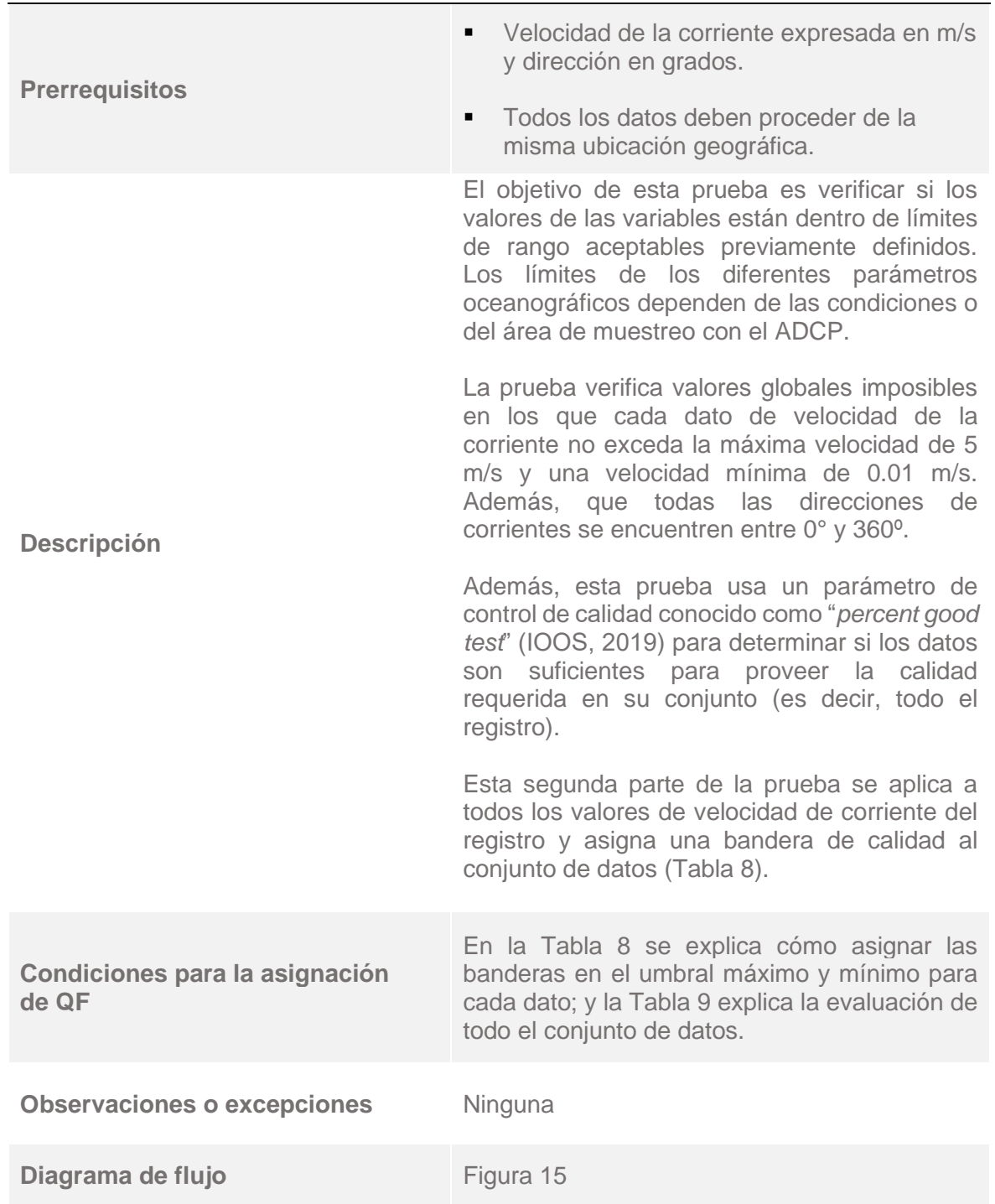

*4.2.4. Prueba 4: valor globalmente imposible y buen porcentaje.*

<span id="page-55-0"></span>**Tabla 8.** Asignación de banderas de calidad a cada dato para la QT "valor globalmente imposible".

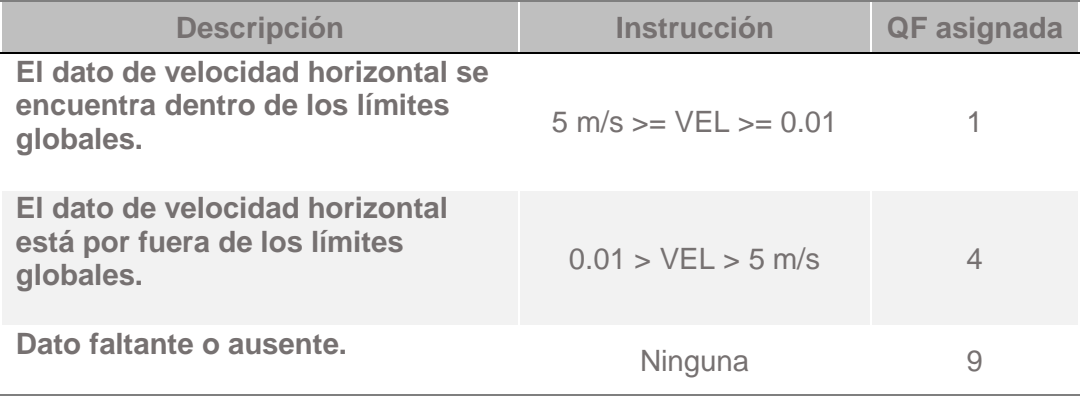

<span id="page-55-1"></span>**Tabla 9.** Asignación de banderas de calidad al conjunto de datos para la QT "buen porcentaje".

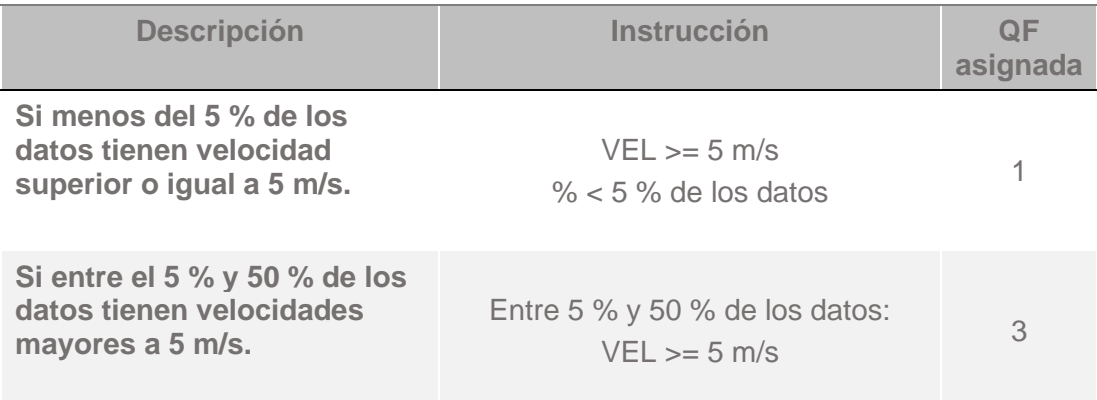

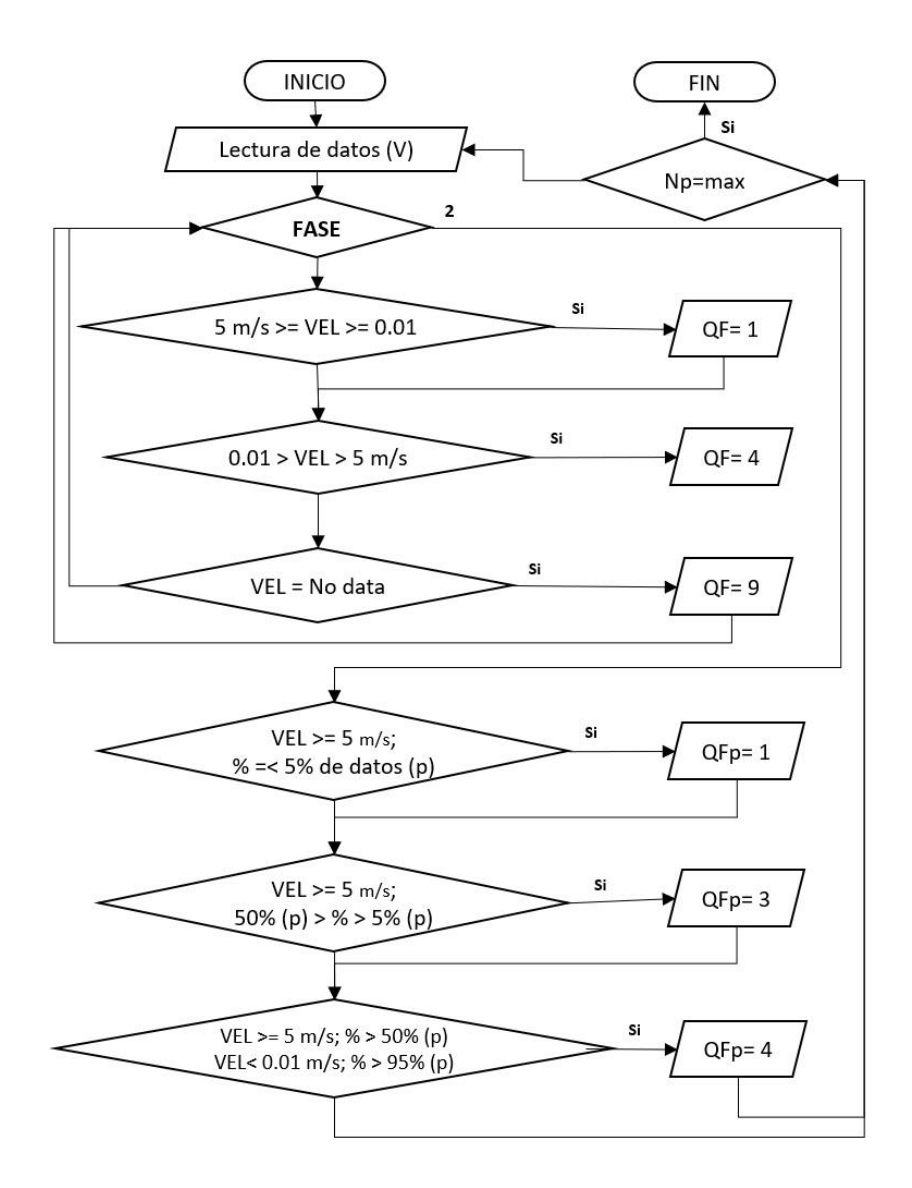

<span id="page-56-0"></span>**Figura 15.** Diagrama de flujo de la QT "valor globalmente imposible y buen porcentaje".

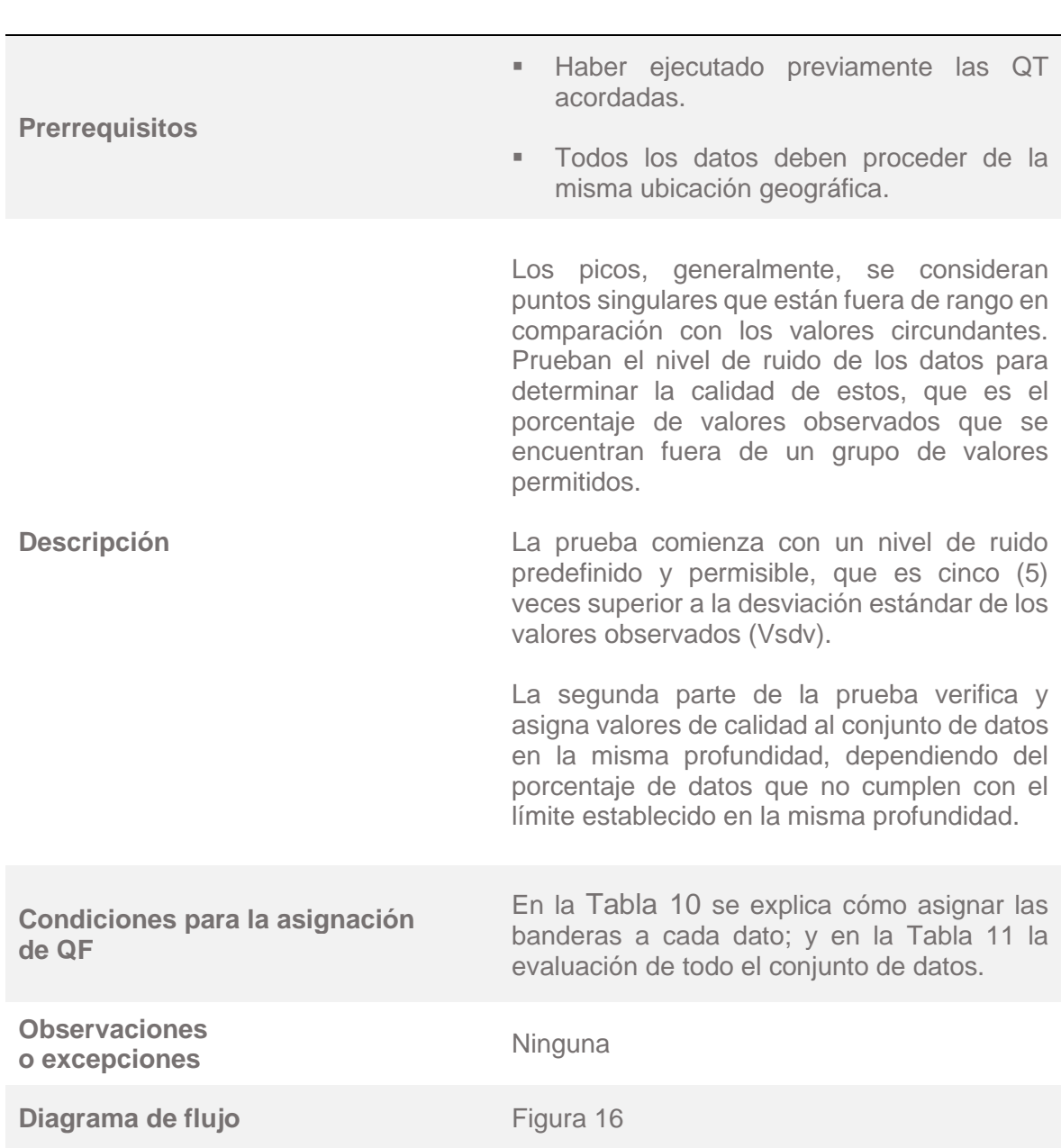

*4.2.5. Prueba 5: control de picos excesivos.*

<span id="page-58-0"></span>**Tabla 10.** Asignación de banderas de calidad a cada dato para la QT "control de picos excesivos".

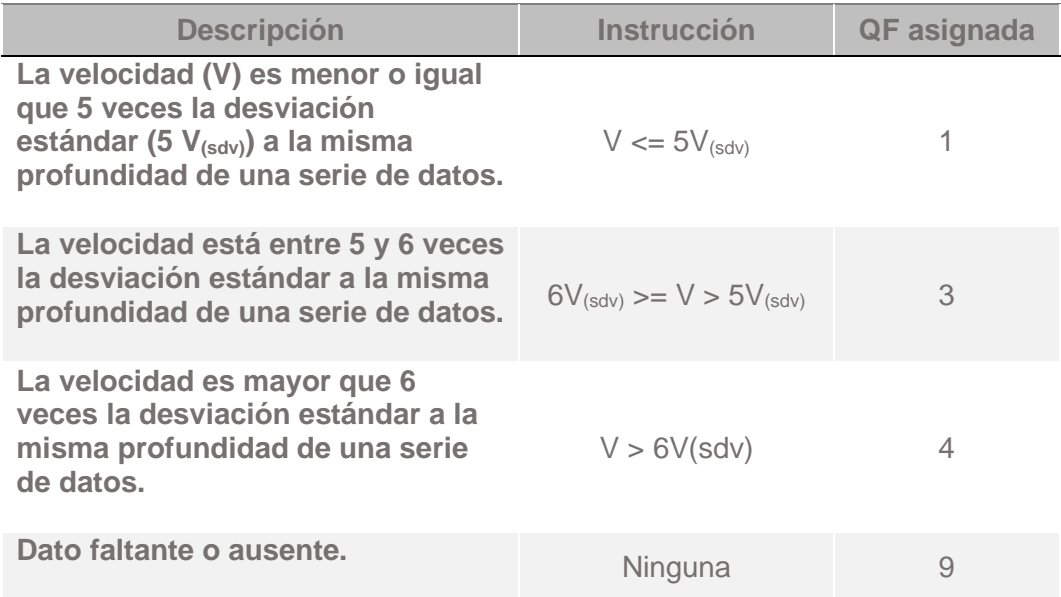

<span id="page-58-1"></span>**Tabla 11.** Asignación de banderas de calidad al conjunto de datos para la QT "control de picos excesivos".

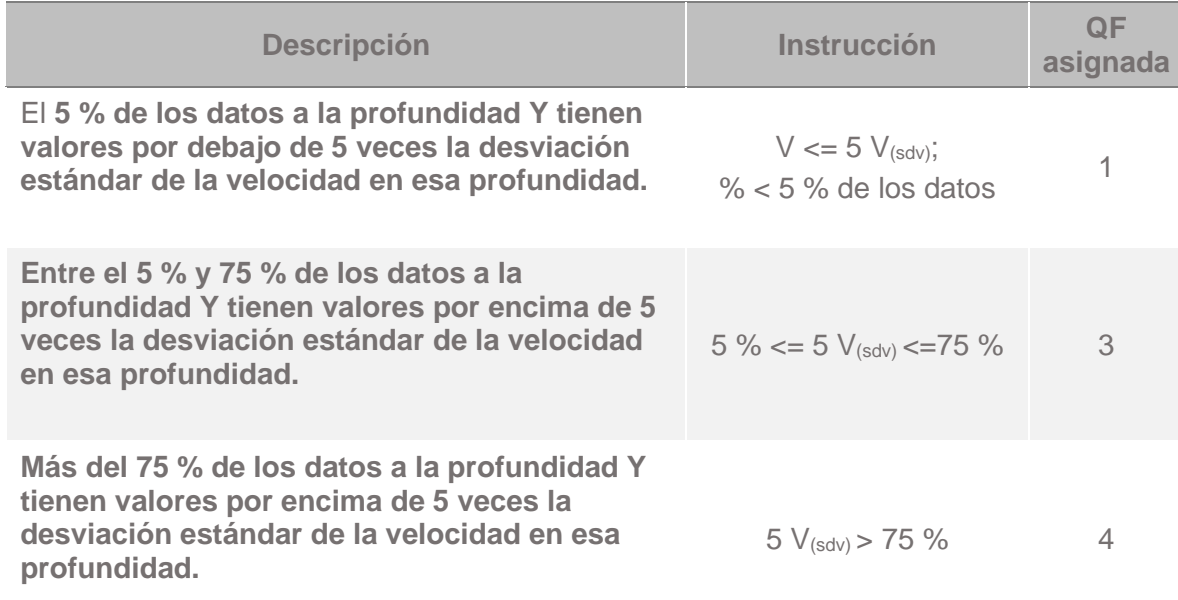

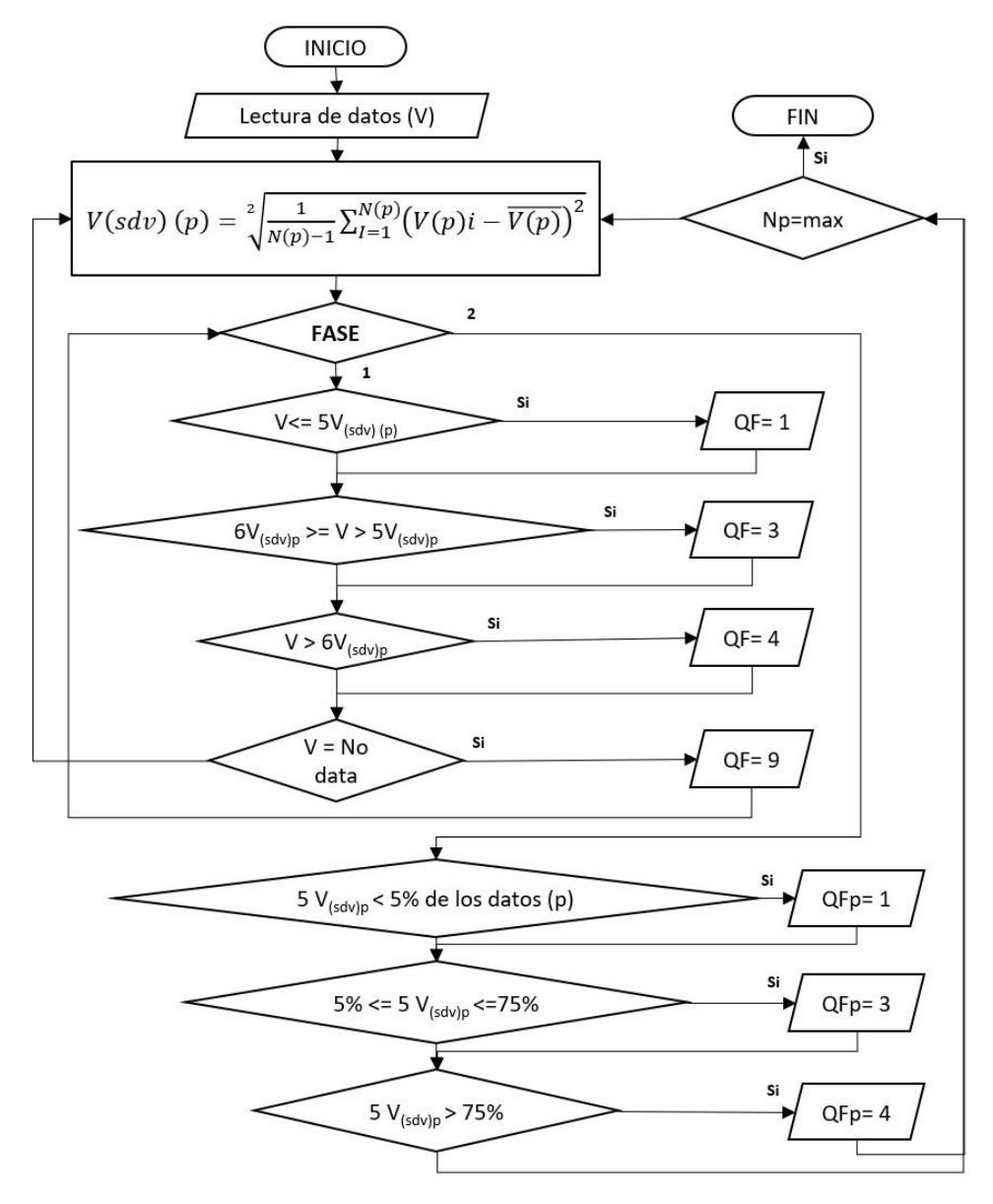

<span id="page-59-0"></span>**Figura 16.** Diagrama de flujo de la QT "control de picos excesivos".

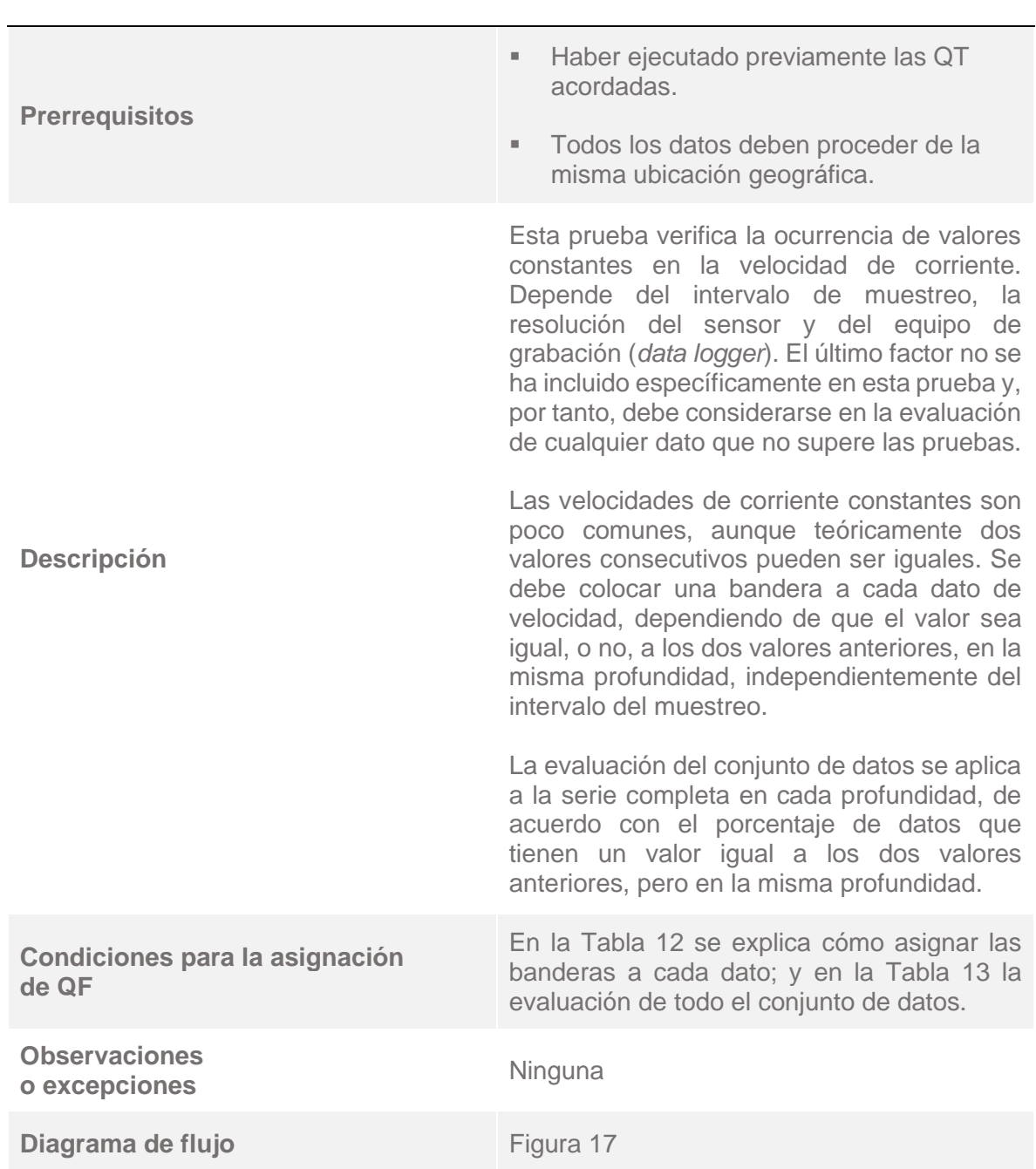

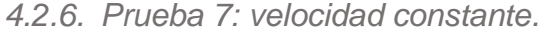

<span id="page-61-0"></span>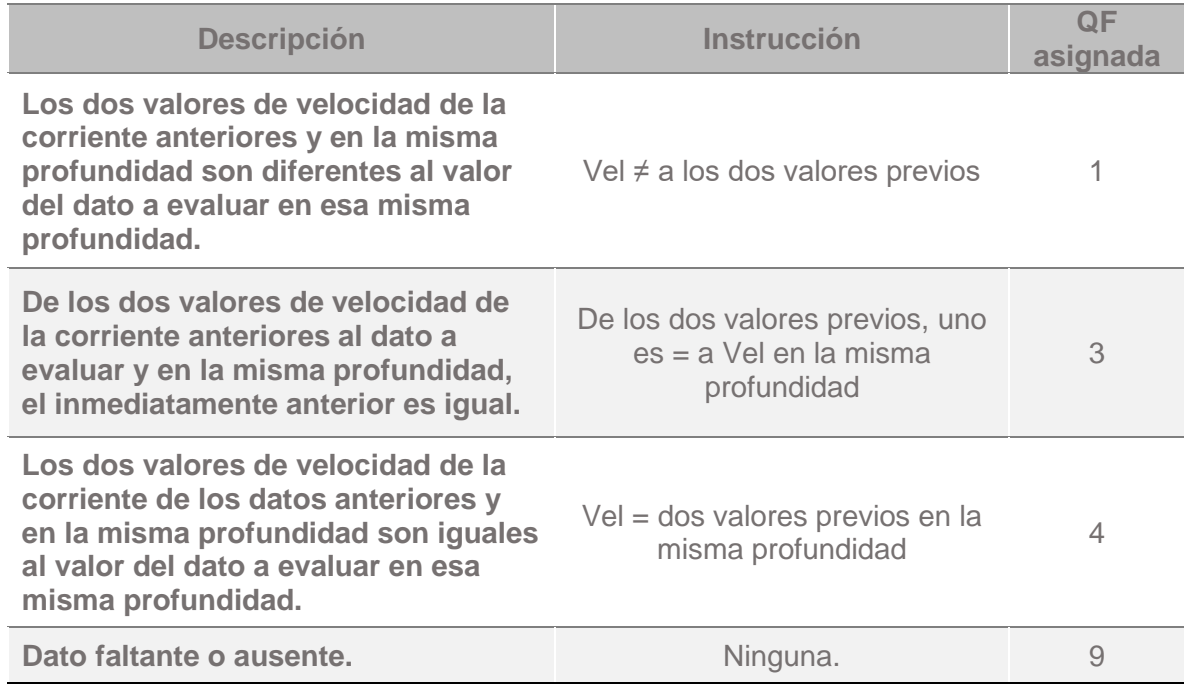

**Tabla 12.** Asignación de banderas de calidad a cada dato para la QT "velocidad constante".

<span id="page-61-1"></span>**Tabla 13.** Asignación de banderas de calidad al conjunto de datos para la QT "velocidad constante".

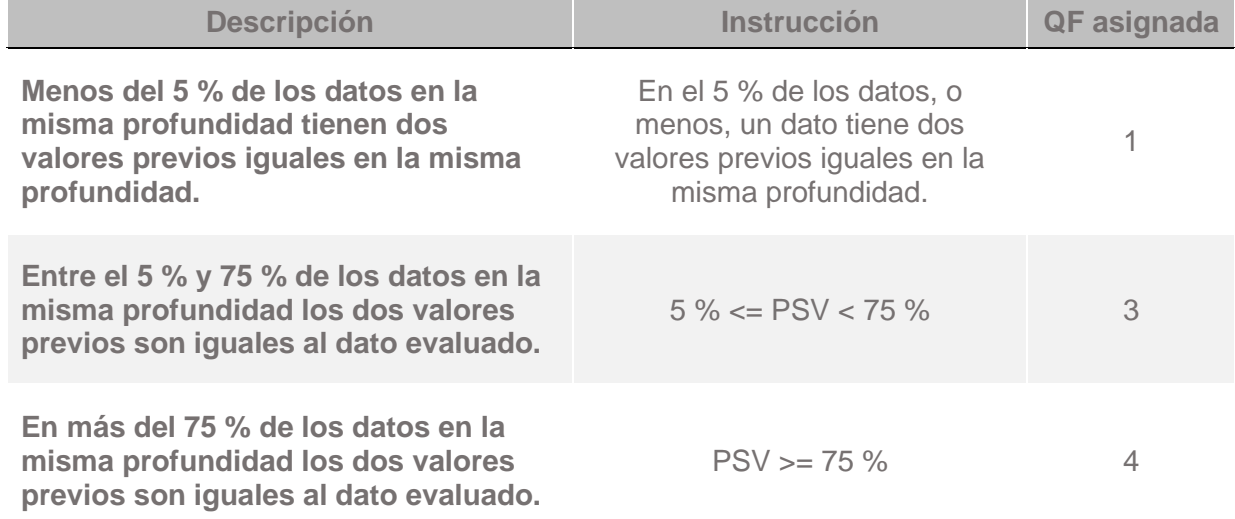

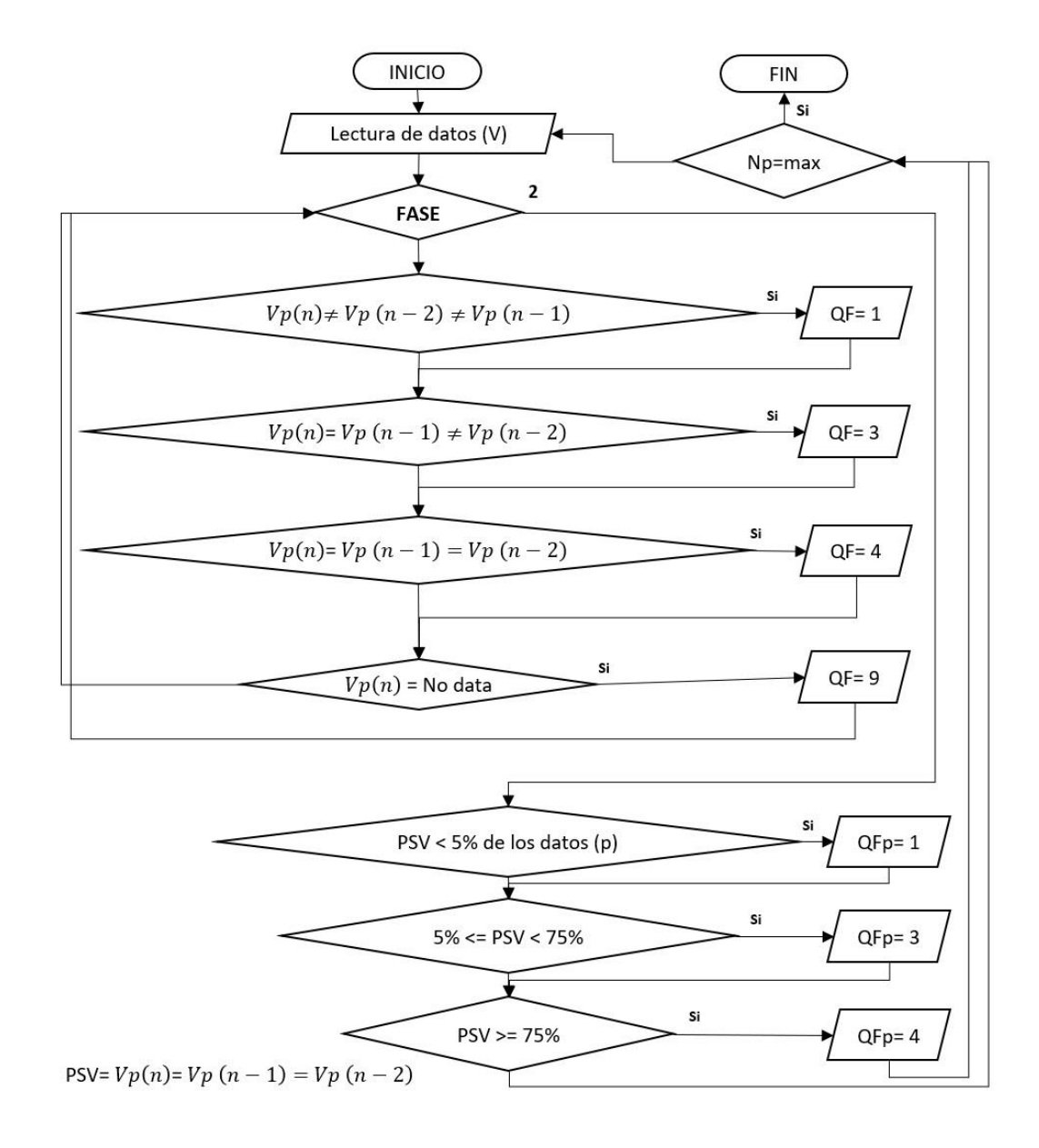

<span id="page-62-0"></span>**Figura 17.** Diagrama de flujo de la QT "velocidad constante".

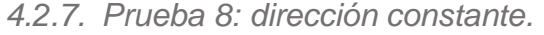

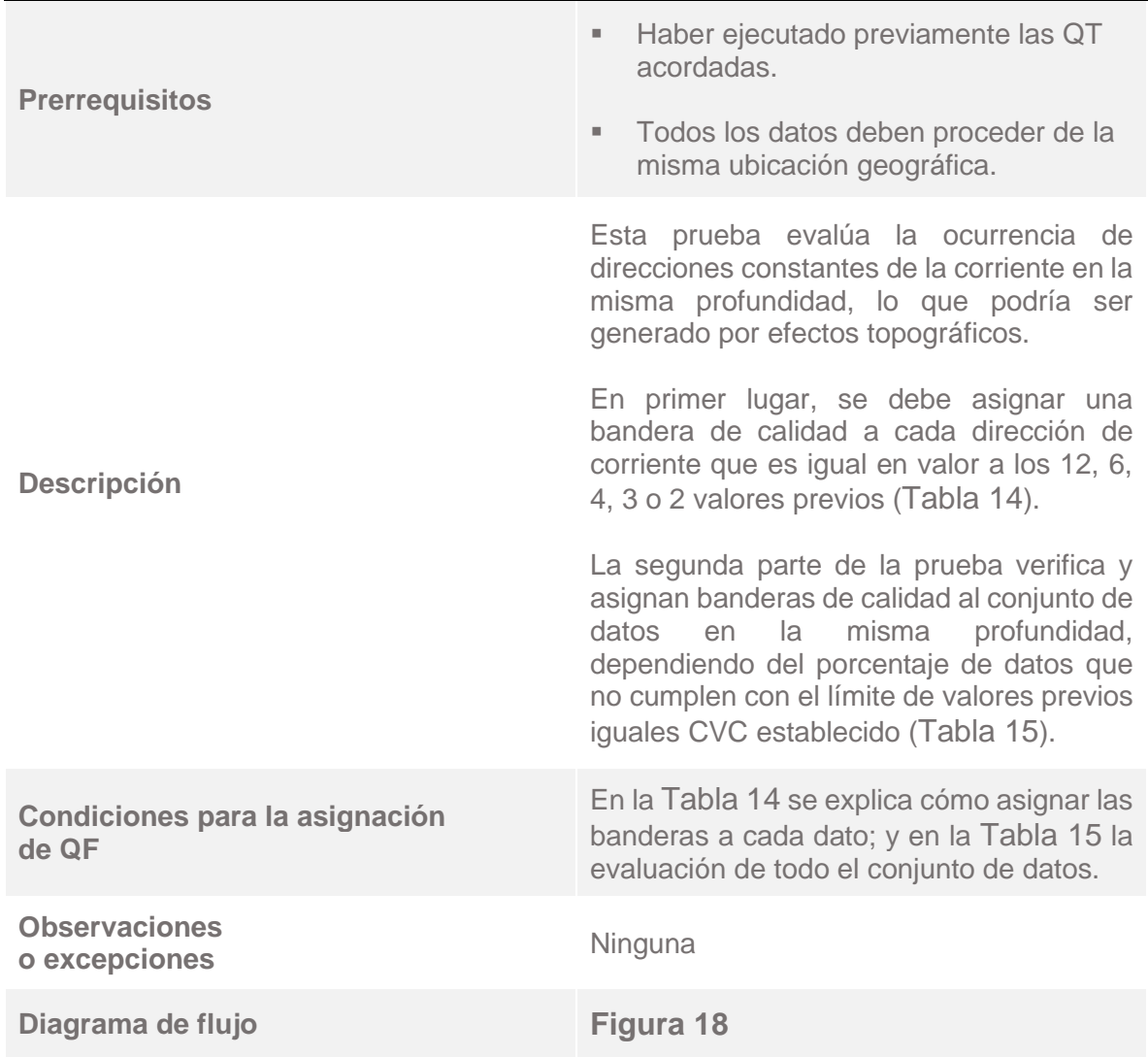

<span id="page-63-0"></span>**Tabla 14.** Asignación de banderas de calidad a cada dato para la QT "dirección constante".

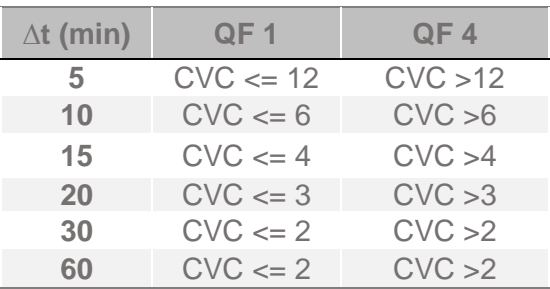

<span id="page-64-0"></span>**Tabla 15.** Asignación de banderas de calidad al conjunto de datos para la QT "Dirección constante".

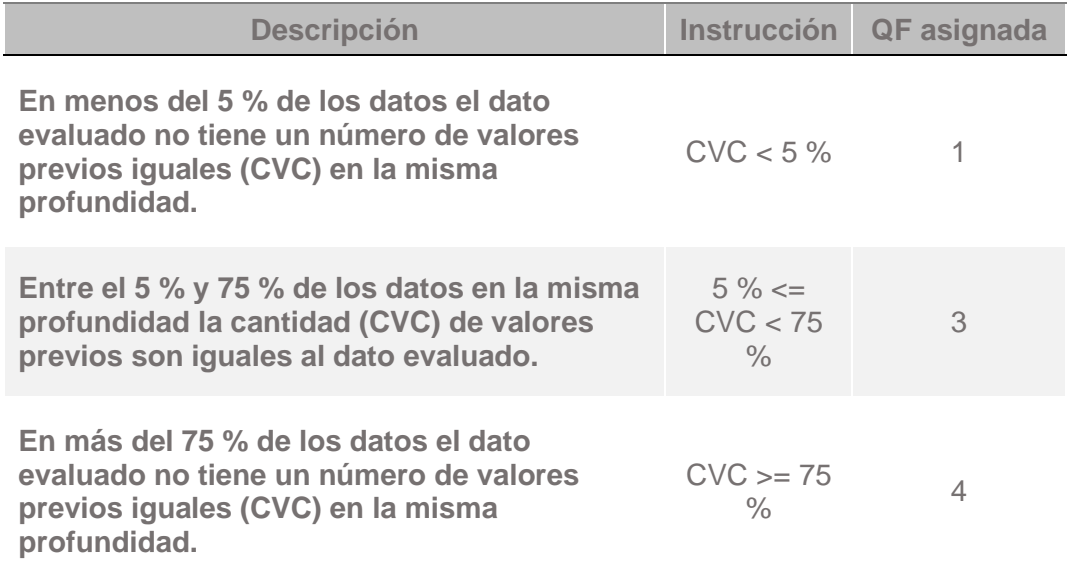

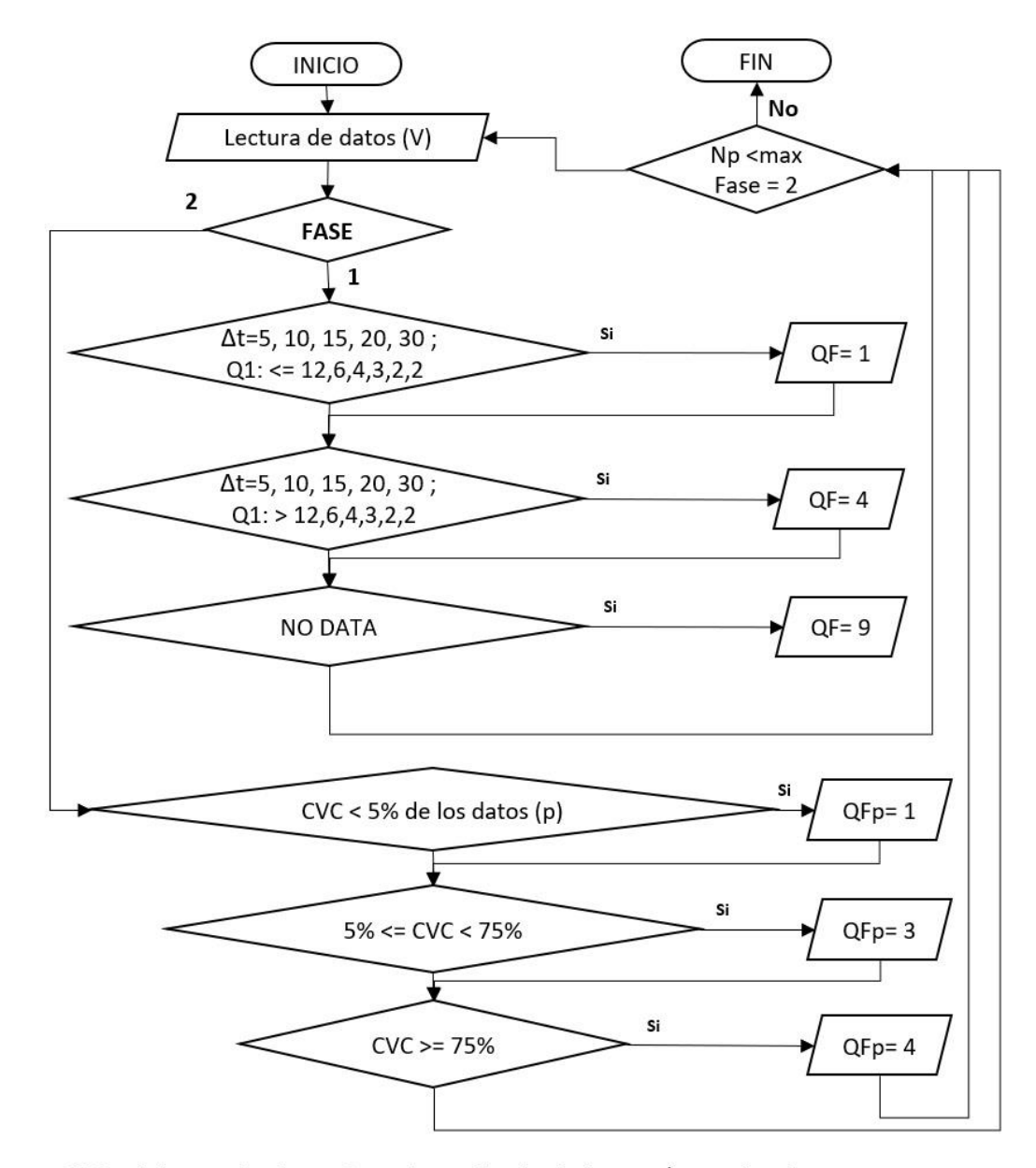

<span id="page-65-0"></span>CVC = el dato evaluado no tiene, dependiendo de Δt, un número de valores previos iguales (CVC) en la misma profundidad.

**Figura 18.** Diagrama de flujo de la QT "dirección constante".

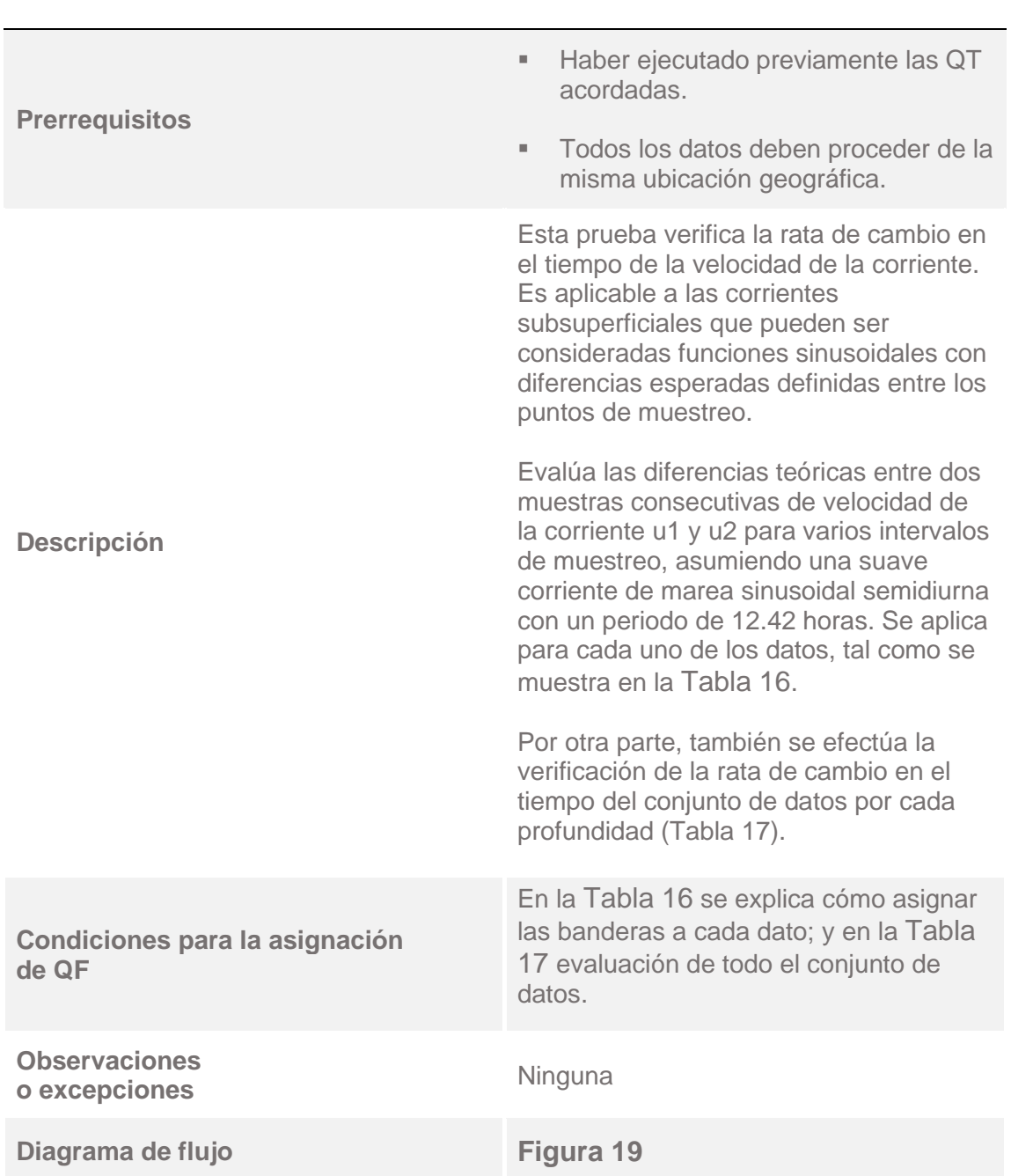

*4.2.8. Prueba 9: variabilidad mínima.*

<span id="page-67-0"></span>

| Λt<br>(min) | $ u_1-u_2 $ | <b>Factor</b>   |                 | QF1                            | QF <sub>3</sub>               |                                | QF4                           |
|-------------|-------------|-----------------|-----------------|--------------------------------|-------------------------------|--------------------------------|-------------------------------|
|             | m/s         | QF <sub>1</sub> | QF <sub>3</sub> | $MAX Iu_1$ -<br>U <sub>2</sub> | MIN $ u_1-$<br>U <sub>2</sub> | $MAX Iu_1$ -<br>U <sub>2</sub> | MIN $ u_1-$<br>U <sub>2</sub> |
| 5           | 0.0422      | 2               | 2.1             | 0.0844                         | 0.08441                       | 0.08862                        | 0.08862                       |
| 10          | 0.0843      | 1.8             | 1.9             | 0.15174                        | 0.15175                       | 0.16017                        | 0.16017                       |
| 15          | 0.1264      | 1.6             | 1.7             | 0.20224                        | 0.20225                       | 0.21488                        | 0.21488                       |
| 20          | 0.1685      | 1.5             | 1.6             | 0.25275                        | 0.25276                       | 0.26960                        | 0.26960                       |
| 30          | 0.2523      | 1.4             | 1.5             | 0.35322                        | 0.35323                       | 0.37845                        | 0.37845                       |
| 60          | 0.5001      | 1.2             | 1.3             | 0.60012                        | 0.60013                       | 0.65013                        | 0.65013                       |

**Tabla 16.** Asignación de banderas de calidad a cada dato para la QT "variabilidad mínima".

<span id="page-67-1"></span>**Tabla 17.** Asignación de banderas de calidad al conjunto de datos para la QT "variabilidad mínima".

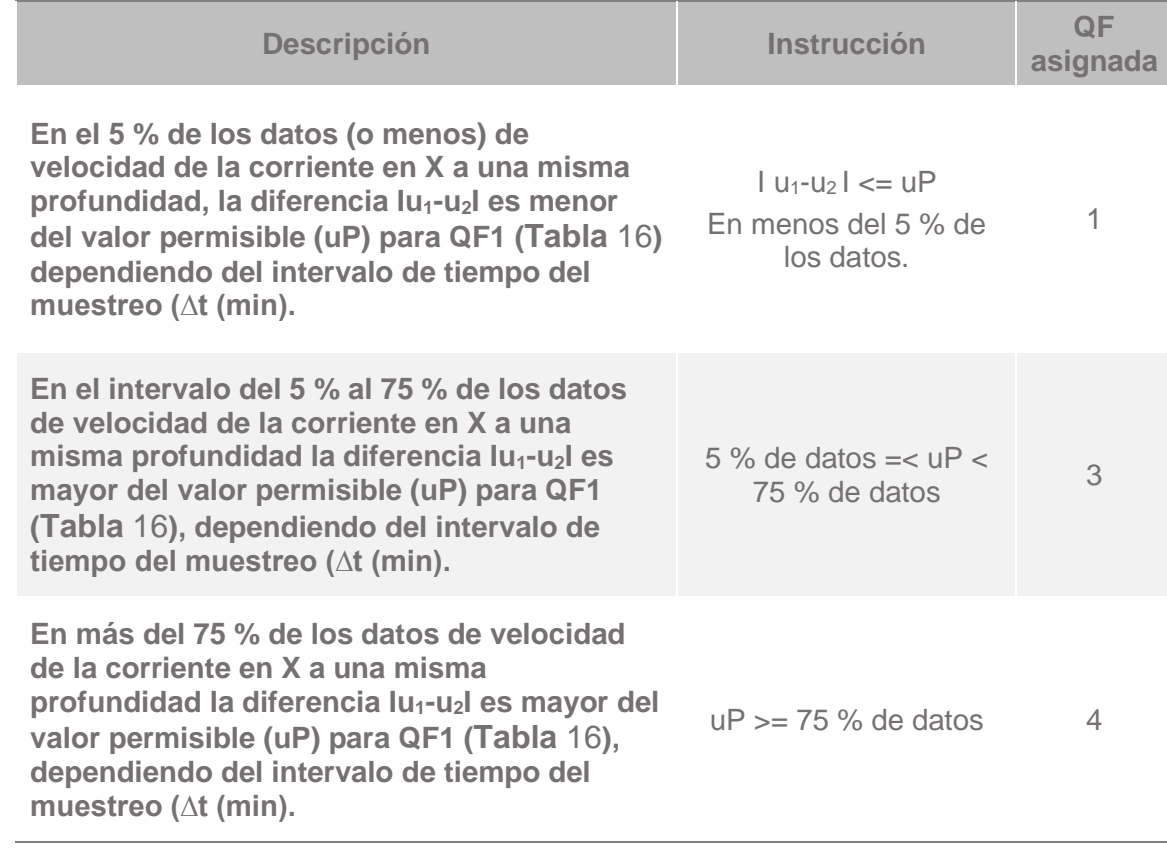

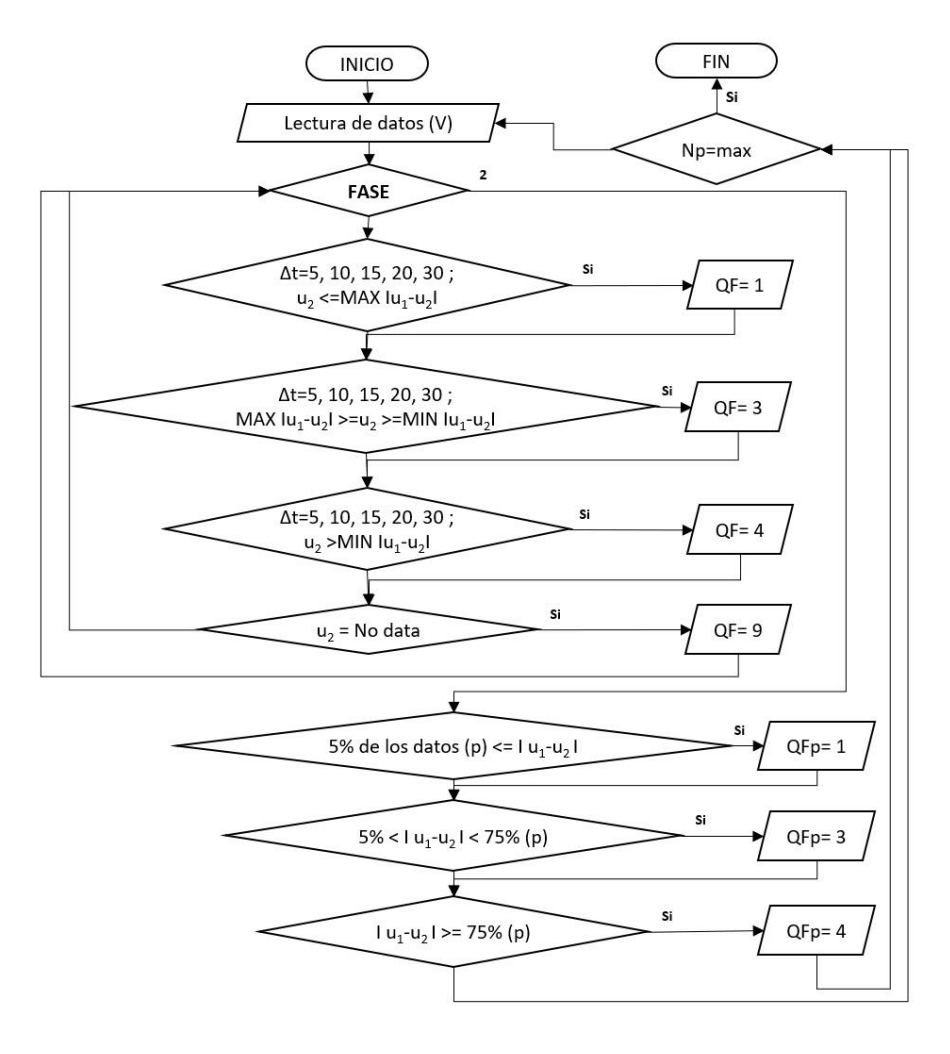

<span id="page-68-0"></span>**Figura 19.** Diagrama de flujo de la QT "variabilidad mínima".

*4.2.9. Prueba 10: revisión de experto.*

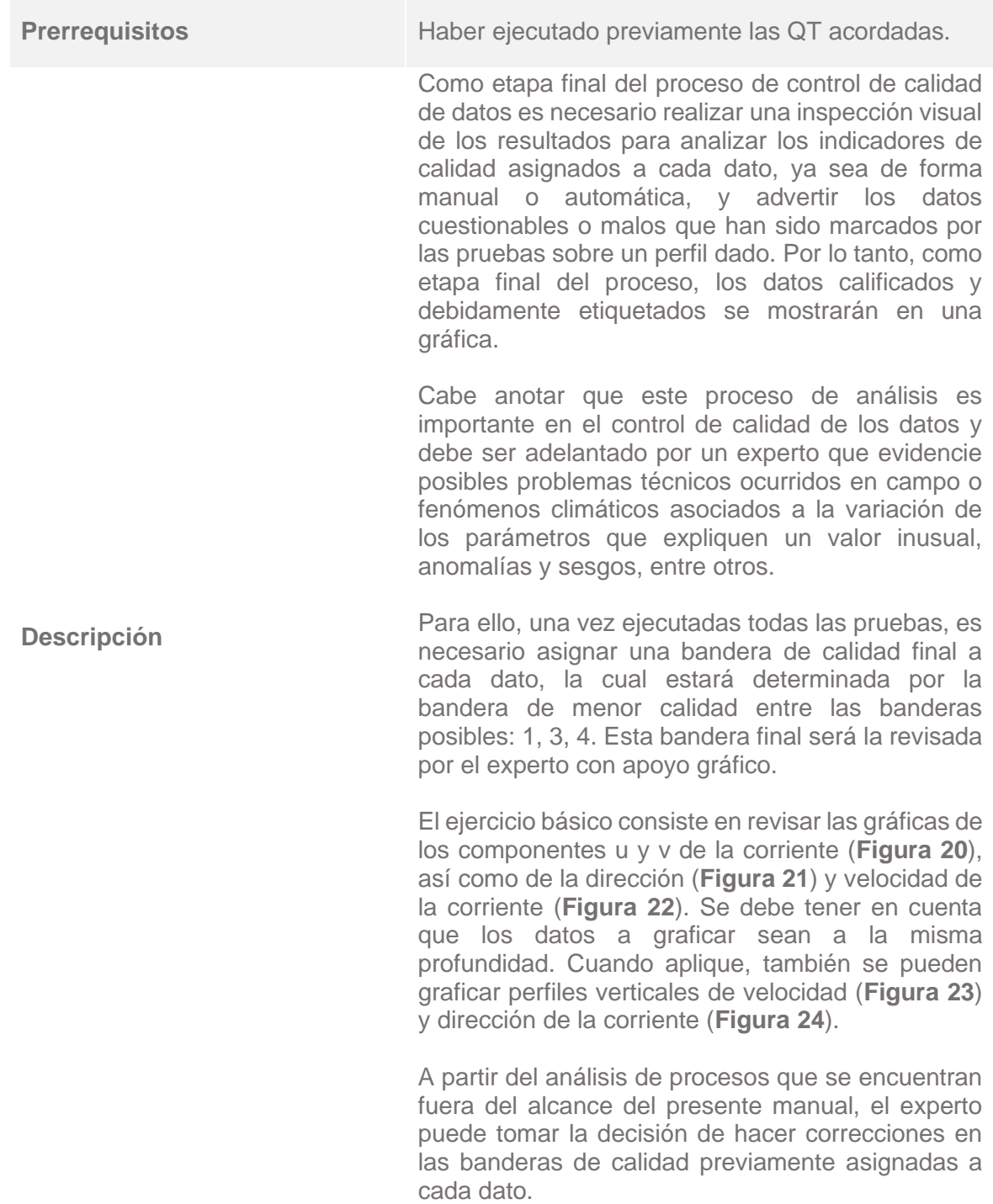

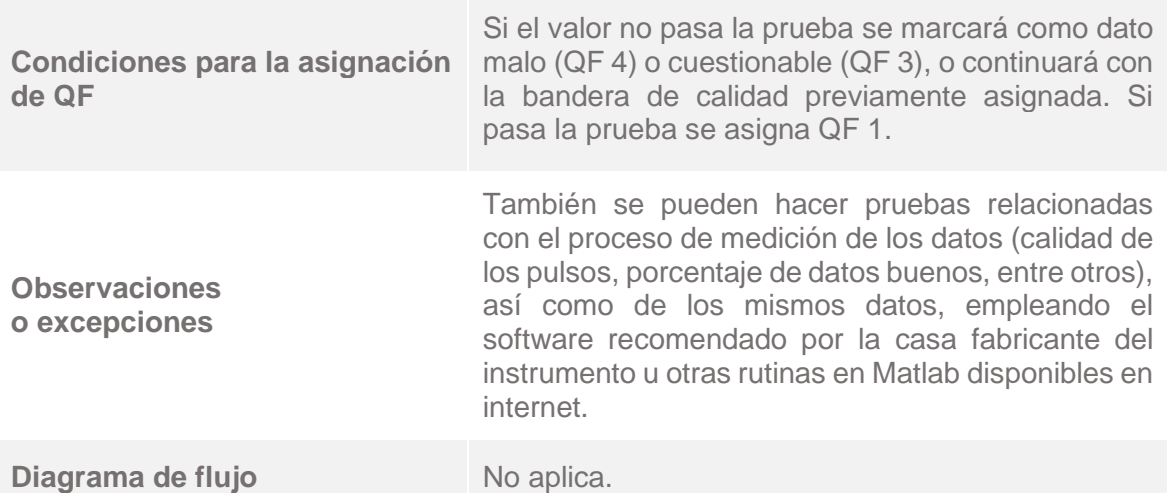

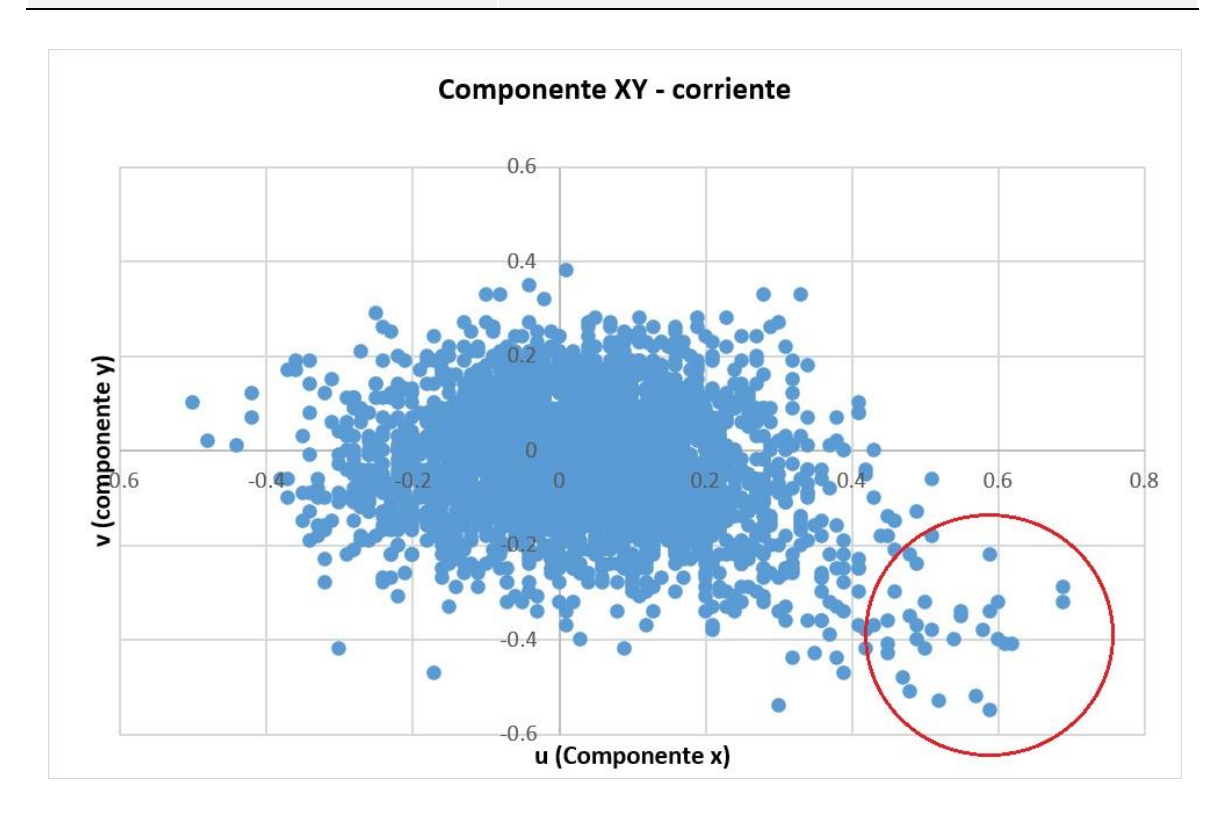

<span id="page-70-0"></span>**Figura 20.** Gráfica de dispersión de datos u y v de la corriente. El círculo rojo indica datos que están por fuera de la concentración de las mediciones, lo que podría indicar valores dudosos o cuestionables.

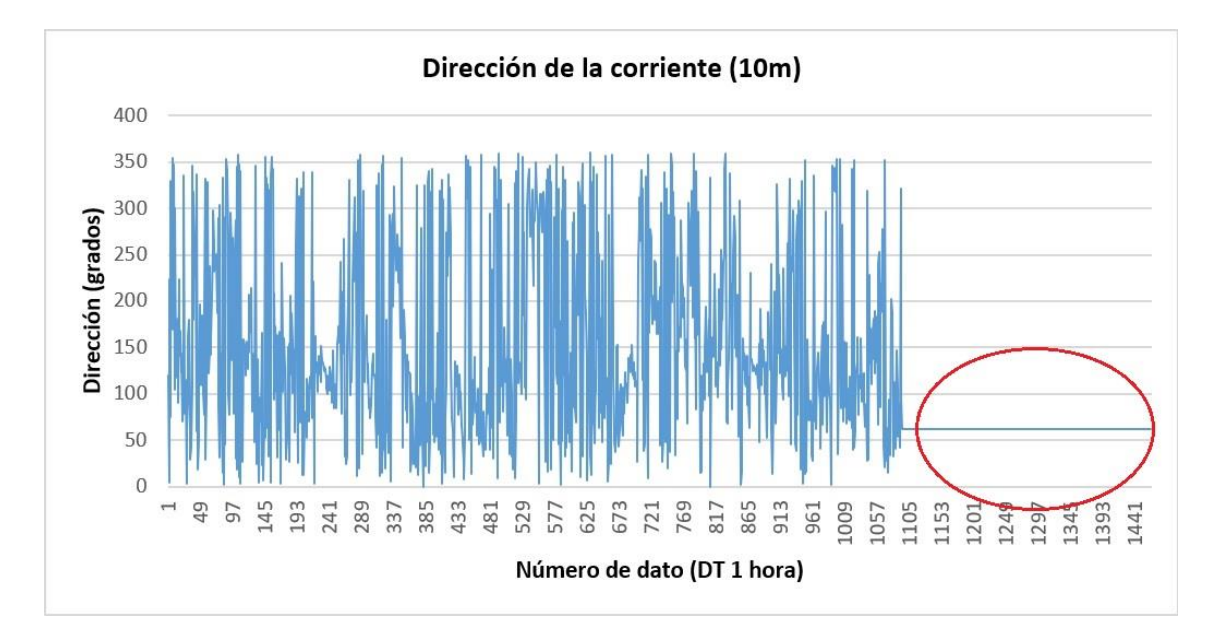

**Figura 21.** Gráfica de la dirección de la corriente a 10 m de profundidad. El círculo rojo señala una anomalía que identifica los datos incorrectos.

<span id="page-71-0"></span>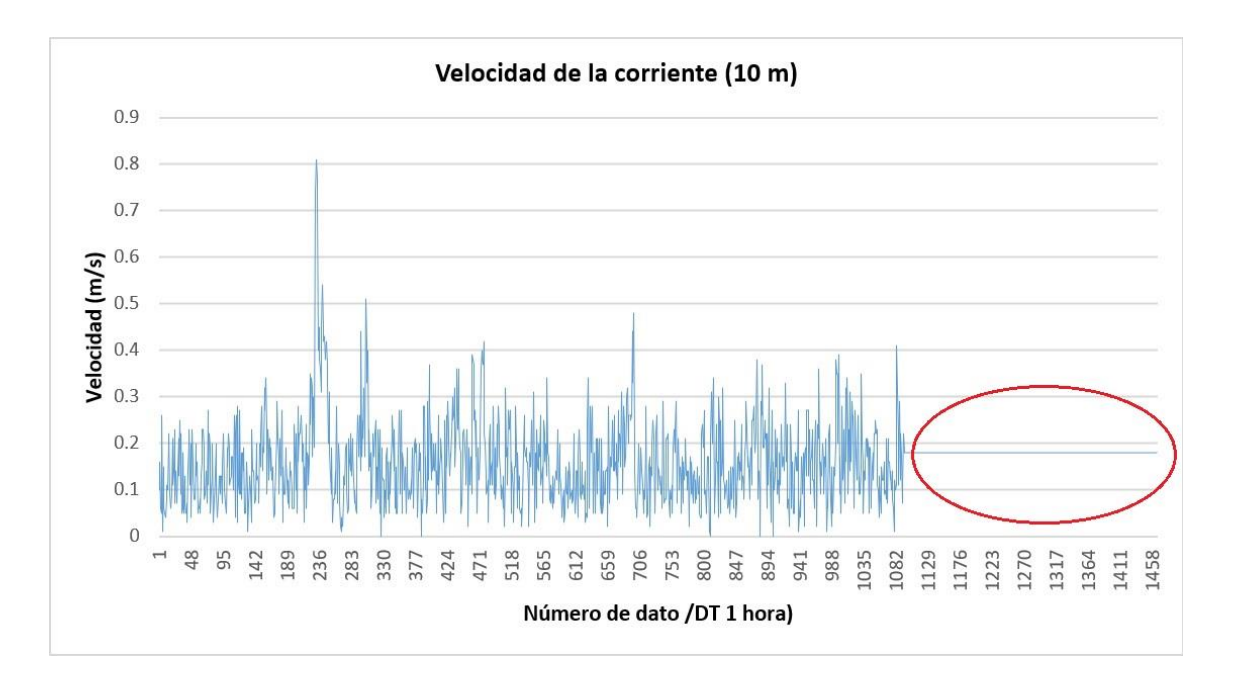

<span id="page-71-1"></span>**Figura 22.** Gráfica de la velocidad de la corriente a 10 m de profundidad. El círculo rojo muestra una anomalía que identifica los datos incorrectos.
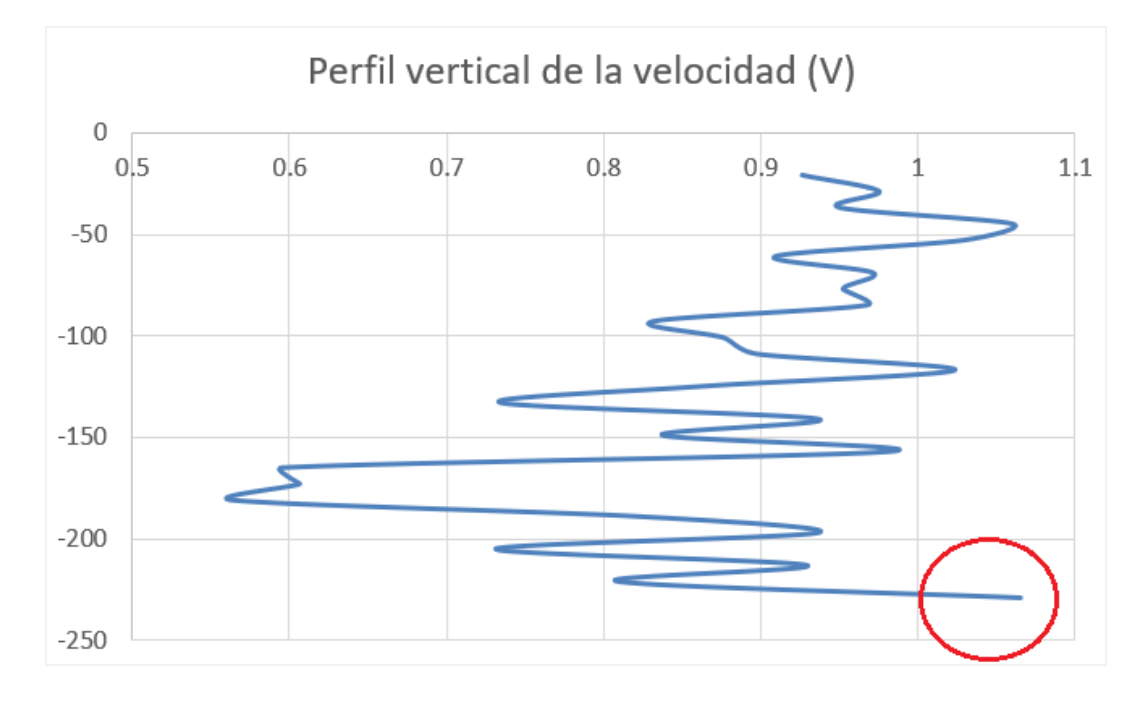

**Figura 23.** Gráfica del perfil vertical de velocidad (V) de la corriente en un punto de monitoreo. El círculo rojo indica una anomalía que debe ser verificada en detalle por parte del experto.

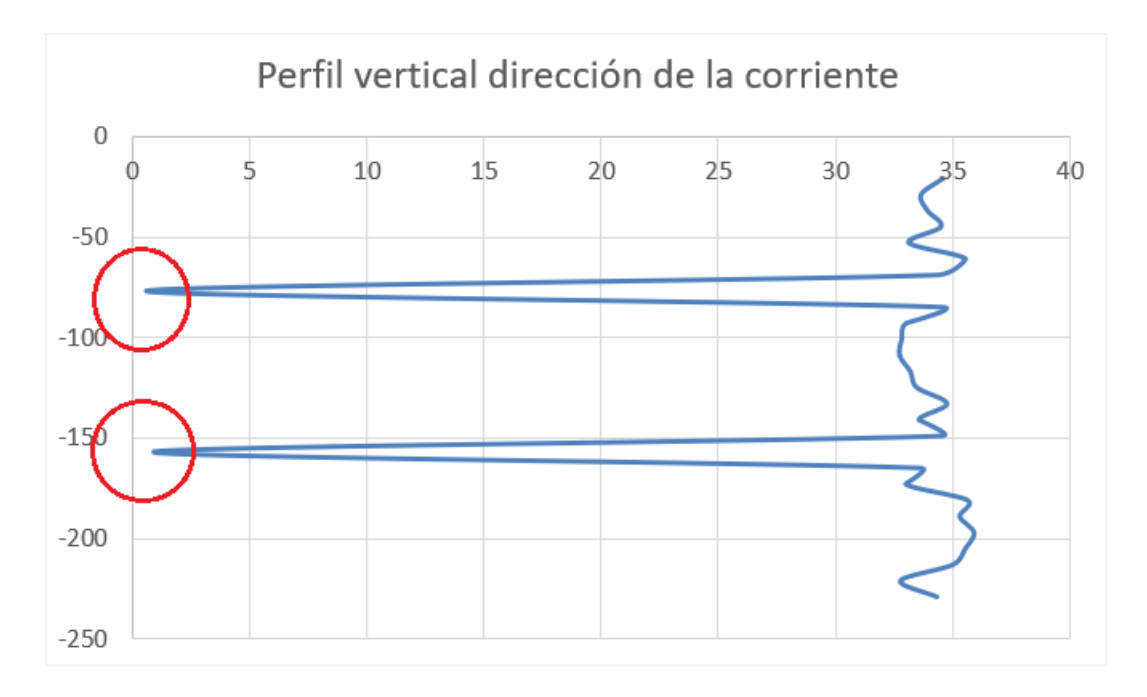

**Figura 24.** Gráfica del perfil vertical de dirección de la corriente en un punto de monitoreo. Los círculos en rojo indican una anomalía que debe ser verificada en detalle por parte del experto.

## **REFERENCIAS**

- Castañeda, D.; Bernal, N.; Ortiz, R.; Gutiérrez, M.; Marriaga, L. (2023). Metodología para control de calidad de datos de temperatura del mar, Pacífico colombiano. *Boletín de Investigaciones Marinas y Costeras* 52(1): 93-116. <https://doi.org/10.25268/bimc.invemar.2023.52.1.1170>
- Intergovernmental Oceanographic Commission. (1993). *Manual of quality control procedures for validation of oceanographic dat*a. Paris: IOC of UNESCO. [https://aquadocs.org/handle/1834/2849.](https://aquadocs.org/handle/1834/2849)
- Intergovernmental Oceanographic Commission. (2013). *Ocean Data Standards,*  Vol.3: Recommendation for a Quality Flag Scheme for the Exchange of *Oceanographic and Marine Meteorological Data*. Paris: IOC of UNESCO. [http://dx.doi.org/10.25607/OBP-63.](https://repository.oceanbestpractices.org/handle/11329/413)
- Intergovernmental Oceanographic Commission. (2019). *IODE Quality Management Framework for National Oceanographic Data Centres and Associate Data Units (2nd revised edition)*. IOC Manuals and Guides 67 (2nd revised edition). Paris: IOC of UNESCO.<https://doi.org/10.25607/OBP-1740-2>
- Integrated Ocean Observing System. (2019). *Manual for Real-Time Quality Control of In-Situ Current Observations Version 2.1. IOOS.* https://cdn.ioos.noaa.gov/media/2019/08/QARTOD\_Currents\_Update\_Seco nd\_Final.pdf
- Johnson, D.; Boyer, T.; García, H.; Locarnini, R.; Baranova, O.; Zweng, M. (2013). *World Ocean Database 2013 User's Manual*. *NODC Internal Report 22*, *Silver Spring*: NOAA *Printing Office*.<https://doi.org/10.7289/V5DF6P53>
- Organización Meteorológica Mundial. (2018). *Guía de instrumentos y métodos de observación*. Volumen V – Garantía de la calidad y gestión de los sistemas de observación (OMM N°. 8). Ginebra, Suiza: OMM. [https://library.wmo.int/doc\\_num.php?explnum\\_id=10032](https://library.wmo.int/doc_num.php?explnum_id=10032)
- Ortiz-Martínez, R. (2008). Introducción a la gestión de datos oceanográficos. En: Dimar (Ed.). *Gestión datos e información oceanográfica colombiana*. (pp. 43- 62). Bogotá: Editorial Dimar. [https://cecoldodigital.dimar.mil.co/40/.](https://cecoldodigital.dimar.mil.co/40/)
- Sun, C. (2015). *Reference Manual for Quality Control of Subsurface Currents Data (QCSCD).* Version 1.0. [https://www.ncei.noaa.gov/sites/default/files/2020-](https://www.ncei.noaa.gov/sites/default/files/2020-04/qcscd_manual_v1.pdf) [04/qcscd\\_manual\\_v1.pdf](https://www.ncei.noaa.gov/sites/default/files/2020-04/qcscd_manual_v1.pdf)
- Teledyne. (2007a). *WorkHorse Monitor, Sentinel User's Guide.* [https://epic.awi.de/id/eprint/40219/1/ADCP\\_Sentinel\\_User\\_Guide.pdf](https://epic.awi.de/id/eprint/40219/1/ADCP_Sentinel_User_Guide.pdf)
- Teledyne. (2007b). *WorkHorse Monitor, Sentinel, Mariner Acoustic Doppler Current Profiler.* Technical Manual. [http://www.moist.it/doc/RDI%20WorkHorse%20-](http://www.moist.it/doc/RDI%20WorkHorse%20-%20Manual.pdf) [%20Manual.pdf.](http://www.moist.it/doc/RDI%20WorkHorse%20-%20Manual.pdf)
- Teledyne. (2009). *Self-Contained ADCP Applications WinSC and PlanADCP*  **Software Contains Containers Contains Contains Contains Contains Contains Guide.** [http://www.teledynemarine.com/Documents/Brand%20Support/RD%20INST](http://www.teledynemarine.com/Documents/Brand%20Support/RD%20INSTRUMENTS/Technical%20Resources/Manuals%20and%20Guides/Workhorse/WinSC_PlanADCP_Users_Guide_Aug09.pdf) [RUMENTS/Technical%20Resources/Manuals%20and%20Guides/Workhors](http://www.teledynemarine.com/Documents/Brand%20Support/RD%20INSTRUMENTS/Technical%20Resources/Manuals%20and%20Guides/Workhorse/WinSC_PlanADCP_Users_Guide_Aug09.pdf) [e/WinSC\\_PlanADCP\\_Users\\_Guide\\_Aug09.pdf](http://www.teledynemarine.com/Documents/Brand%20Support/RD%20INSTRUMENTS/Technical%20Resources/Manuals%20and%20Guides/Workhorse/WinSC_PlanADCP_Users_Guide_Aug09.pdf)
- Teledyne. (2018). *Workhorse Monitor, Sentinel Deployment Guide.*  [http://www.teledynemarine.com/Documents/Brand%20Support/RD%20INST](http://www.teledynemarine.com/Documents/Brand%20Support/RD%20INSTRUMENTS/Technical%20Resources/Manuals%20and%20Guides/Workhorse/Monitor_Sentinel%20Deployment%20Guide_Jun18.pdf) [RUMENTS/Technical%20Resources/Manuals%20and%20Guides/Workhors](http://www.teledynemarine.com/Documents/Brand%20Support/RD%20INSTRUMENTS/Technical%20Resources/Manuals%20and%20Guides/Workhorse/Monitor_Sentinel%20Deployment%20Guide_Jun18.pdf) [e/Monitor\\_Sentinel%20Deployment%20Guide\\_Jun18.pdf](http://www.teledynemarine.com/Documents/Brand%20Support/RD%20INSTRUMENTS/Technical%20Resources/Manuals%20and%20Guides/Workhorse/Monitor_Sentinel%20Deployment%20Guide_Jun18.pdf)

United States Geological Survey. (Sin fecha). *Manage Quality: Quality Assurance (QA) - Preventing Data Issues.* USGS*.* [https://www.usgs.gov/products/data](https://www.usgs.gov/products/data-and-tools/data-management/manage-quality)[and-tools/data-management/manage-quality](https://www.usgs.gov/products/data-and-tools/data-management/manage-quality)

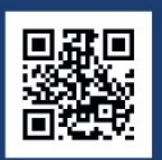

## www.dimar.mil.co

## Ministerio de Defensa Nacional **Dirección General Marítima**

Línea de Atención al Ciudadano 01 8000 115 966 Sede Central (+57) 601 328 6800 en Bogotá D.C. Línea Anticorrupción y Antisoborno 01 8000 911 670 dimar@dimar.mil.co

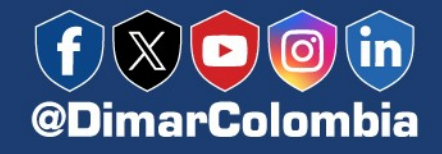

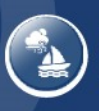

Descarga:<br>Navega Seguro

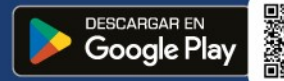

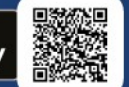

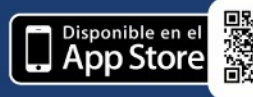